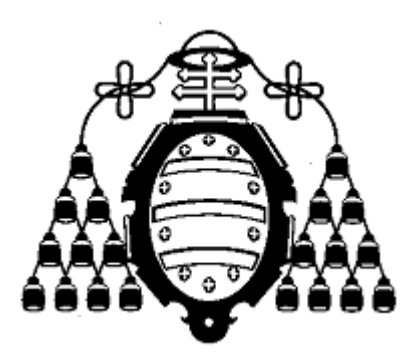

#### **UNIVERSIDAD DE OVIEDO**

#### **CENTRO INTERNACIONAL DE POSTGRADO**

# **MASTER EN INGENIERÍA MECATRÓNICA**

#### **TRABAJO FIN DE MÁSTER**

**Monitorización en máquina aplicada a procesos de fabricación aditiva**

**Julio 2020**

**Alumno: Francisco González Alonso**

**Tutor: David Blanco Fernández**

BLANCO FERNANDEZ DAVID - 32881148A

Firmado digitalmente por BLANCO FERNANDEZ DAVID - 32881148A Nombre de reconocimiento (DN): c=ES, serialNumber=IDCES-32881148A, givenName=DAVID, sn=BLANCO FERNANDEZ, cn=BLANCO FERNANDEZ DAVID - 32881148A Fecha: 2020.07.28 19:51:50 +02'00'

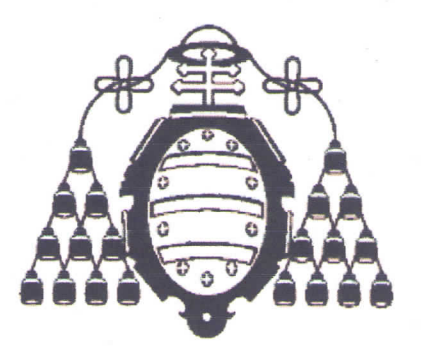

#### **UNIVERSIDAD DE OVIEDO**

#### **CENTRO INTERNACIONAL DE POSTGRADO**

# MASTER EN INGENIERÍA MECATRÓNICA

#### **TRABAJO FIN DE MÁSTER**

Monitorización en máquina aplicada a procesos de fabricación aditiva

**Julio 2020** 

**Francisco González Alonso** 

**David Blanco Fernández** 

Honoisco

# MEMORIA DEL PROYECTO

# **AGRADECIMIENTOS**

*Agradezco el apoyo recibido por parte de todo el personal docente y compañeros durante estos dos años de máster pues con ellos no sólo he crecido a nivel académico sino también a nivel personal.*

*También agradecer a toda mi familia y amigos que nunca han dejado de confiar en mí pues en ellos encontré todas las fuerzas que me hicieron falta para llegar hasta aquí.*

*Pero sobre todo agradecer a las personas implicadas directamente en el desarrollo de este proyecto: David Blanco Fernández, Marcos Cejuela Angulo, Juan Manuel Martínez, Carlos Ujados Lorenzo y Ana Vela Moreno pues sin ellos todo esto no sería posible. Y finalmente a la empresa ArcelorMittal por ofrecerme la oportunidad de formarme y desarrollar este proyecto en sus instalaciones.*

*"No se puede desatar un nudo sin saber cómo está hecho"*

*Aristóteles*

## **RESUMEN**

Con el presente Trabajo Fin de Máster se busca implementar un proceso para la validación de simulaciones mediante elementos finitos en el proceso de Fabricación Aditiva LMD Powder. Para la validación de dicha simulación se seguirá un proceso diseñado de principio a fin, que comienza con un estudio en profundidad de los antecedentes asociados a la tecnología LMD Powder.

Una vez comprendida la tecnología se procede al diseño de la experimentación (diseño del sustrato, selección de termopares, ventana de proceso…). Con todo ya definido se realiza el primer ensayo experimental que consiste en la toma de temperaturas desde el sustrato mientras se depositan una serie de capas mediante la fundición del material en polvo con ayuda de un láser. Estos datos registrados en el sustrato se emplearán para calibrar los parámetros del modelo térmico.

Con la calibración ya realizada comienza la última parte del proceso que es la validación. Para validar que los parámetros del modelo son correctos es necesario realizar una nueva experimentación, pero en este caso variando la geometría a fabricar y tomando nuevos datos de temperatura desde el sustrato. Por último, se fijarán unos indicadores de calidad con los que se compararán los datos de la simulación y del ensayo y nos dirán si la calibración de la simulación es óptima o requiere de un nuevo calibrado.

Para el análisis de los datos se desarrollará un código en Matlab que nos permita analizar simultáneamente los datos de las simulaciones y de los ensayos con el fin de facilitar el proceso de validación. Además, nos permitirá graficar mapas de calor del sustrato en función de las temperaturas registradas en los termopares durante el proceso de deposición del material.

# **PALABRAS CLAVE**

LMD Powder - Simulación - Termopares - Validación

# **ÍNDICE GENERAL**

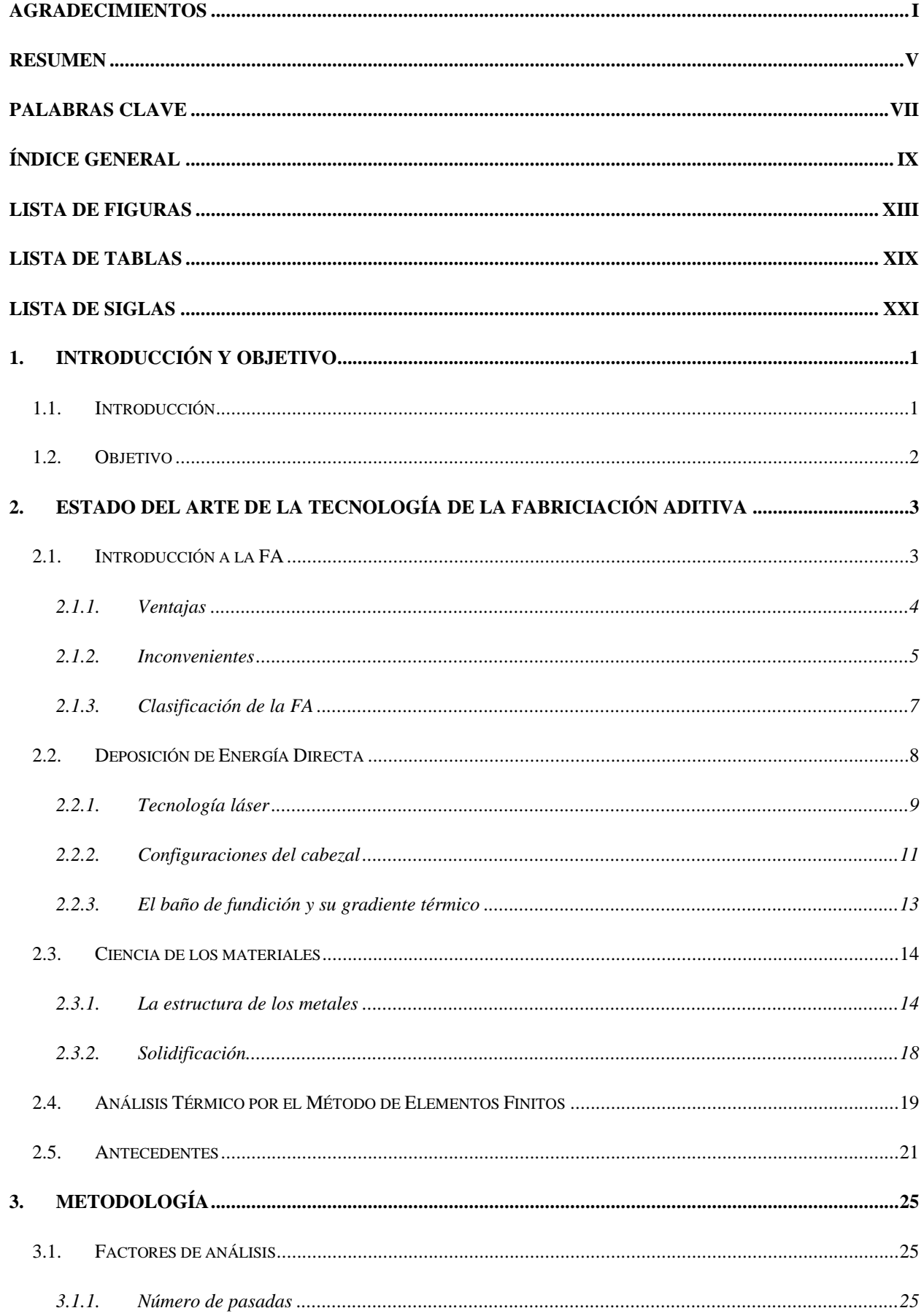

#### Monitorización en máquina aplicada a procesos de fabricación aditiva

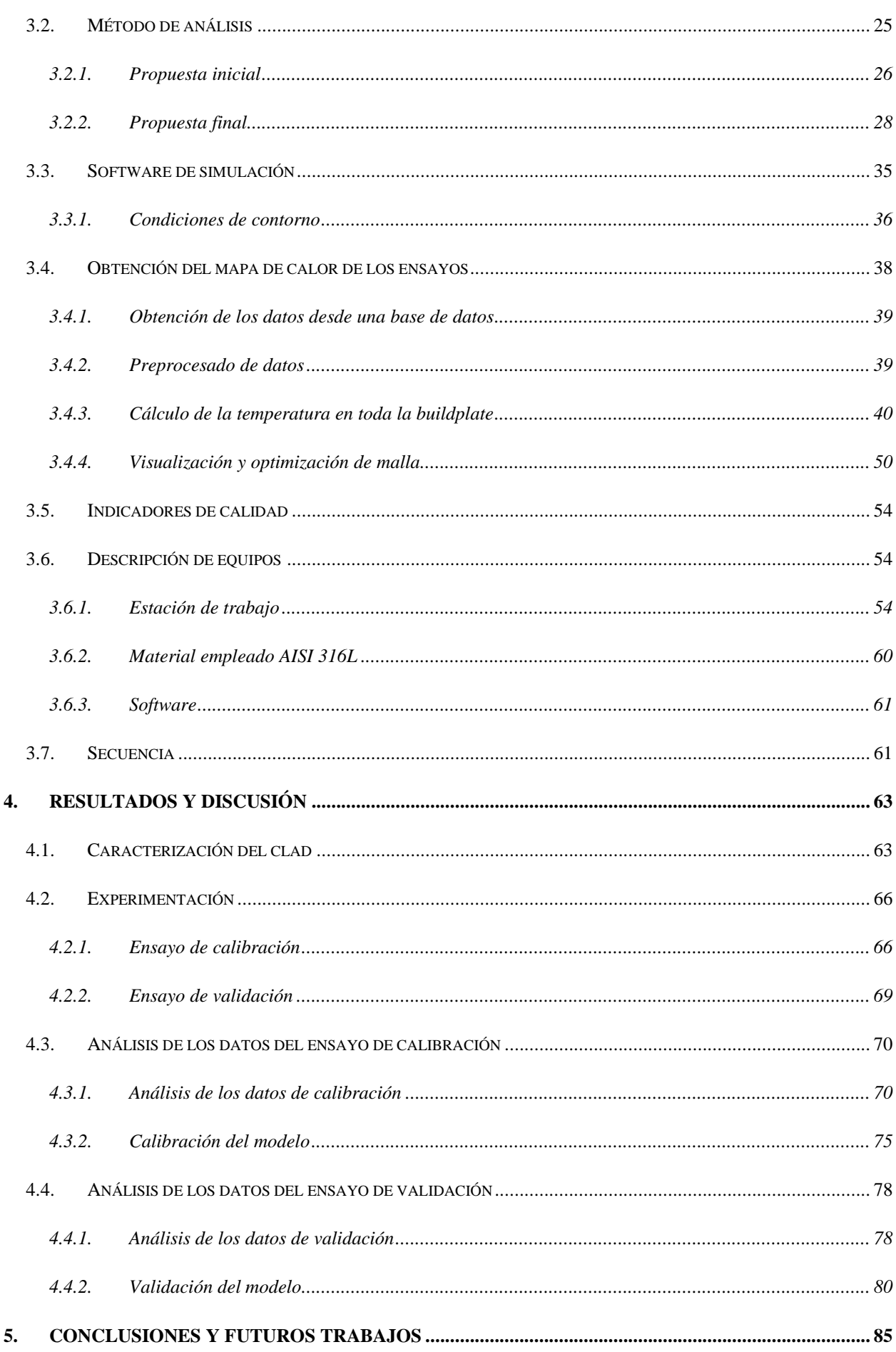

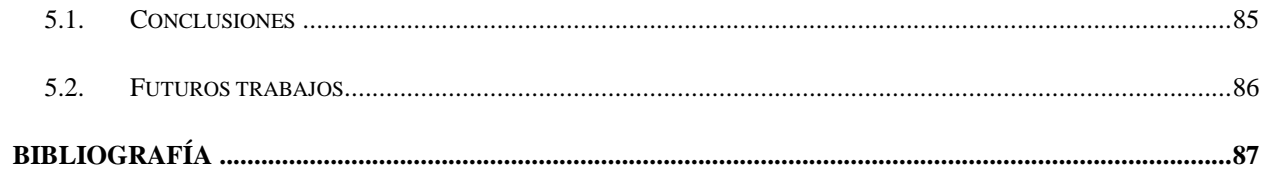

# **LISTA DE FIGURAS**

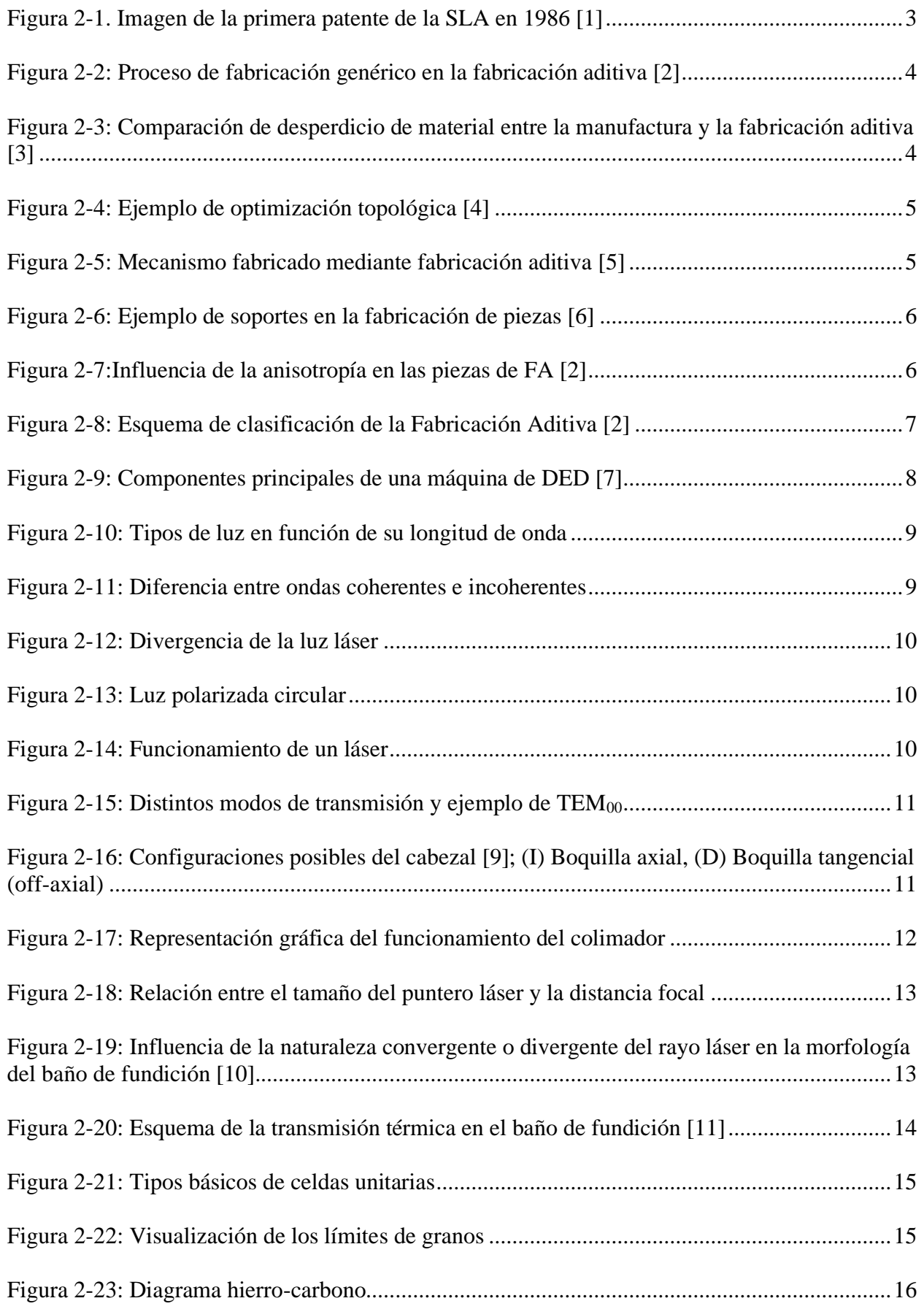

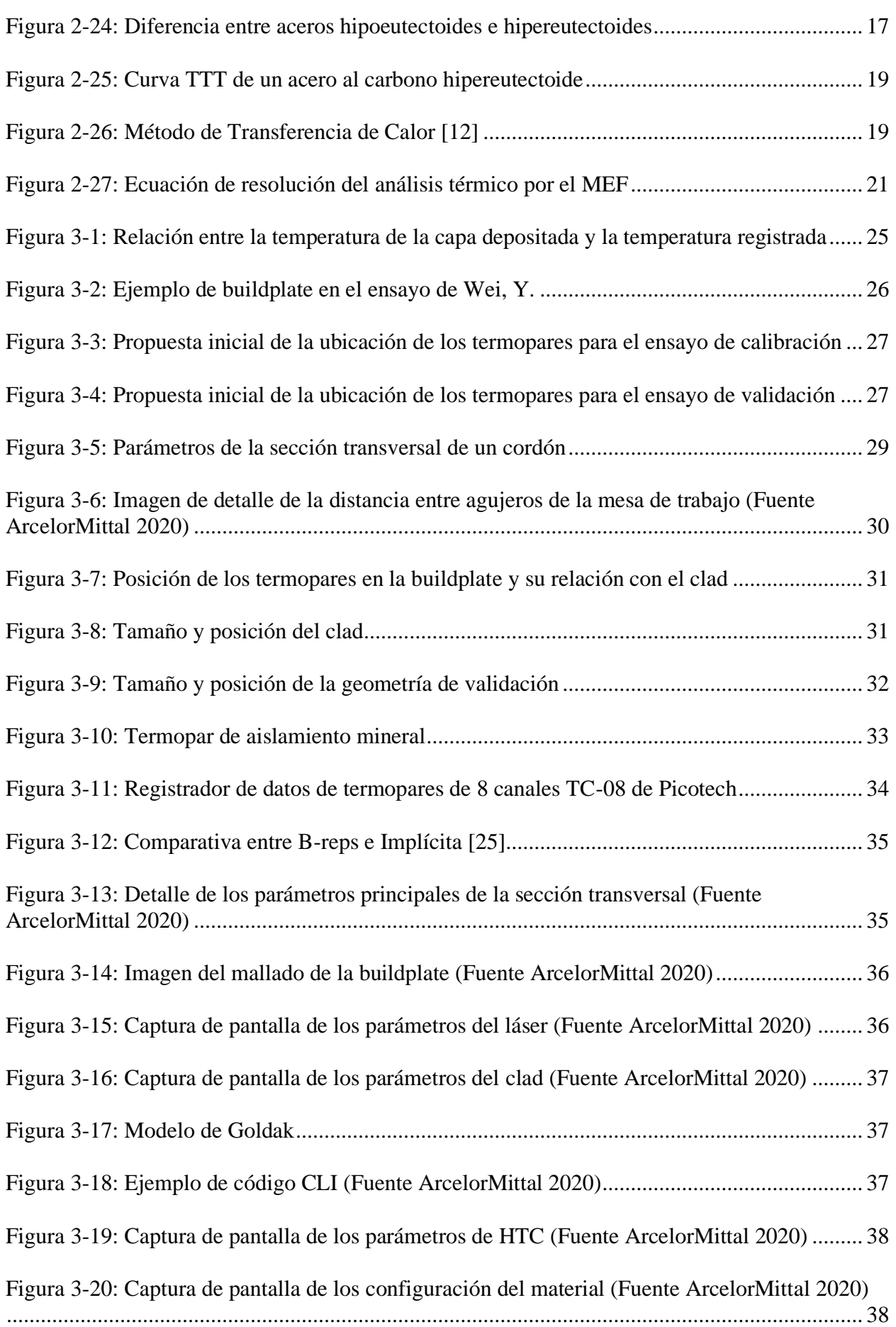

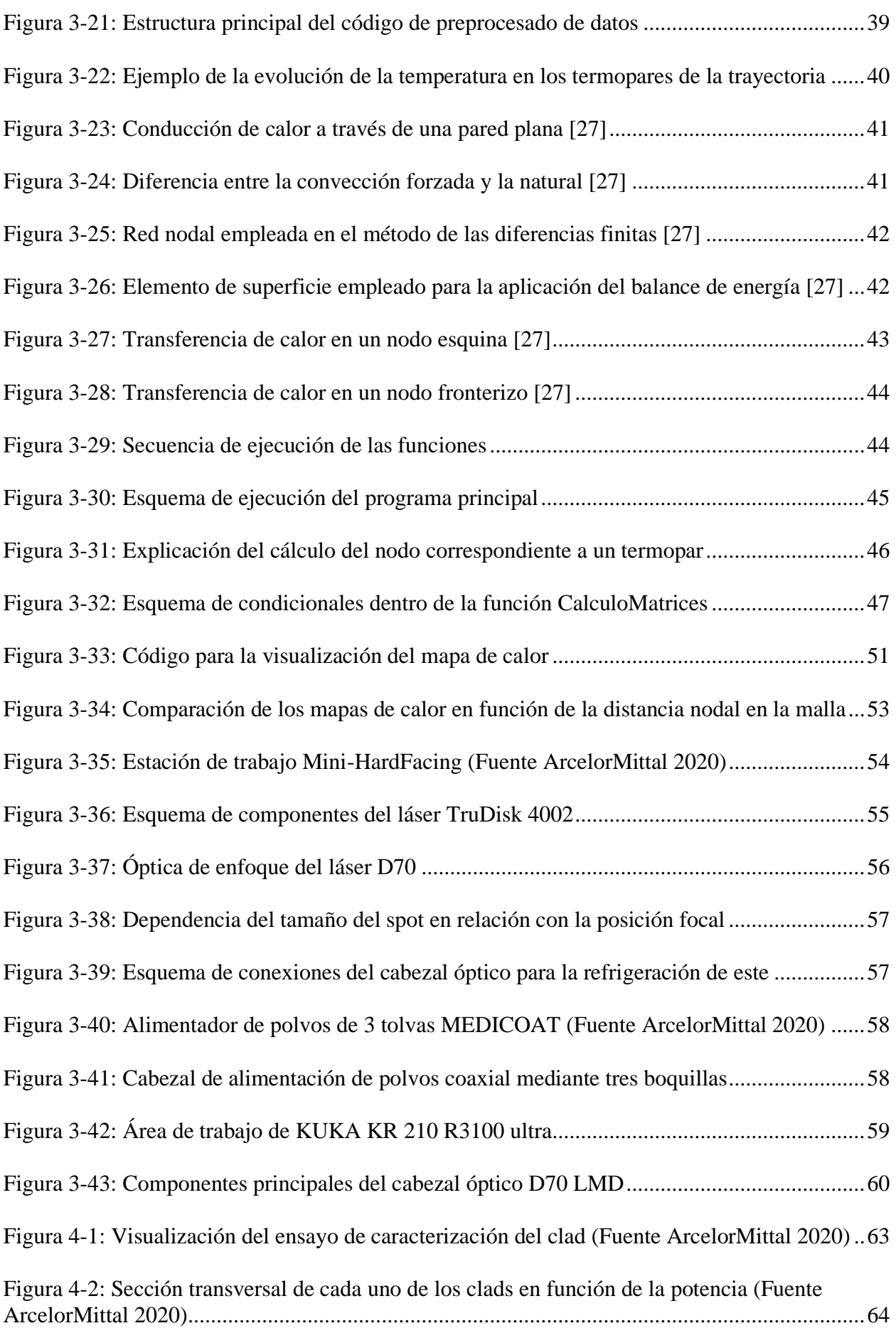

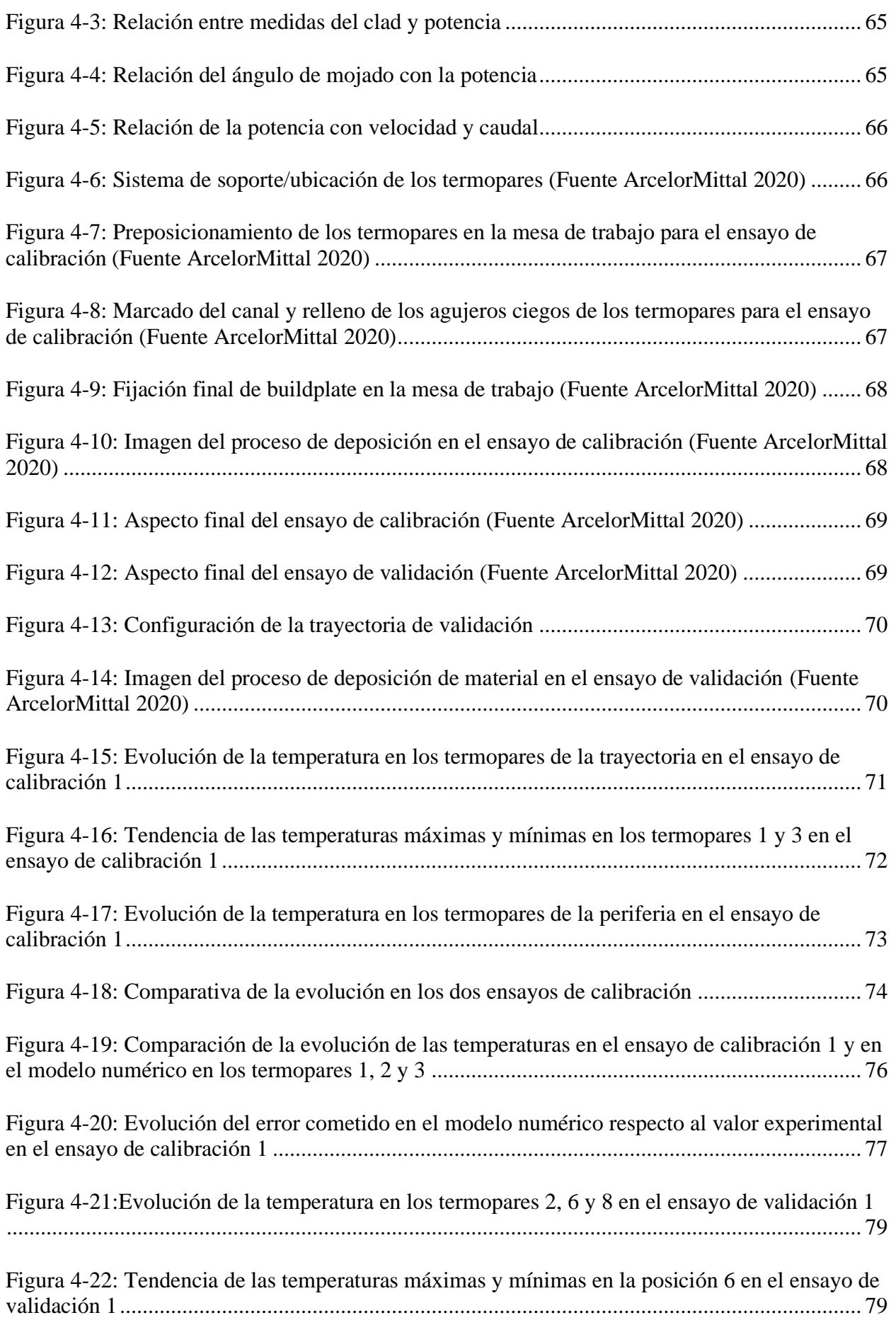

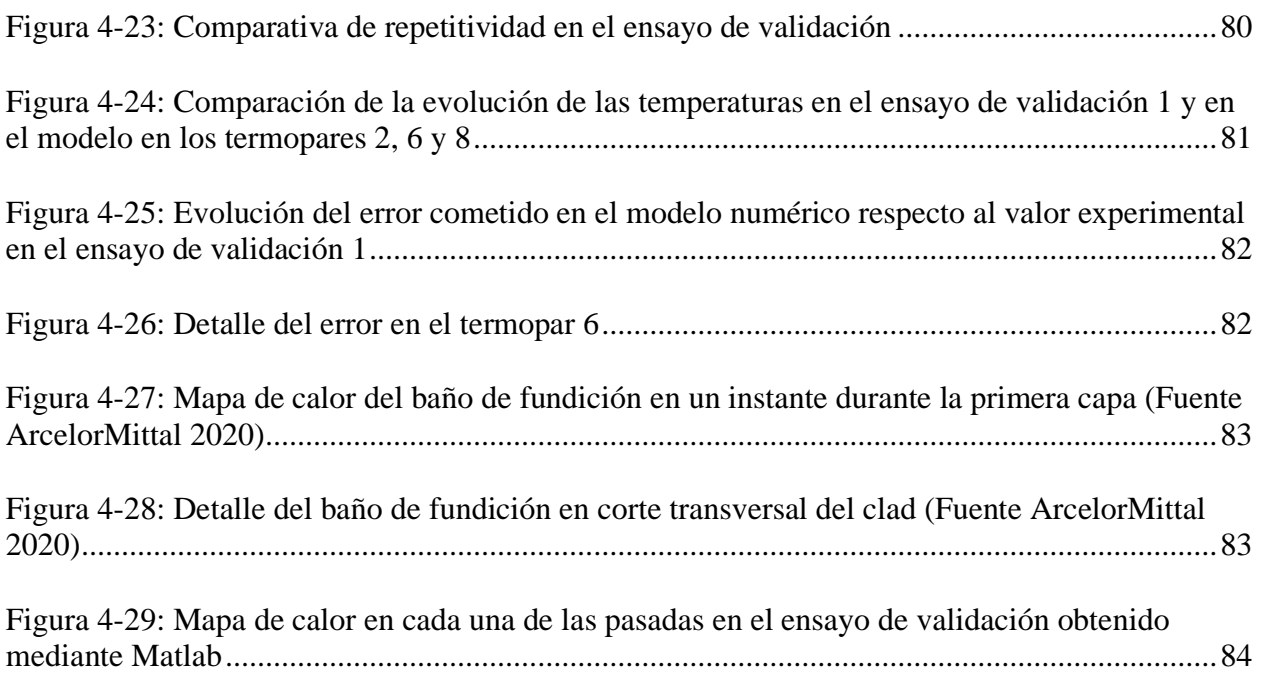

# **LISTA DE TABLAS**

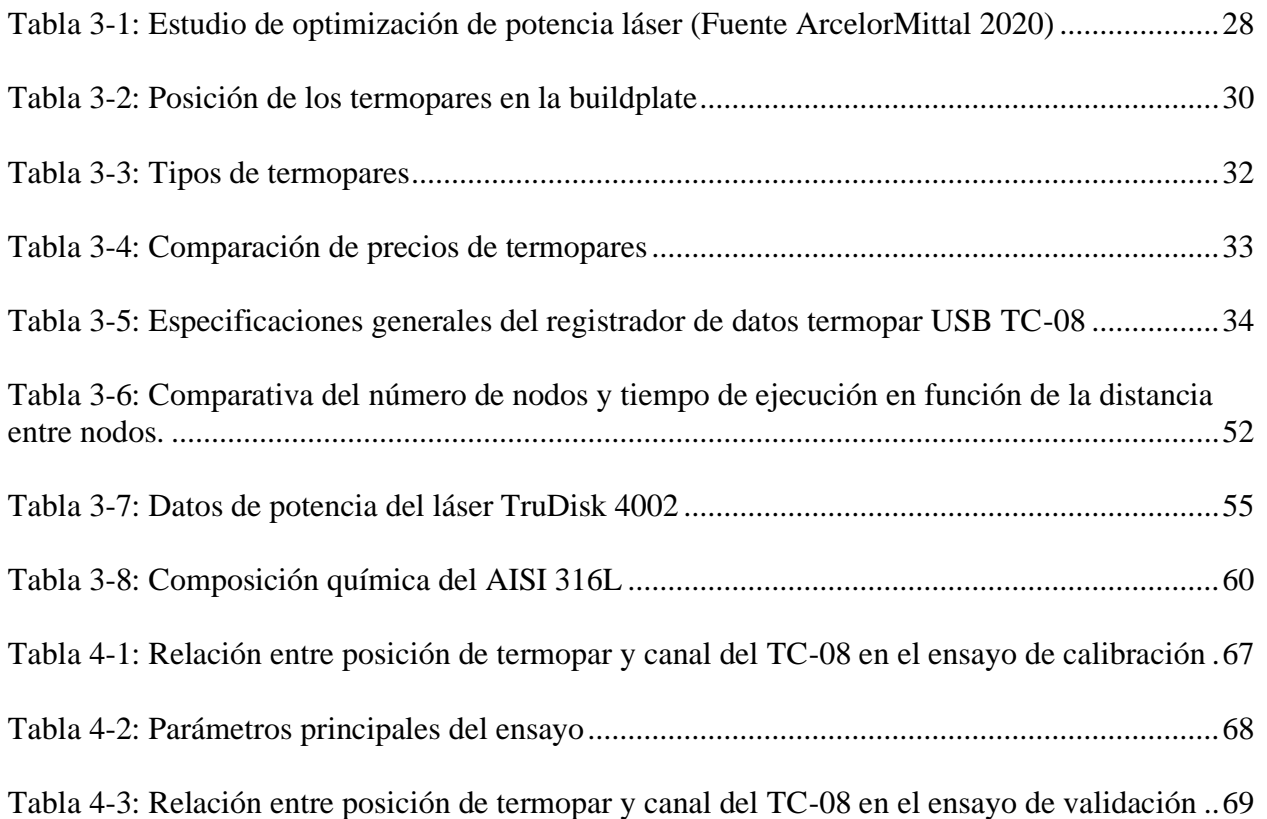

# **LISTA DE SIGLAS**

- DED. Direct Energy Deposition
- DMD. Laser Metal Deposition
- FA. Fabricación Aditiva
- LC. Laser Cladding
- LMD. Laser Metal Deposition
- MEF. Método de los Elementos Finitos
- PBF. Power Bed Fusion
- SLA. Stereolithography

# **1. INTRODUCCIÓN Y OBJETIVO**

## *1.1. Introducción*

En los últimos años estamos asistiendo al auge de la Fabricación Aditiva (FA). Esto se debe al gran estudio que en la actualidad se está realizando sobre ella y sobre todo al mayor acceso que hay a este tipo de tecnología.

La FA es un nuevo concepto a la hora de la fabricación de una nueva pieza o la reparación/mejora de piezas ya existentes. Se trata de un nuevo grupo de procesos de fabricación a través del cual el material es depositado capa a capa de manera controlada en determinadas zonas, con el fin de fabricar la pieza final.

En comparación con las técnicas de manufactura/fabricación tradicionales, gracias a esta tecnología es posible reducir los tiempos de fabricación, pues reduce el uso de los utillajes llegando a ser un proceso un 90% más rápido. Otro aspecto importante es la reducción de desechos, puesto que la pieza se fabrica desde cero añadiendo material en los lugares que se necesita, usando así el mínimo material posible en la fabricación. Todos estos aspectos la hacen una tecnología más sostenible y económica.

Al igual que ocurre con la fabricación convencional hay múltiples tecnologías dentro de este tipo de fabricación, desde las más básicas que emplean plásticos (polímeros, termoestables y termoplásticos), hasta las más complejas que emplean metales (polvo o hilo).

Una de estas tecnologías es la deposición de metales mediante láser, en inglés Laser Metal Deposition (LMD). Esta tecnología se basa en el uso de un láser de alta potencia mediante el cual se logra la fundición tanto del material del sustrato como del nuevo material aportado, logrando así una dilución completa de ambos materiales y por consiguiente una unión estructural.

Este proceso implica un gradiente térmico muy elevado, tanto en el calentamiento como el enfriamiento, pero el que mayores problemas genera es el gradiente térmico de enfriamiento pues es el que define la microestructura final del material y por ende sus propiedades. Otros aspectos derivados del proceso térmico son la zona afectada térmicamente y las tensiones residuales generadas por el enfriamiento rápido del material que generan deformaciones en la pieza.

Por ello con el fin de minimizar estos problemas derivados del gradiente térmico es necesario conocer la máxima temperatura que se alcanza en el baño de fundición y la evolución térmica en el proceso de solidificación de la pieza nueva. Para la medición de temperatura se puede recurrir a la medición de contacto mediante el uso de termopares o la medición sin contacto con el uso de cámaras térmicas. Todas ellas enfocadas tanto a la implementación de lazos de control como a la validación de simulaciones mediante las cuales se pretende conocer el resultado final y así anticiparse a posibles deformaciones o propiedades no deseadas.

Así pues, el presente trabajo persigue estudiar la evolución térmica que se produce en el sustrato durante la deposición continuada de material en sucesivas pasadas (capas) mediante el uso de termopares y poder validar las simulaciones térmicas previas de los ensayos.

## *1.2. Objetivo*

El problema principal asociado con el LMD es la elevada temperatura que se alcanza en el baño de fundición provocado por la gran cantidad de energía que aporta el láser de alta potencia. Esta temperatura y su gradiente de enfriamiento influye sobre las propiedades mecánicas (microestructura) y geometría final de la pieza.

Para la mejora de esta tecnología se busca desarrollar modelos numéricos capaces de predecir posibles fallos que ocurrirán durante la fabricación (deformaciones, grietas, poros…). Para desarrollar estos modelos es necesario realizar ensayos mediante los cuales calibrar y validar los resultados obtenidos en las simulaciones.

De esta manera seremos capaces de asegurarnos que las piezas fabricadas cumplan con los requisitos de fabricación y poder realizar una fabricación seriada.

El objetivo de este proyecto es comprobar que los resultados obtenidos de manera experimental se asemejan o no a los valores obtenidos empíricamente con el fin de validar los modelos numéricos empleados para la simulación del ensayo. Se pueden resumir las tareas y objetivos en la siguiente lista:

- Diseño del sustrato en el cual se insertarán los termopares y se depositará el nuevo material.
- Estudio y desarrollo de una metodología de ensayo.
- Realización de las simulaciones.
- Experimentación: captación y filtrado de los datos obtenidos.
- Análisis de los datos.
- Validación del modelo térmico y conclusiones del estudio.
- Futuros trabajos.

# **2. ESTADO DEL ARTE DE LA TECNOLOGÍA DE LA FABRICIACIÓN ADITIVA**

### *2.1. Introducción a la FA*

Se puede decir que la FA es de una de las partes más visible de la llamada Industria 4.0, pues se entiende que con ella se logrará una nueva revolución industrial. Pero lo cierto es que no estamos hablando de una tecnología descubierta recientemente, si no hace muchos años, más concretamente en 1984 por el ingeniero americano Charles Hull bajo el nombre de "Stereolithography" (SLA) que fue patentada poco después en 1986 por la empresa 3D Systems.

> U.S. Patent Mar. 11, 1986 4,575,330 Sheet 4 of 4  $\boldsymbol{\boldsymbol{\boldsymbol{\boldsymbol{x}}}}^{\boldsymbol{\boldsymbol{\boldsymbol{t}}}}_{\boldsymbol{\boldsymbol{\boldsymbol{r}}}}$  ,  $\boldsymbol{\boldsymbol{\boldsymbol{z}}}$  $\boldsymbol{\it the. B}$

*Figura 2-1. Imagen de la primera patente de la SLA en 1986 [1]*

Por dar una visión más generalizada de esta tecnología se puede hacer un breve esquema de los pasos principales que se han de seguir para la fabricación de piezas con esta tecnología.

- 1. Generación de modelo 3D: se puede realizar de varias formas, empleando un software de diseño 3D se diseña el modelo de la pieza o bien partiendo de una pieza ya fabricada esta se puede escanear y obtener su modelo 3D, el cual podrá ser modificado para mejorar características de las que la pieza original carecía.
- 2. Simplificación a formato .STL: el nombre de este formato proviene del inglés "STereoLithography" mediante el cual el modelo 3D se guarda como un modelo sólido formado por un conjunto de triángulos unidos entre sí.
- 3. Rebanado: es el proceso de conversión del modelo 3D sólido en un conjunto superpuesto de capas. En este punto y dependiendo del tipo de tecnología empleada es dónde se configuran los principales parámetros de fabricación. Además, se podrá configurar el uso

de soportes que ayuden a la fabricación de la pieza, especificar el uso de distintos materiales, porcentaje y forma del relleno de las piezas, espesores de las superficies…

- 4. Fabricación: es la fabricación propiamente dicha de la pieza.
- 5. Extracción: dependiendo de la tecnología empleada este proceso podrá realizarse manual o mecánicamente con el uso de sierras u otros procesos de corte para separar la pieza de la superficie de fabricación. En el caso de emplearse un proceso mecánico será necesario un mecanizado de la superficie de fabricación para su posterior uso.
- 6. Post-producción: es el último punto del proceso de fabricación, en él se localiza el posible uso de las tecnologías convencionales mediante las cuales se rectificarán superficies de interés, se retirarán los posibles soportes utilizados, se roscarán agujeros...

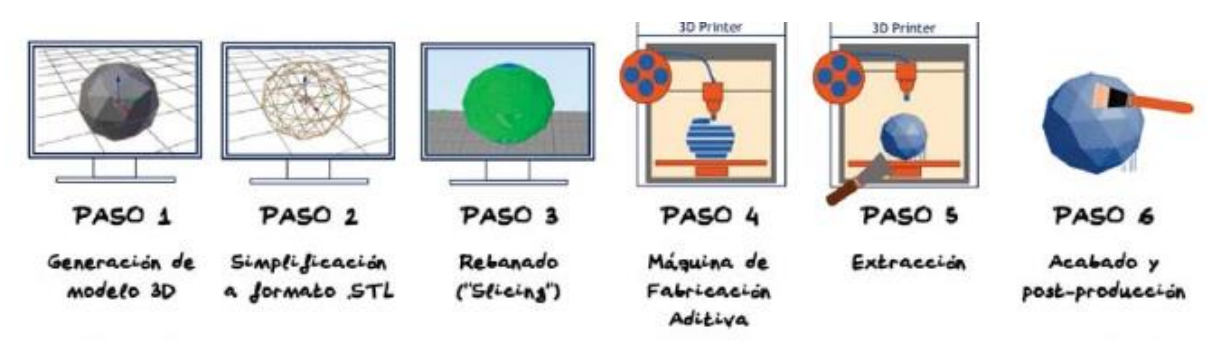

*Figura 2-2: Proceso de fabricación genérico en la fabricación aditiva [2]*

#### **2.1.1.***VENTAJAS*

Para comprender los motivos por los que se entiende que la FA está desplazando a los métodos de manufactura convencionales es necesario hacer un repaso de sus principales ventajas.

• Fabricación sin residuos: gracias a esta tecnología que se fundamenta en la deposición de material para generar la pieza final, es posible la fabricación de piezas sin desperdicios de material. Es decir, partimos de la nada y mediante la deposición de material en el lugar adecuado fabricamos la pieza final con el menor desperdicio de material durante el proceso.

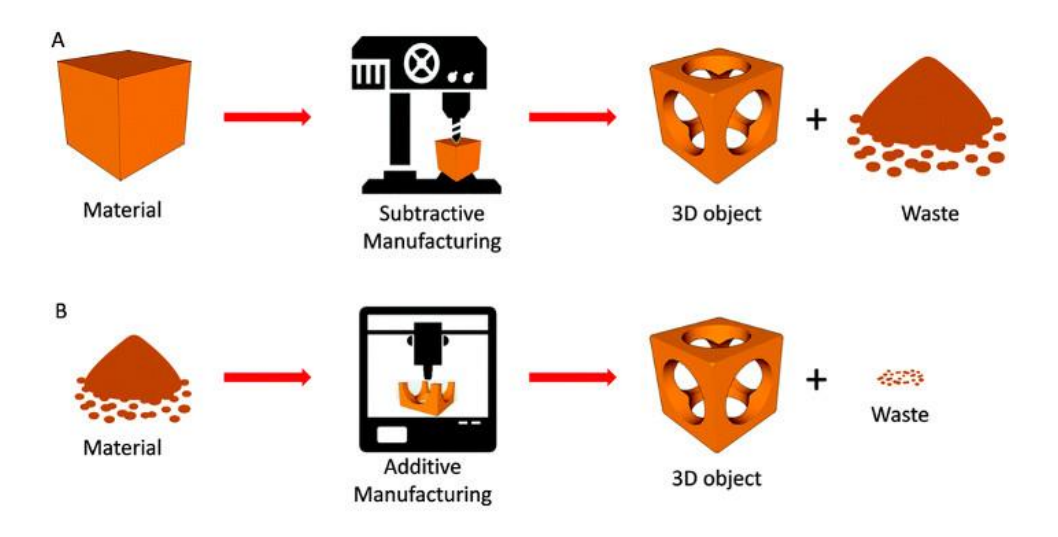

*Figura 2-3: Comparación de desperdicio de material entre la manufactura y la fabricación aditiva [3]*

• No hay limitaciones geométricas: dado que es un método de fabricación capa a capa esto nos permite la fabricación de cualquier pieza sea cual sea su geometría. Una de las mayores ventajas es la posibilidad de la optimización topológica, lo que nos permite una reducción de la masa manteniendo constante la integridad estructural por medio de un estudio de cargas.

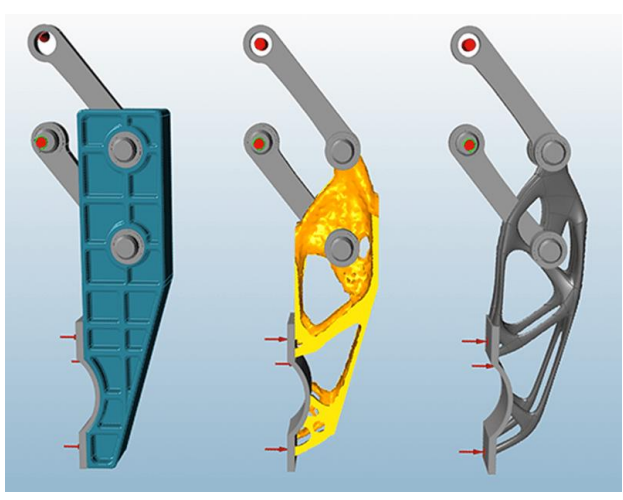

*Figura 2-4: Ejemplo de optimización topológica [4]*

- Modificación del diseño rápido: dada la facilidad que se tiene para modificar los modelos 3D esto permite un desarrollo más rápido de prototipos, pues el tiempo entre que se rediseña la pieza y está fabricada es muy bajo (de días o incluso horas).
- Versatilidad: esta tecnología nos ofrece la posibilidad de fabricación de ensamblajes que incorporan piezas con movimiento relativo (mecanismos). Además, también permite la fabricación de piezas empleando diferentes materiales o la variación de estos en función de las necesidades.

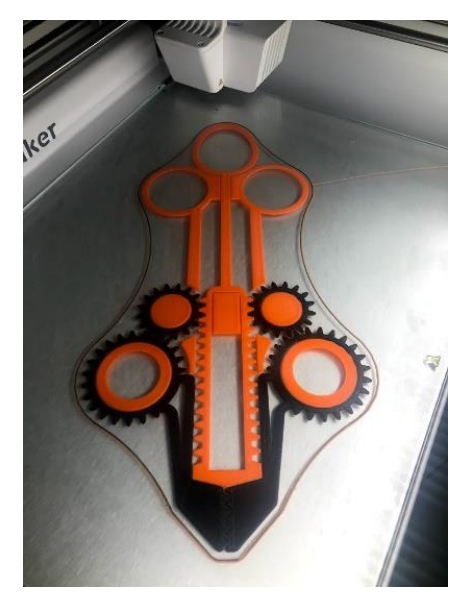

*Figura 2-5: Mecanismo fabricado mediante fabricación aditiva [5]*

#### **2.1.2.***INCONVENIENTES*

Pero no todo son ventajas en esta tecnología. Dado su reciente descubrimiento o más concretamente su desarrollo para la incorporación al mundo industrial, hay una serie de problemas derivados del método de fabricación que se deben conocer e investigar para hacer de ella una tecnología más competitiva.

• Es cierto que anteriormente se ha comentado como una ventaja la libertad geométrica que ofrece la FA. Pero ello implica la necesidad de utilización de soportes, pues por ejemplo zonas en voladizo serían imposibles de fabricar sin su uso. Esto conlleva el uso de más material del deseado y por ende un incremento en los costes y desperdicios.

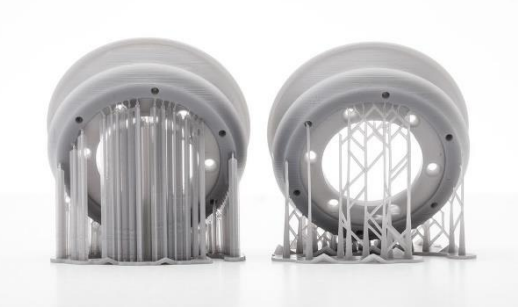

*Figura 2-6: Ejemplo de soportes en la fabricación de piezas [6]*

- Limitación en el tamaño: aunque se está trabajando en el desarrollo de máquinas que permitan la fabricación de grandes piezas hoy en día su tamaño está muy limitado.
- Son necesarias operaciones de post-procesado. Como se ha visto anteriormente en muchas piezas es necesario el uso de soportes que deberán ser retirados posteriormente. Además, en muchos casos se precisará de operaciones de mecanizado en determinadas partes de la pieza para lograr las tolerancias y acabados superficiales adecuados.
- Anisotropía de las piezas. Este es un problema intrínseco al modo de fabricación capa a capa. Se dice que una pieza presenta anisotropía cuando sus propiedades son distintas en función de la dirección, es una característica ligada directamente a la morfología de los granos. Además, la anisotropía no solo influye en las propiedades mecánicas, sino que también en las físicas. En el caso de la FA sobre todo se produce en procesos de fusión del material en los que no se llega a lograr una fundición completa entre capas. En esos procesos las propiedades de la pieza fabricada varían en función de la posición de fabricación.

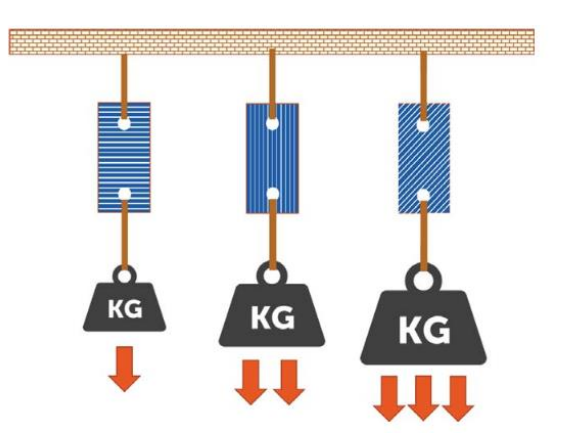

*Figura 2-7:Influencia de la anisotropía en las piezas de FA [2]*

#### **2.1.3.***CLASIFICACIÓN DE LA FA*

Dentro de la FA existen múltiples tipos de tecnologías, pues la combinación de las distintas formas en las que se puede agregar el material, así como los distintos métodos de fusión/fundición del material aportado hace que se puedan diferenciar claramente 7 tipos distintos (Figura 2-8).

Dada la complejidad de todas ellas nos centraremos directamente en la tecnología que ocupa este TFM, la LMD. Esta tecnología emplea el uso de un láser de alta potencia para lograr la fundición del material aportado, este material puede ser aportado de dos formas distintas en forma de polvo o hilo metálico. El uso de un láser y material en polvo/hilo hace que se incluya dentro del grupo de Deposición de Energía Directa o "Direct Energy Deposition" (DED).

Realmente tanto la fusión láser en cama de polvos "Power Bed Fusion" (PBF) como la DED son dos categorías de la fabricación aditiva basada en la fusión/fundición mediante láser si atendemos únicamente a la fuente de energía. La diferencia entre ambas es que en la PBF se usa la fuente láser para la fusión selectiva de polvos metálicos y en la DED se funde completamente el material inyectado en el baño de fundición generado por el láser. Además, el LMD también se conoce como Desposición Metálica Láser "Laser Metal Deposition" (DMD) ó Revestimiento Láser "Laser Cladding" (LC).

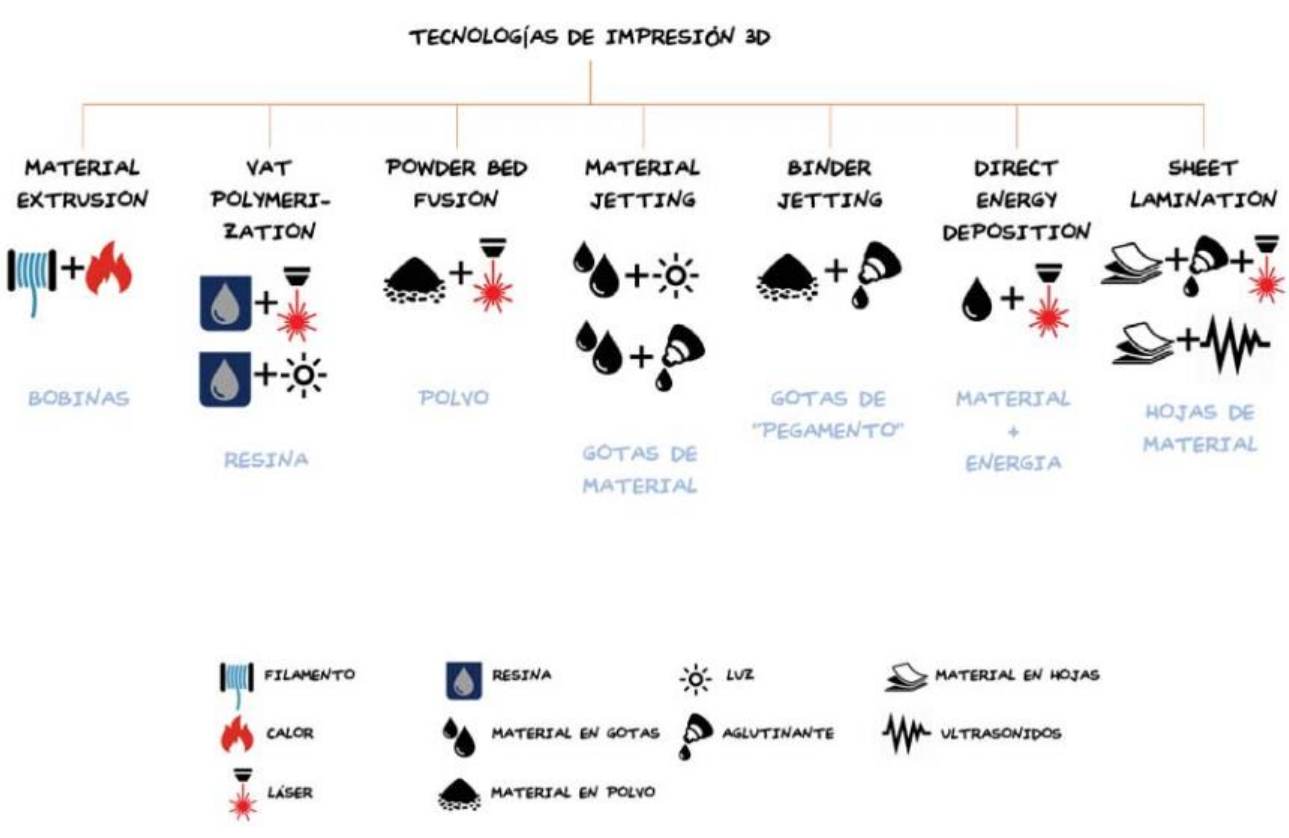

*Figura 2-8: Esquema de clasificación de la Fabricación Aditiva [2]*

Por tanto, definimos el proceso de LMD como: Proceso de deposición de materiales basado en la fundición con láser de polvo o hilo metálico inyectado sobre la superficie de un sustrato, con el fin de obtener recubrimientos y/o estructuras.

### *2.2. Deposición de Energía Directa*

La DED se particulariza por el uso de un láser de alta potencia como método de aportación de energía sobre el material depositado. Además, dicho material no se encuentra estático, sino que es inyectado continuamente en un punto de convergencia entre el láser y la boquilla de inyección de material. Por otro lado, el material se puede aportar de dos maneras diferentes, por un lado, puede ser material en polvo metálico y por otro tratarse de un hilo metálico. En el caso de este trabajo el material se inyecta en forma de polvo por lo que la configuración de la máquina quedaría como en la Figura 2-9, mientras que si fuera hilo metálico se prescindiría del uso del gas de transporte.

Los principales elementos de la DED serían:

- Fuente laser (Hight Power Laser)
- Alimentador de polvos (Powder Feeder)
- Gas de transporte del polvo metálico (Carrying Gas Supply).
- Gas de protección del baño de fundición. (Shielding Gas Supply)
- Cabezal en el que se encuentra localizada la boquilla y el cabezal láser.
- Máquina CNC o brazo robótico sobre el que se acopla el cabezal.
- Ordenador que se encarga del control de todos los equipos que componen la máquina.

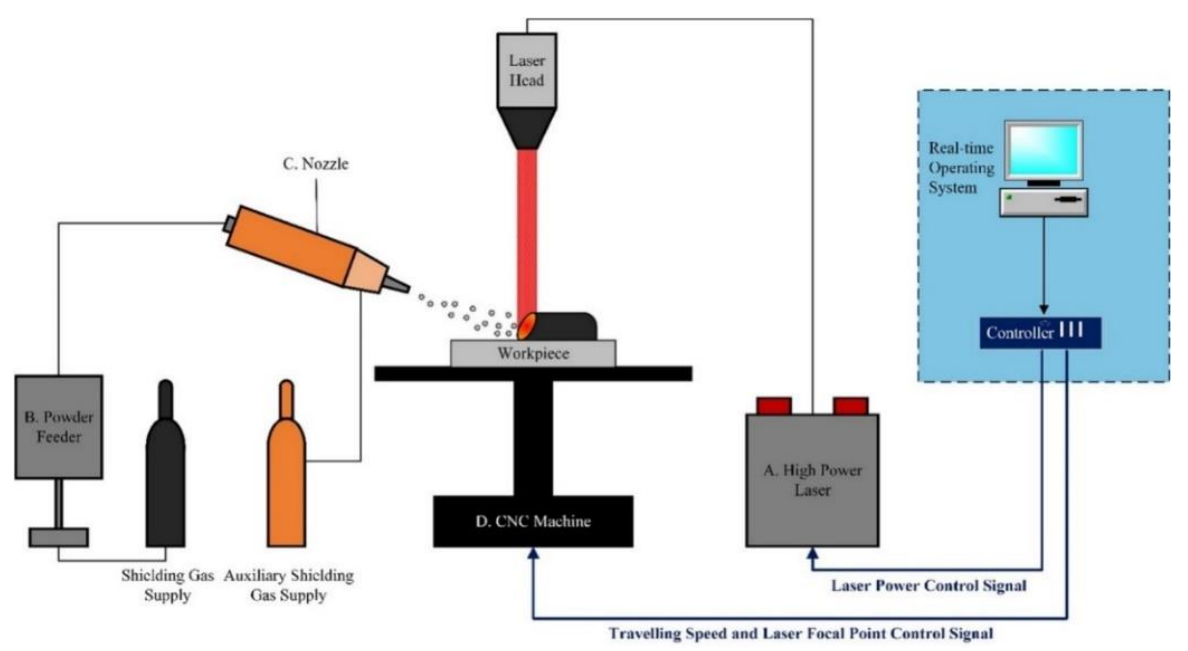

*Figura 2-9: Componentes principales de una máquina de DED [7]*

Este tipo de tecnología es usada en la reparación de piezas mecánicas y en la mejora de las propiedades de dichas piezas aportando nuevas propiedades mediante el recubrimiento. Durante este proceso de fabricación se funde la superficie del sustrato por la irradiación láser creándose así un baño de fundición, en el cual se inyecta mediante una boquilla el material nuevo. En este punto se diferencia la forma en la que se inyecta el material, pues si se trata de polvo se utiliza un gas inerte de transporte, o sin gas en el caso de hilo metálico.

Tanto el láser como el material de aporte convergen en un mismo punto sobre la superficie del sustrato, en ese momento se produce la fundición del material de aporte y se mezcla con el material base en el baño de fundición. Para evitar la oxidación en el baño de fundición se emplea
un gas de protección (argón, nitrógeno o helio). Mediante el movimiento del cabezal, que incluye el cabezal láser y la boquilla de inyección de material, se producen las pistas de recubrimiento.

## **2.2.1.***TECNOLOGÍA LÁSER*

Dado que la tecnología láser es fundamental en este tipo de fabricación es adecuado conocer sus aspectos más esenciales. Láser significa Light Amplification by Stimulated Emission of Radiation (Amplificación de Luz por Emisión Estimulada de Radiación).

La importancia del láser provine de sus propiedades pues la luz láser es:

• Monocromática. Longitud de onda constante.

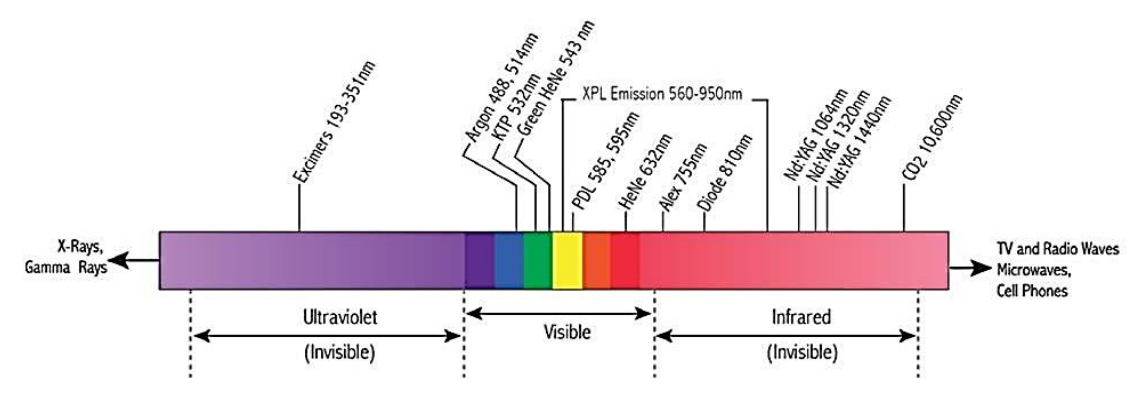

*Figura 2-10: Tipos de luz en función de su longitud de onda*

• Coherente. Ondas en fase.

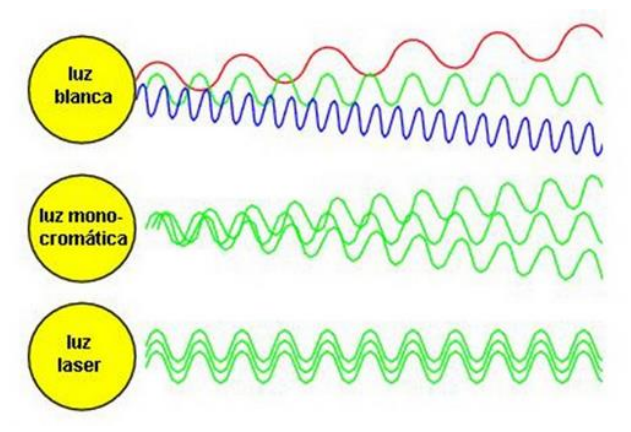

*Figura 2-11: Diferencia entre ondas coherentes e incoherentes*

• Direccional. Baja divergencia, un parámetro muy importante es el Beam Parameter Product, se busca que este parámetro sea lo más bajo posible.

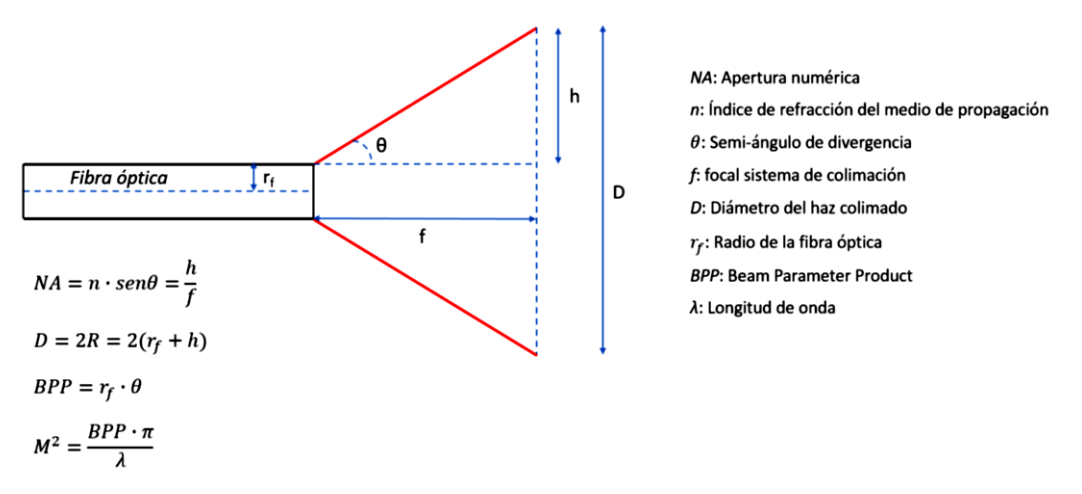

*Figura 2-12: Divergencia de la luz láser*

• Polarizada: el campo eléctrico oscila en un plano determinado. Además, está relaciona con la absortividad uniforme en el material. Una polarización perpendicular a la dirección de avance produce la máxima penetración mientras que una polarización paralela a la dirección de avance produce la mínima penetración, la combinación de ambas en una polarización circular produce la absortividad uniforme en todas las direcciones.

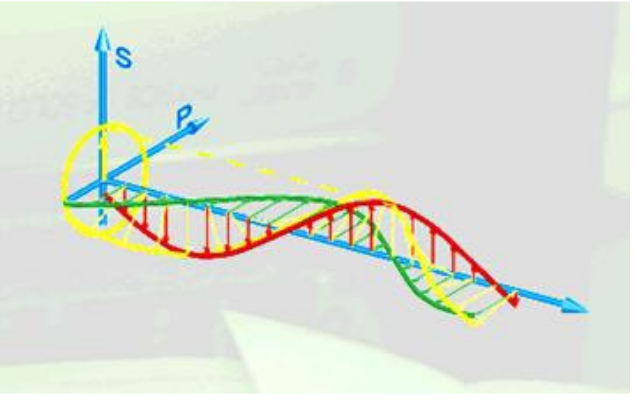

*Figura 2-13: Luz polarizada circular*

Un láser tiene fundamentalmente los siguientes componentes:

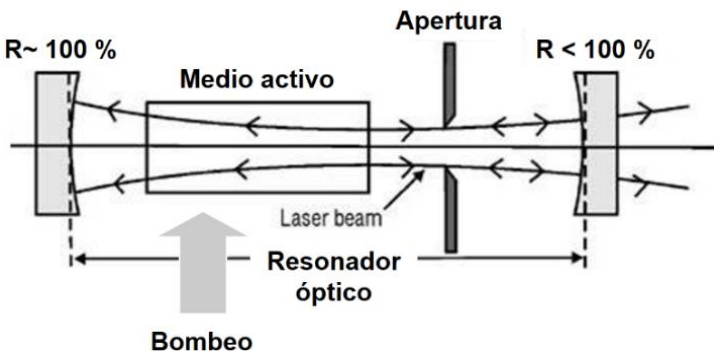

*Figura 2-14: Funcionamiento de un láser*

• Sustancia activa. Permite la amplificación láser y pueden ser principalmente mediante una sustancia sólida dando lugar a un láser de medio sólido o mediante un gas que da lugar a un láser de gas. En él se produce una inversión de población (estados excitados).

Además, la sustancia o medio activo es el que determina en mayor medida las propiedades del láser: longitud de onda, emisión continua o pulsada, potencia…

- Sistema de bombeo. Depende de la sustancia activa y puede ser óptico, electrónico, químico… Sirve para obtener un número considerable de estados excitados, para que el medio activo pueda amplificar la radiación, es necesario excitar sus niveles electrónicos o vibracionales de alguna manera. Por lo general suele usarse un bombeo óptico mediante una lampara de descarga u otro láser o un bombeo eléctrico mediante una corriente eléctrica.
- Cavidad resonante. Es capaz de aprovechar la emisión estimulada y amplificar la radiación electromagnética. Está compuesta por dos espejos alineados, uno totalmente reflectante y el otro semitransparente. La sustancia activa se encuentra en el interior de este último espejo. El resonador limita la dirección Z del láser, pero en el plano XY viaja de forma libre, por lo que se pueden conseguir distintos modos de transmisión que se conocen como TEM. El usado principalmente es el  $TEM_{00}$  que se corresponde con una onda gaussiana y concentra su máxima potencia en el centro del láser [8].

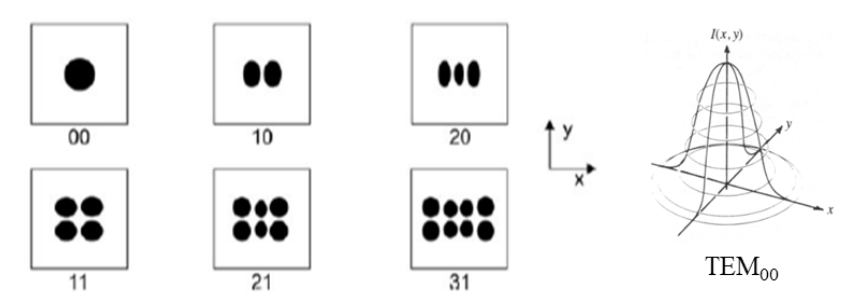

*Figura 2-15: Distintos modos de transmisión y ejemplo de TEM<sup>00</sup>*

#### **2.2.2.***CONFIGURACIONES DEL CABEZAL*

Otra de las características de esta tecnología es el tipo de cabezal usado, pues en la industria nos podemos encontrar con dos cabezales distintos en función de la posición de las boquillas de inyección del material. El más empleado es el cabezal coaxial (puede tener una o varias boquillas) pero también existe el que tiene la boquilla en posición tangencial.

La diferencia entre ambos es la manera en la que el material se inyecta en el baño de fundición. En el caso de los cabezales axiales el material se inyecta de tal manera que puede moverse en todas las direcciones, sin embargo, en el caso del tangencial el aporte de material siempre debe realizarse por delante del baño de fundición.

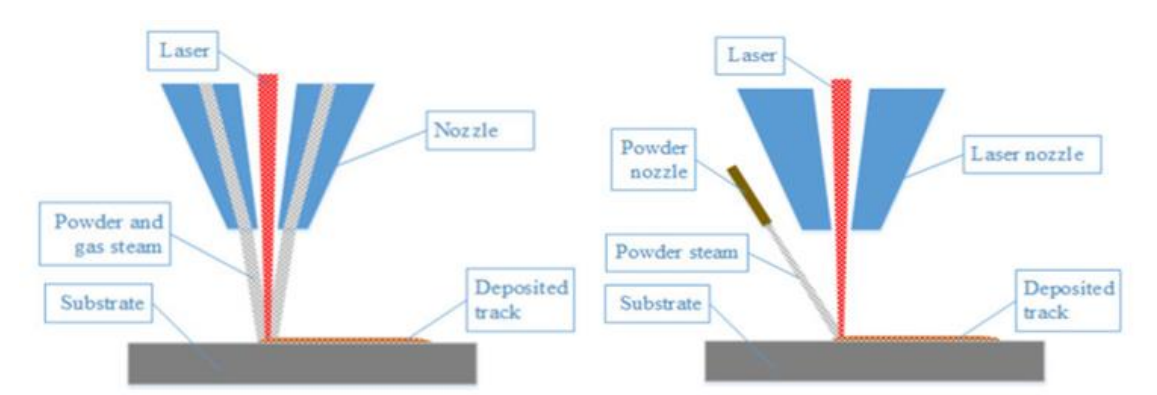

*Figura 2-16: Configuraciones posibles del cabezal [9]; (I) Boquilla axial, (D) Boquilla tangencial (off-axial)*

Dentro del cabezal láser uno de los elementos más importantes que encontramos es el colimador. El colimador es una lente que convierte el haz láser procedente de la fibra óptica en un haz perfectamente paralelo, concentrando la mayor parte del haz láser en la periferia. Tras esta colimación, el haz laser pasa a través de una lente convergente para así lograr la configuración del haz láser deseado y poder focalizar toda la potencia en un punto.

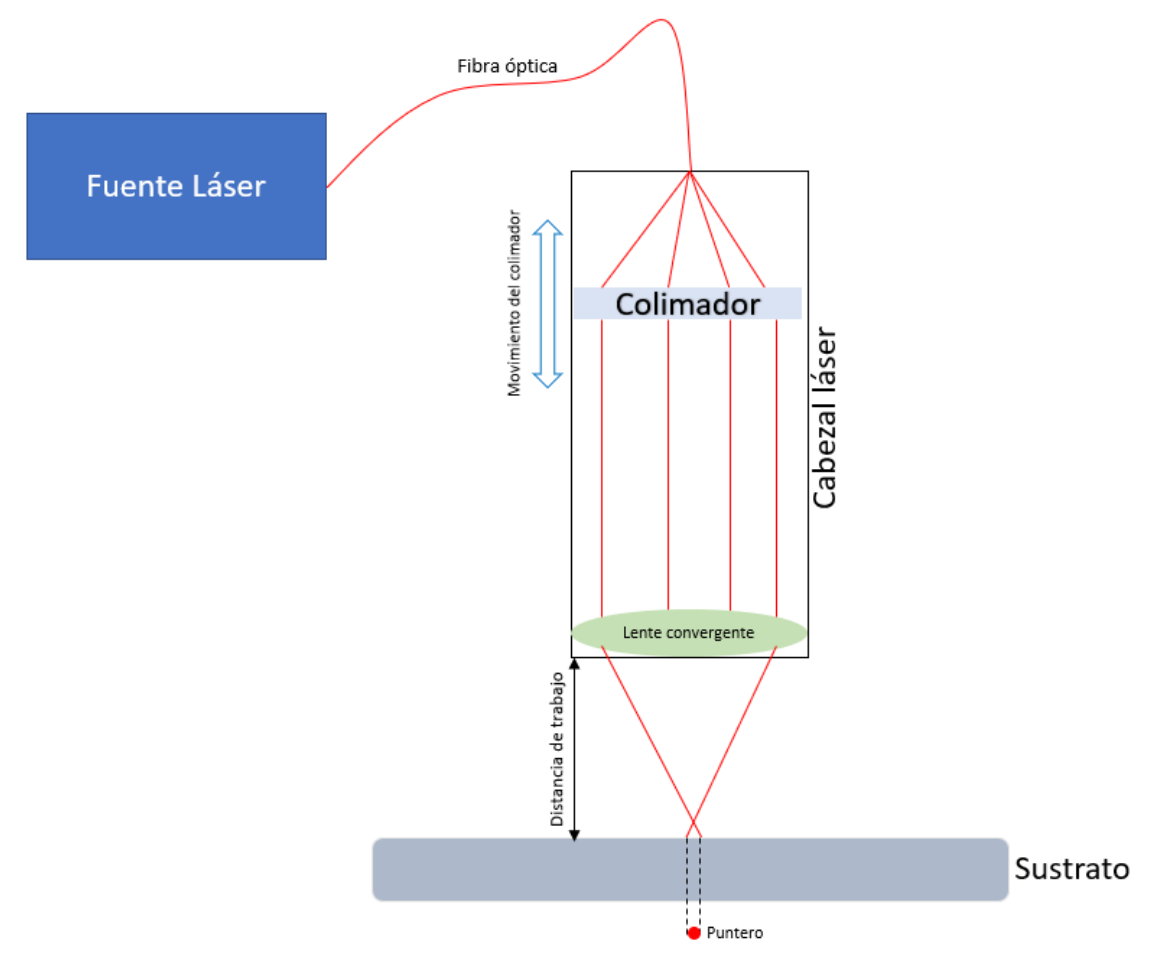

*Figura 2-17: Representación gráfica del funcionamiento del colimador*

Una segunda función del colimador es la de controlar el tamaño del puntero y por ende el tamaño de superficie sobre la que se concentra la cantidad de energía que recibe el baño de fundición. Teniendo en cuenta que la distancia de trabajo es un parámetro constante durante el proceso, la única manera que se tiene de controlar el tamaño del puntero es mediante el control de la posición del colimador. Por ello, el colimador cuenta con un motor que permite su movimiento longitudinal a través del cabezal láser. Este movimiento del colimador guarda una relación casi lineal con el tamaño del puntero haciendo fácil su control.

$$
d_{0f} = \frac{f}{f_c} \cdot d_k \tag{2-1}
$$

En la imagen se puede ver un esquema y gráfica para entender la relación de distancias entre las lentes y los diámetros de entrada y salida del haz láser. Como se puede ver para tamaños pequeños tenemos la opción de trabajar tanto antes del punto de convergencia como después, pero siendo preferible siempre esta última opción.

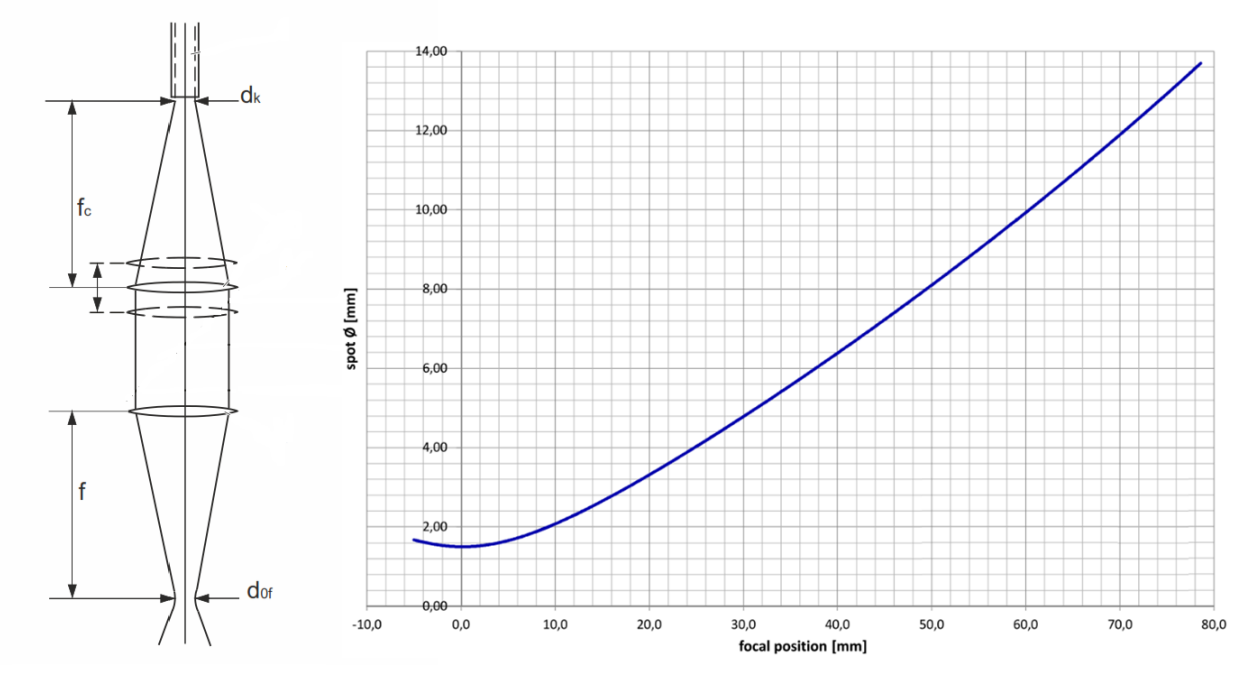

*Figura 2-18: Relación entre el tamaño del puntero láser y la distancia focal*

Como se puede observar en la imagen anterior, para tamaños de spot pequeños existe la posibilidad de una configuración del haz convergente o divergente para el mismo tamaño. Estas configuraciones producen efectos distintos en la morfología de la sección transversal del clad debido a la naturaleza divergente o convergente del haz láser como se puede observar en la siguiente figura.

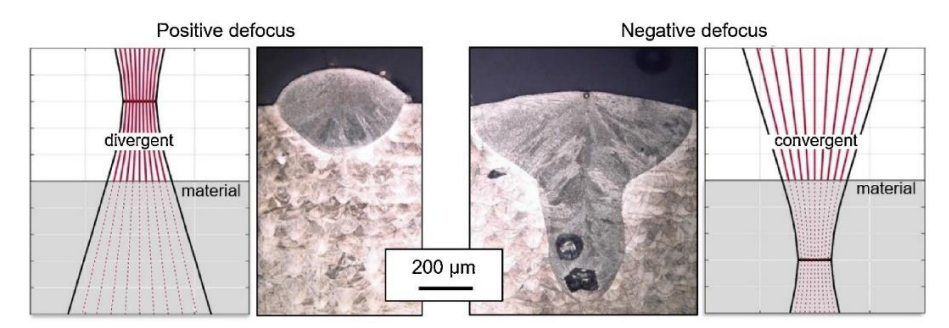

*Figura 2-19: Influencia de la naturaleza convergente o divergente del rayo láser en la morfología del baño de fundición [10].*

Se puede ver claramente como el uso de un haz convergente produce un baño de fundición conocido como ojo de cerradura con porosidades lo que lo hace inadecuado para el LMD y se prefiere el uso de un haz divergente que produce un baño de fundición muy estable.

# **2.2.3.***EL BAÑO DE FUNDICIÓN Y SU GRADIENTE TÉRMICO*

La gran incógnita de esta tecnología es la temperatura que se alcanza en el baño de fundición y la velocidad de enfriamiento, pues ambos parámetros serán los que definan la estructura interna del metal una vez solidificado, así como sus propiedades mecánicas. Dado que se pretende lograr repetitividad a la hora de fabricar piezas mediante esta tecnología, el conocimiento y control de estos factores resulta fundamental.

De la ciencia de los materiales y la ingeniería metalúrgica se sabe que dependiendo de la velocidad de enfriamiento se obtienen unas estructuras internas concretas en el material y por lo tanto unas propiedades del material. Es por ello la importancia de conocer tanto la temperatura máxima que se alcanza en el baño de fundición como su velocidad de enfriamiento. A continuación, se muestra un esquema de las diferentes interacciones existentes entre el láser, el baño de fundición, los polvos metálicos, el sustrato y el entorno.

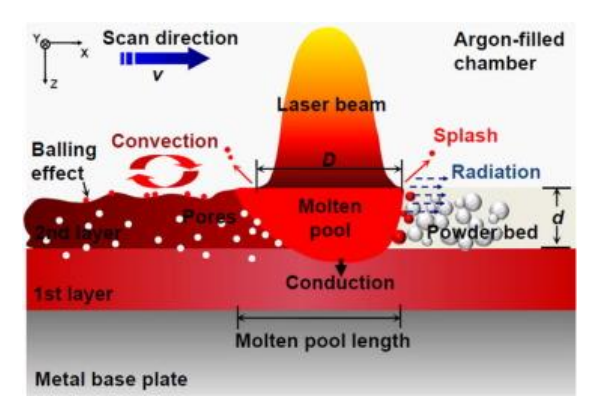

*Figura 2-20: Esquema de la transmisión térmica en el baño de fundición [11]*

Pero el control de estos parámetros no resulta sencillo pues en ellos intervienen muchos factores como pueden ser la potencia láser, velocidad del cabezal, cantidad de material aportado, flujo del gas de protección, propiedades térmicas… Todos estos aspecto hacen que resulte complicado encontrar una relación clara que permita simplificar los modelos térmicos.

# *2.3. Ciencia de los materiales*

## **2.3.1.***LA ESTRUCTURA DE LOS METALES*

El conocimiento de la estructura interna de los metales hace posible poder controlar y predecir el comportamiento y desempeño de los metales en diversos procesos de manufactura. Entender su estructura también nos facilita la predicción y evaluación de sus propiedades. Además de la estructura atómica, más factores intervienen en las propiedades y comportamiento final de los metales, como puede ser su composición, las impurezas, las vacantes en la estructura atómica, el tamaño y los límites de grano, el ambiente, el tamaño y la condición superficial del metal, así como el proceso productivo de los mismos.

No se va a entrar en profundidad en la ciencia de los materiales, pero sí se tratarán aspectos importantes para tener en cuenta y que afectan a la hora de producir un nuevo material.

## ➢ **Estructura cristalina de los metales**

Cuando un material se solidifica a partir de un estado fundido, los átomo se arreglan por sí mismos en diversas configuraciones ordenadas que se denominan cristales. Al grupo más pequeño de átomos que definen la estructura de la red característica del metal es lo que se conoce como celda unitaria. Podemos encontrar tres tipos básico de celdas:

- Estructura cúbica centrada en el cuerpo (bcc).
- Estructura cúbica centrada en las caras (fcc).
- Estructura hexagonal compacta (hcp).

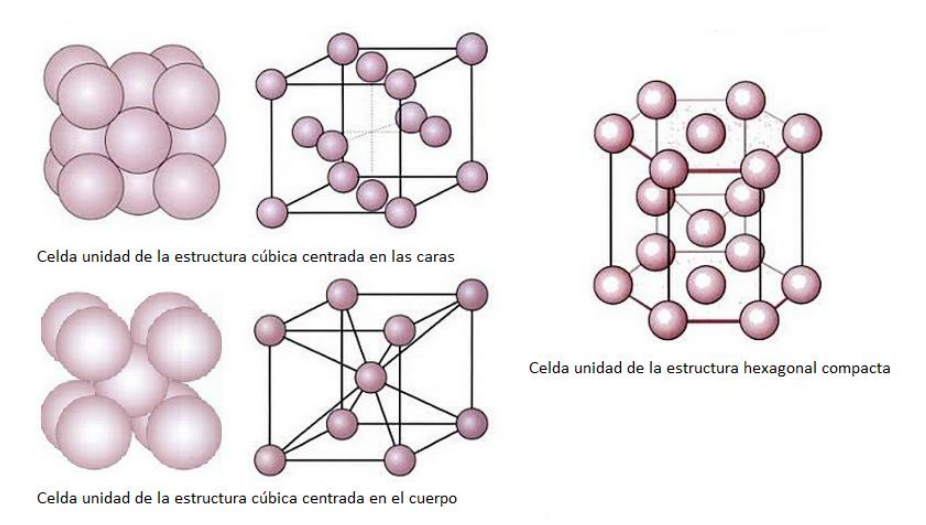

*Figura 2-21: Tipos básicos de celdas unitarias*

En el caso del hierro que es el elemento principal de los aceros su estructura cristalina es la bcc, pero esta estructura puede verse modificada por la aparición de átomos de otros elementos que hay en los aceros.

# ➢ **Granos y límites de granos**

Los metales que se utilizan comúnmente en la manufactura se tratan de metales con estructuras policristalinas debido a que cuando una masa de metal fundido comienza a solidificar, empiezan a formarse cristales independientes unos de otros en distintos lugares de la masa fundida, por lo que tienen orientaciones distintas unos con otros. Después, cada uno de ellos crece en una estructura cristalina o grano.

El número y el tamaño de los granos depende de la velocidad de nucleación. Si la velocidad de nucleación es alta, el número de granos será grande y, por tanto, el tamaño del grano será pequeño. En caso contrario el número de granos será pequeño y el tamaño grande. Por lo que, mediante el enfriamiento rápido que se produce en LMD se obtendrán tamaños de grano pequeños.

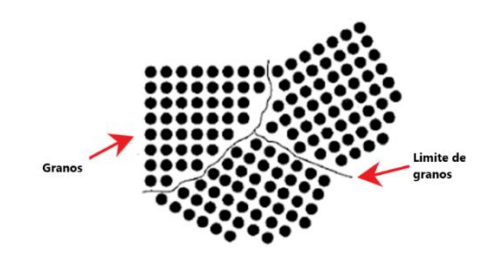

*Figura 2-22: Visualización de los límites de granos*

Debido a este descontrol en el crecimiento de los granos se producen unas fronteras entre las superficies que separan los granos denominadas límites de granos. Por último, dado que las posiciones de estos granos no guardan relación el comportamiento de una pieza metálica es isotrópico, sus propiedades no varían en función de la dirección como ocurre con las propiedades de un único grano que son anisotrópicas.

El tamaño de grano es importante porque influye de modo significativo en las propiedades mecánicas de los metales mientras que los límites de grano tienen una mayor influencia sobre la resistencia y la ductilidad de los metales.

## ➢ **El sistema hierro-carbono**

En función de la proporción de hierro-carbono que tenga un material se pueden diferenciar tres tipos:

- Hierro puro: menos de un 0.008% de C.
- Aceros: hasta un 2.11% de C.
- Hierros fundidos: hasta el 6.67% de C, aunque generalmente contiene un 4.5%, pues con mayor cantidad el material es muy frágil.

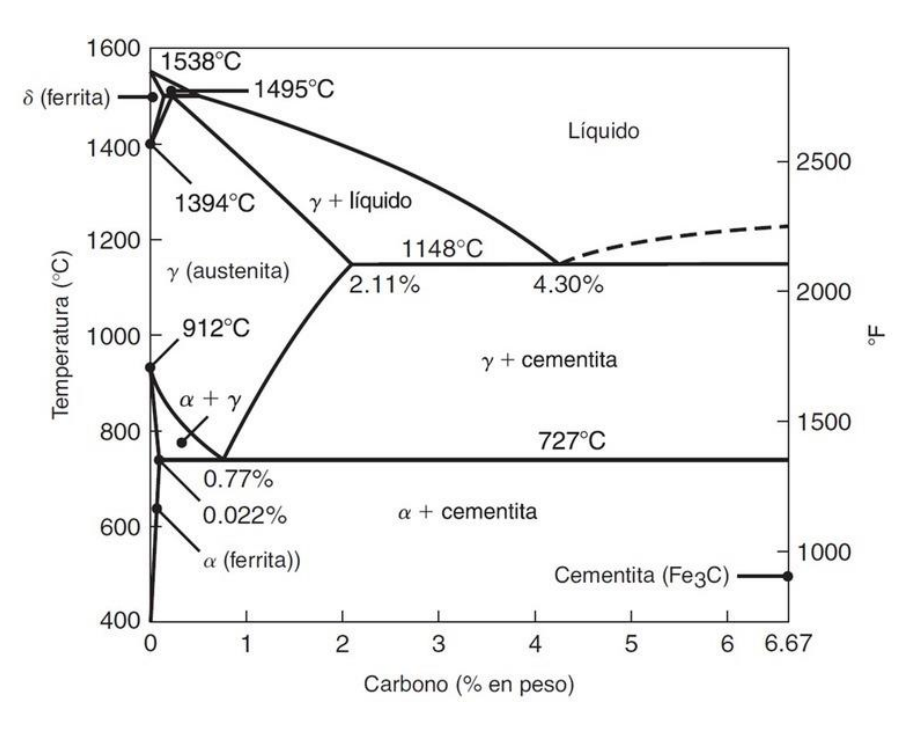

*Figura 2-23: Diagrama hierro-carbono*

Se puede ver que el hierro puro funde a 1538ºC y en el proceso de enfriamiento primero se forma ferrita delta (δ), después austenita (γ) y finalmente ferrita alfa (α).

Al agregar carbono al hierro se favorece la fase austenítica y hace que presente un mayor dominio de la estabilidad térmica, que será mayor con el aumento del porcentaje en carbono. A los aceros con un contenido inferior a 0.8% de carbono se les conoce como aceros hipoeutectoides.

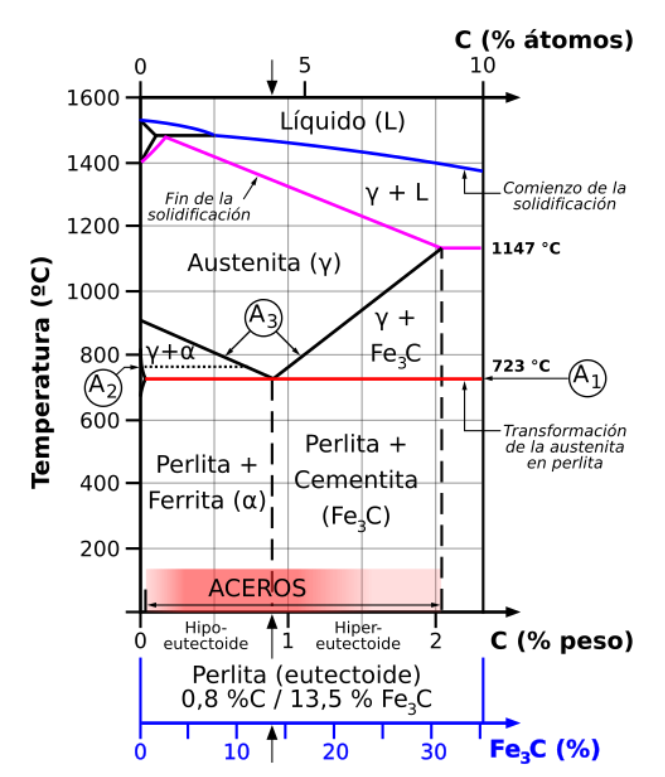

*Figura 2-24: Diferencia entre aceros hipoeutectoides e hipereutectoides*

## ➢ **Efectos de diversos elementos en los aceros**

Generalmente a los aceros se les agregan diversos elementos para impartirles propiedades como templabilidad, resistencia, dureza, tenacidad, resistencia al desgaste… Es decir, para variar sus propiedades y así obtener aceros con las propiedades adecuadas para su aplicación. Hay muchos elementos que se pueden añadir a los aceros, pero solamente mencionaremos aquellos que se agregan para formar el AISI 316L que es el material empleado.

- Silicio (Si): mejora la resistencia, dureza, resistencia a la corrosión y conductividad eléctrica, pero disminuye la pérdida por histéresis magnética.
- Manganeso (Mn): mejora la templabilidad, resistencia, resistencia a la abrasión, desoxida el acero fundido, reduce la fragilización en caliente y disminuye la soldabilidad.
- Fósforo (P): mejora la resistencia, templabilidad, resistencia a la corrosión, reduce severamente la ductilidad y la tenacidad.
- Azufre (S): reduce la resistencia al impacto y la ductilidad, además de dañar la calidad de la superficie y la soldabilidad.
- Cromo (Cr): mejora la tenacidad, templabilidad y resistencia al desgaste, a la corrosión y a la alta temperatura.
- Molibdeno (Mo): mejora la templabilidad, resistencia al desgaste, tenacidad, resistencia a la temperatura elevada, resistencia a la termofluencia y dureza.
- Níquel (N): mejora la resistencia, tenacidad, y resistencia a la corrosión además de mejorar la templabilidad. También favorece la aparición de austenita.

#### ➢ **Aceros inoxidables**

A partir de un 12% de cromo los aceros se consideran inoxidables en atmosfera normal. Esto sucede porque el cromo en contacto con la atmosfera se oxida inmediatamente y forma una capa superficial de óxido de cromo muy fina, invisible e impermeable que evita la oxidación del propio acero.

Los aceros inoxidables se caracterizan por su resistencia a la corrosión, alta resistencia y ductilidad, así como por su alto porcentaje de cromo. Además del cromo el acero inoxidable está aleado con otros elementos como el níquel, molibdeno, cobre, titanio, silicio, manganeso, columbio, aluminio, nitrógeno y azufre. Cuando un acero inoxidable es de bajo contenido en carbono en su nomenclatura aparece una "L" de low indicando este aspecto como ocurre con el 316L.

Con una proporción aproximada del 0.03% de carbono es posible obtener una estructura austenítica a alta temperatura y estabilizar esta fase a temperatura ambiente incorporando también níquel que además es un elemento gammágeno en una proporción aproximada de 8%.

El AISI 316L es un acero inoxidable austenítico de la serie 300. En general, estos aceros están compuestos de cromo, níquel, manganeso y hierro. No son magnéticos, tienen una excelente resistencia a la corrosión y son muy dúctiles.

# **2.3.2.***SOLIDIFICACIÓN*

Las propiedades de un material dependen directamente del proceso de solidificación de este, por lo que es importante conocer los aspectos fundamentales de este proceso. Uno de los parámetros que definen la solidificación es la velocidad de solidificación.

## ➢ **Velocidad de solidificación**

En el proceso de solidificación de un metal ocurre como consecuencia de la nucleación de unos gérmenes estables que posteriormente crecen y terminan formando los granos y los límites de granos anteriormente definidos. Por tanto, la velocidad de solidificación será igual al producto de la velocidad de nucleación y la velocidad de crecimiento. Ambas velocidades dependen a su vez de la fuerza inductora del proceso y la difusión.

La fuerza inductora se trata de la diferencia entre las entalpías libres de las fases líquidas y solidas. Esta aumenta al disminuir la temperatura. Por otro lado, la formación de los núcleos estables requiere que los átomos tengan la suficiente movilidad para reordenarse en su estructura cristalina, esta movilidad es la que definimos como difusión, también se sabe que la difusión disminuye con la temperatura. Por tanto, al disminuir la temperatura aumenta la fuerza inductora (crecimiento del grano) y disminuye la difusión (creación de nuevos gérmenes).

La manera típica de representar la evolución de la velocidad de solidificación con la temperatura es mediante las curvas de *Transformación-Temperatura-Tiempo* también llamadas curvas TTT. Estas curvas tienen una forma de "C" típicas en los procesos de nucleación y crecimiento.

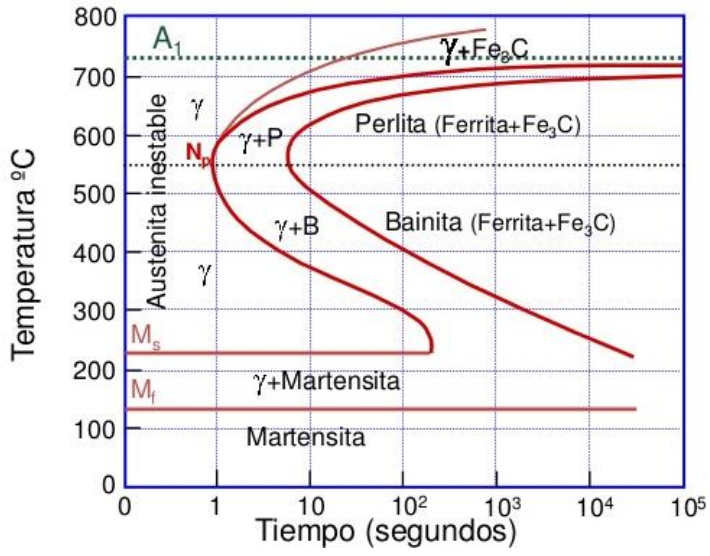

*Figura 2-25: Curva TTT de un acero al carbono hipereutectoide*

Con estas curvas se puede definir mediante la velocidad de enfriamiento el tipo de material obtenido. En el caso de la figura anterior las velocidades de enfriamiento son muy lentas comparadas con las que se dan en LMD que son del orden de  $10^{-3}$  segundos.

# *2.4. Análisis Térmico por el Método de Elementos Finitos*

En las últimas décadas el Método de los Elementos Finitos (MEF) se ha convertido en una tecnología clave para la modelación y simulación. Se utiliza para aplicaciones estructurales para la resolución de distribución de tensiones, deformaciones y desplazamientos mediante análisis estáticos y dinámicos. Sin embargo, esta tecnología se puede aplicar para evaluar otros fenómenos físicos, como los estudios de transferencia de calor.

Esta disciplina se enfoca en el comportamiento de la energía térmica en un sistema, concretamente en el movimiento de esa energía. Esto ocurre según tres métodos de Transferencia de calor, cada uno descrito por una ecuación: conducción, caracterizada por la Ley de Fourier; convección, caracterizada por la Ley de Enfriamiento de Newton y radiación, caracterizada por la Ley de Stefan-Boltzmann.

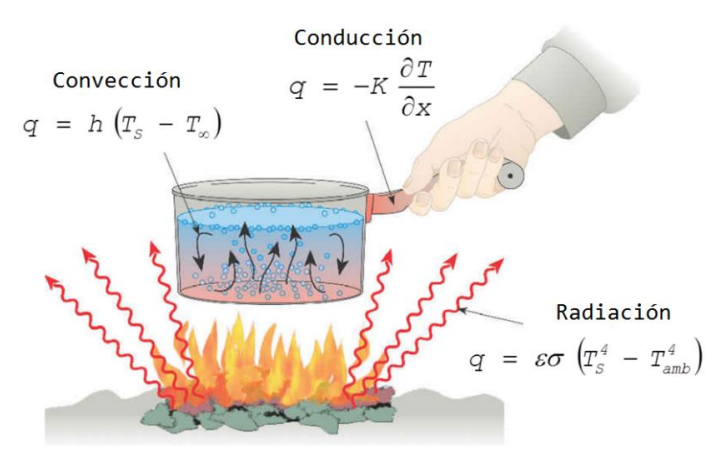

*Figura 2-26: Método de Transferencia de Calor [12]*

La idea del método de los elementos finitos es muy sencilla, se basa en discretizar el medio continuo en elementos finitos de propiedades conocidas, por ejemplo, en el cálculo de celosías, el medio continuo es la celosía y se discretiza en barras (elementos) de propiedades conocidas (longitud, área y módulo de elasticidad). A los puntos de unión entre los distintos elementos se les denomina nodos, y cada uno tiene un determinado número de grados de libertad (gdl) siguiendo con el ejemplo en las celosías hay dos gdl, los desplazamientos en x, y.

Sin embargo, los modelos numéricos utilizados en las simulaciones térmicas tienen una complejidad estructural menor comparada con las estructurales debido a las características físicas de los fenómenos estudiados. Las mallas numéricas solo tienen un gdl, la temperatura.

Además, debido al comportamiento lineal de la conducción las mallas pueden ser más gruesas si despreciamos las deformaciones en un análisis puramente térmico. Por lo tanto, las simulaciones de transferencia de calor tienen típicamente solución rápida y con poco coste computacional.

Debido a las características numéricas de las mallas de elementos finitos, los análisis térmicos, generalmente se utilizan para representar los medios sólidos donde la conducción es predominante, además, mediante las condiciones de contorno la convección y la radiación son idealizadas, representadas por las ecuaciones anteriores.

Los programas de análisis por MEF son una herramienta de análisis, nunca de diseño, pues el programa analiza la pieza previamente diseñada. Estos programas están formados por 3 partes principales: preprocesador, procesador y postprocesador.

# ➢ **Preprocesador**

En esta parte se define el material, la geometría y condiciones de contorno de la pieza que se va a analizar. Además, dependiendo del tipo de análisis se introducirán los datos de cargas en el caso de análisis estructural, entrada de energía en el caso de análisis térmicos etc.

Además, en esta parte también se define la malla a utilizar y los tipos de elementos que se usarán para el mallado. Por el tipo de análisis que se va a realizar el mallado hexaedro es el más aconsejable.

## ➢ **Procesador**

El procesador es la parte en la que el programa de EF construye y resuelve la ecuación del modelo definido y discretizado en el preprocesador. El tamaño de las matrices es igual al número de gdl del modelo, de manera que cuantos más nodos, más preciso es el resultado, pero más tarda el ordenador en resolver la ecuación (mayor coste computacional).

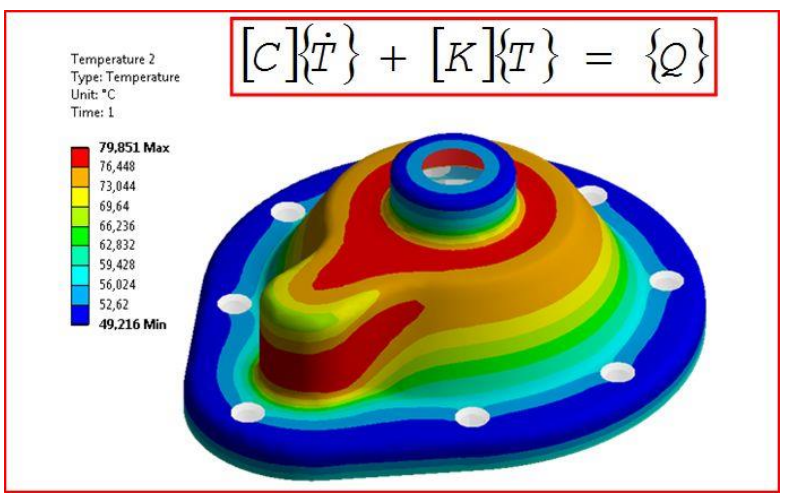

*Figura 2-27: Ecuación de resolución del análisis térmico por el MEF*

La solución se obtiene a través del Método de Newton-Raphson con la convergencia controlada por medio de los residuos de flujo de calor internos y/o incrementos de temperatura.

# ➢ **Postprocesador**

Es la parte de visualización de los resultados obtenidos. En el caso de un análisis térmico se trata de visualizar la evolución de la temperatura en el sólido o en un punto concreto.

# *2.5. Antecedentes*

El láser es uno de los inventos más importantes del siglo XX, gracias a sus propiedades, un láser de alta potencia es capaz de enfocar en un punto una potencia de hasta  $10^{10-12}$ W/cm<sup>2</sup> por lo que puede elevar la temperatura de un material hasta los  $10<sup>5</sup>$  K con un gradiente de enfriamiento de hasta 103-4 K/s en LMD. Esto hace que la tecnología láser tenga excelentes propiedades para la fabricación gracias a su alta precisión, calidad, gran eficiencia, ser un proceso sin contacto y la posibilidad de control y automatización. Es por ello por lo que la LMD ha mostrado una perspectiva prometedora para la fabricación moderna.

El uso de la tecnología láser hace necesaria la comprensión de múltiples áreas del conocimiento como puede ser óptica, láser, computación, control numérico, ciencia de los materiales, la física y química de la metalurgia y procesos de control. Entre las áreas comentadas anteriormente hay algunas que ya están ampliamente estudiadas y desarrolladas y no requieren mayor investigación como puede ser la óptica, el láser o el control numérico. Sin embargo, otras como la ciencia de los materiales o la física y química de la metalurgia que hasta ahora estaban muy desarrolladas requieren de nuevo de su investigación dado el nuevo método de fabricación que se emplea.

El inicio de esta tecnología se focalizó en su uso para el recubrimiento láser y durante los últimos 30 años se han realizado multitud de investigaciones. El recubrimiento láser utiliza un láser de alta potencia para fundir localmente un fina capa superficial del sustrato mientras se agregan nuevos materiales en forma de polvo (LMD Powder) o varilla metálica (LMD Wire) y formar así una nueva capa superficial sobre el sustrato con unas nuevas propiedades diferentes a las del sustrato inicial. El recubrimiento total de la superficie se logra con el solapamiento de múltiples pasadas hasta lograr recubrir por completo una determinada superficie.

El método más desarrollado es la alimentación del material nuevo en forma de polvo, para ello es necesario el uso de dos tipos de gases distintos, un gas inerte de transporte y otro de protección que protege el baño de fundición evitando así su oxidación por la presencia de oxígeno. Además, por lo general el alimentador polvo cuenta con varias tolvas permitiendo así lograr multitud de composiciones variando tanto sus proporciones como los materiales empleados.

El recubrimiento láser se trata de un proceso con una rápida solidificación debido a que la entrada de calor está controlada, el tamaño del baño de fundición es pequeño y la nueva capa depositada es estrecha y de poco espesor. Esto hace que la microestructura de la nueva capa sea por lo general muy fina obteniendo así unas mejores propiedades del material. Estos recubrimientos son usados para mejorar la resistencia (corrosión, desgaste, erosión, fatiga, temperatura…) de las piezas.

Hoy en día, además de ser una tecnología de recubrimiento bidimensional se está investigando y desarrollando para su aplicación en la fabricación tridimensional mediante el uso de modelos 3D, los cuales se rebanan en múltiples capas con unas trayectorias definidas haciendo así posible su fabricación mediante la superposición de capas. Esta nueva forma de fabricación es la que es conocida como Deposición Directa de Metal.

Gracias a las extraordinarias características del DMD se ha desarrollado una amplia y continua investigación en todo el mundo. Se considera que Gnanamuthu realizó el primer trabajo de investigación en la década de 1970 utilizando un láser de 15kW de CO<sub>2</sub> para investigar la viabilidad del uso del láser en recubrimientos superficiales, llegando a solicitar su patente en 1976 [13].

El impacto real de esta tecnología se dio con Steen W. M. y sus compañeros de las Universidades de Liverpool y Londres en la década de 1980. Él y sus compañeros desarrollaron la tecnología del revestimiento laser empleando polvos metálicos soplados [14] y desarrollaron algunas de las metodologías fundamentales para su implementación como la sensorización del proceso, cálculos de eficiencia, simulación del modelo, el alimentador de polvos de tripe tolva y el principio de revestimiento aditivo capa a capa para la fabricación 3D.

Otro pionero en este campo es Jyoti Mazumder que junto con su equipo investigó el mecanismo fundamental y la modelización de los procesos de recubrimiento láser, la solubilidad sólida, la evolución microestructural, el no equilibrio de los diagramas de fase, la corrosión, desgaste y oxidación de la capa de recubrimiento además de la formación in-situ de nuevas aleaciones mediante el uso de polvos mixtos.

Posteriormente el grupo de Mazumber se centraría en DMD y el lazo de control cerrado para la deposición estable y fiable [15]. Desde 1990 Vilar y sus compañeros del Instituto Técnico Superior de Portugal continuaron con las investigaciones sobre el recubrimiento láser sobre sus principios fundamentales desarrollando un modelo que describe la interacción entre el haz láser y el flujo de polvos [16], una técnica de estimación de la ventana del proceso y especialmente la microestructura, las propiedades tribológicas y el comportamiento de desgaste abrasivo de los recubrimientos.

Las investigaciones en este tiempo se centraron en las principales universidades, institutos de investigación y empresas de Europa, América del Norte y Asia. Dubourg y Archambeault realizaron un estudio bibliométrico de las patentes y publicaciones científicas desarrolladas sobre el recubrimiento láser en el período de 1985 a 2007 [17].

Por otro lado, en 2004, Toysekani et al**.** [18] publicaron un libro llamado "Laser Cladding" en el que se resumían las investigaciones y trabajos desarrollados en la modelización del proceso, procesos de control, metalurgia física y materiales.

Otra parte que ha reunido multitud de investigaciones son el estudio de la influencia de los parámetros principales del revestimiento láser (potencia láser, distribución de la energía, diámetro del puntero, velocidad de barrido, velocidad de alimentación de los polvos…), la geometría final y los defectos (superficiales, grietas, poros…).

Todos los autores mencionados anteriormente coinciden en indicar las ventajas del revestimiento láser por sus propiedades de calentamiento y enfriamiento rápido y la gran diversidad de materiales. Pero, la calidad final del producto continua sin cumplir plenamente las calidades finales exigidas para la fabricación de piezas.

Sus principales problemas son los errores dimensionales y de forma, propiedades mecánicas inesperadas y defectos internos lo que hace muy necesaria la optimización de los parámetros de fabricación y la búsqueda de la relación de estos con el proceso físico que implica la transferencia de calor y masa, la convección del metal líquido y el proceso de solidificación de no equilibrio dadas los altos gradientes de calentamiento y enfriamiento. Este déficit de conocimiento en la compresión de estos procesos hace necesaria la investigación más en profundidad de estos.

El principal proceso que se hace necesario conocer es el comportamiento térmico, dado que es el factor clave que gobierna la transformación de la microestructura, pero también el estrés térmico que afectan directamente a la calidad final de la pieza. Por ello, en los últimos años se han desarrollado modelos analíticos y numéricos para simular el proceso del recubrimiento láser.

Lalas et al. [19] presentaron un modelo analítico para la predicción de la geometría del recubrimiento, por otro lado Toyserkani et al. [20] presentaron un modelo 3D para predecir la forma del recubrimiento usando un láser pulsado Nd:YAG realizaron experimentos para su validación. Desde entonces muchos investigadores han combinado la modelación numérica con los ensayos experimentales para encontrar las relaciones entre la potencia del láser, la velocidad de revestimiento, velocidad de alimentación del material nuevo, la dilución de los materiales, gradientes térmicos, zona afectada térmicamente, perfil de estrés térmico, microestructura del revestimiento, etc.

En este sentido Fu et al. [21] publicaron un artículo en el que obtuvieron un grupo de ecuaciones para el cálculo de la distribución de la temperatura en la superficie del sustrato considerando los efectos de la corriente de los polvos metálicos.

Costa et al. [22] también investigaron la influencia de los ciclos térmicos en sucesivas pasadas de recubrimiento, siguiendo esta línea de investigación Wie et al. [23] presentaron un modelo térmico 2D para la predicción de la geometría del revestimiento.

# **3. METODOLOGÍA**

# *3.1. Factores de análisis*

Dadas todas las variables que intervienen en LMD Powder se deben seleccionar aquellos factores sobre los que realizar la investigación y mantener constante el resto. Para intentar centrarnos en un único factor y conocer su efecto real se estudiará el efecto del número de pasadas superpuestas sobre la temperatura registrada en el sustrato.

#### **3.1.1.***NÚMERO DE PASADAS*

El motivo de este ensayo es buscar la posible relación entre el registro de temperatura en la base y la temperatura en la capa que se está depositando, así mismo se pretende averiguar el número de capas que somos capaces de registrar desde el sustrato. Todo ello encaminado a la validación del modelo térmico empleado para las simulaciones.

Existen distintas maneras de poder medir esa temperatura de manera directa sin contacto (cámaras térmicas) o directa y con contacto (termopares), pero en este caso nos decantamos por el uso de termopares que ofrecen una mejor medición de la temperatura en el sustrato al no verse influidos por la radiación emitida desde el baño de fundición.

En este estudio se utilizarán termopares en la base que registrarán la temperatura de deposición de distintas superposiciones de capa. Gracias a esta temperatura y utilizando la ecuación (3-1) podríamos deducir la temperatura en cualquier punto.

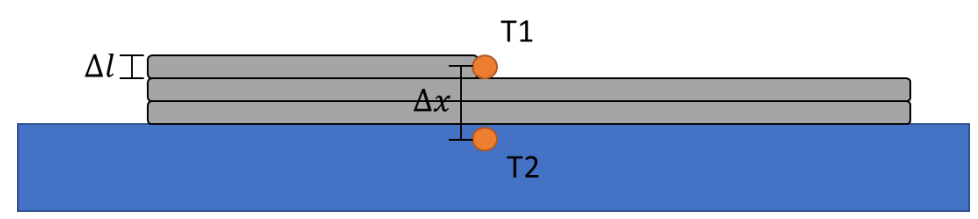

*Figura 3-1: Relación entre la temperatura de la capa depositada y la temperatura registrada*

Siendo la distancia entre el baño de fundición y la posición del termopar ∆x el coeficiente de conducción  $k$  el área  $A$  la energía del láser  $Q$  y la temperatura en el termopar se podría llegar a calcular la temperatura del baño de fundición atendiendo únicamente al mecanismo de transferencia de calor mediante conducción y suponiendo que la convección y radiación no tienen efecto.

$$
\dot{Q}_{cond} = kA \frac{T_1 - T_2}{\Delta x} \tag{3-1}
$$

# *3.2. Método de análisis*

A partir de la documentación estudiada durante el estudio del arte y fijando como referencia las investigaciones [23] y [11], se desarrollará una propuesta inicial del ensayo a realizar para posteriormente definir la propuesta final sobre la que se trabajará en los ensayos

## **3.2.1.***PROPUESTA INICIAL*

Para el desarrollo de la propuesta inicial se toma como referencia el estudio realizado por Wei, Y. et al. [23]. El estudio trata sobre la modelización geométrica 2D de un recubrimiento superficial y un análisis térmico de los ciclos de recubrimiento, este último será lo que tomaremos como base para el análisis térmico de nuestro estudio. En la Figura 3-2 se puede ver el diseño del sustrato del ensayo que a partir de ahora denominamos "buildplate" empleado por Wei.

En este ensayo se emplearon 17 termopares de tipo K de 0.1mm de diámetro. En cuanto a la ubicación de los termopares se realizaron agujeros ciegos de 1.7mm con diferentes profundidades. Las posiciones 1, 2, 3 y 4 están a una distancia de la superficie de 3, 5, 8, y 12mm respectivamente, estos termopares están ubicados bajo la trayectoria de la séptima pasada. Además, se realizaron en diferentes posiciones agujeros a 2 mm de la superficie coincidiendo con las pasadas 1, 5, 7 y 11. El resto se ubicaron sin ningún criterio a 2 mm de la superficie.

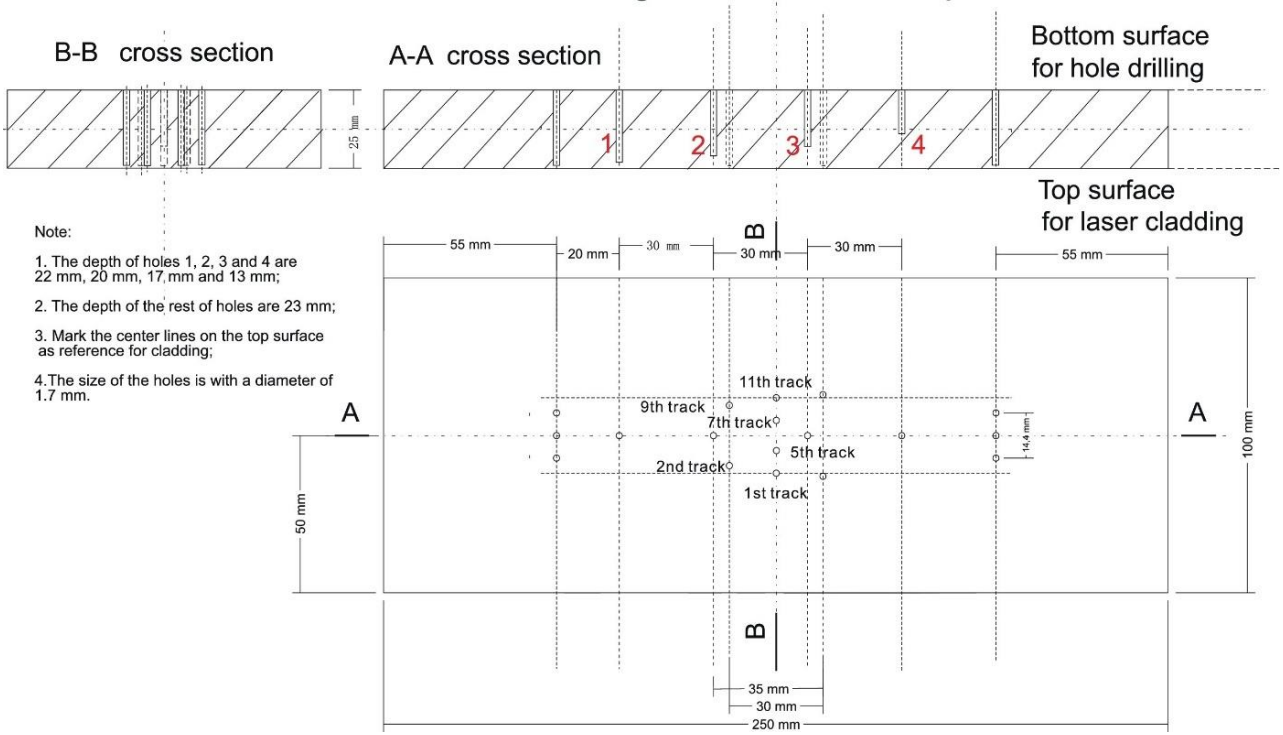

# Scheme for drilling holes in the flat plate

*Figura 3-2: Ejemplo de buildplate en el ensayo de Wei, Y.*

Tomando esta distribución como ejemplo se desarrolla la propuesta inicial para los ensayos. Dado que para la validación de la simulación se requieren dos ensayos y con el fin de minimizar los costes se decide emplear la misma buildplate para ambos ensayos.

En este caso lo que estamos estudiando es la evolución de la temperatura en función del número de pasadas acumuladas, es decir, no se trata de un recubrimiento si no de la construcción de un muro mediante la superposición de pasadas. Por ello para estos ensayos el número de termopares es mucho inferior, únicamente se emplearán 7 termopares ubicados lo más próximo a la superficie sobre la que se realizará la deposición de material.

La distribución de estos termopares seguirá el esquema de la Figura 3-3, para el ensayo de calibración. Se puede ver que tres de ellos coinciden con la trayectoria de deposición para así conseguir el valor máximo de la temperatura bajo la trayectoria de deposición que pasaremos a referirnos a ella como "clad". Además, se colocan 4 termopares más ubicados aleatoriamente en la zona próxima a la trayectoria para lograr un buen muestreo de temperaturas con el fin de obtener un buen mapa de calor. Como se puede ver tampoco se han especificado medidas aún pues se trata de una primera idea sobre la que trabajar y desarrollar el modelo final.

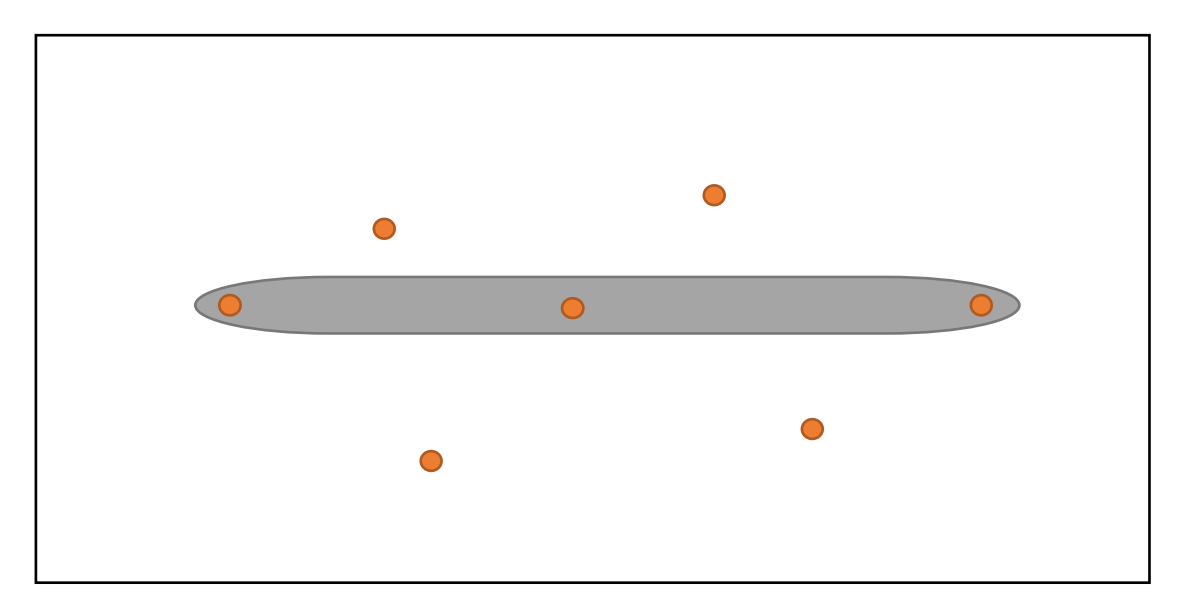

*Figura 3-3: Propuesta inicial de la ubicación de los termopares para el ensayo de calibración*

En el caso del ensayo de validación se debe modificar la geometría de la deposición, por ello para este ensayo se hará una deposición de múltiples capas generando una geometría cuadrangular. Como ya se comentó anteriormente con el fin de minimizar costes esta deposición se realiza sobre la misma buildplate empleada para la calibración. En este caso únicamente se tomarán datos de temperatura del termopar ubicado bajo la geometría como se puede ver en la siguiente imagen.

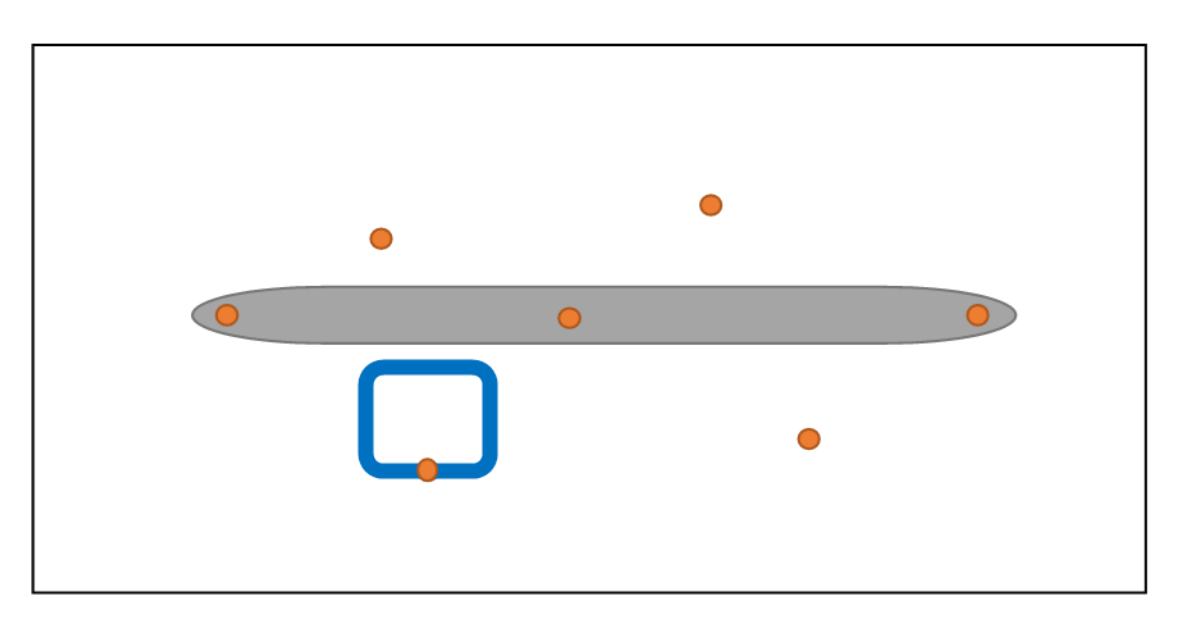

*Figura 3-4: Propuesta inicial de la ubicación de los termopares para el ensayo de validación*

Al tratarse de un ensayo para la validación de un modelo térmico la secuencia de ensayos se divide en cinco pasos:

- 1. Ensayo de caracterización de la geometría del clad empleado en el ensayo.
- 2. Secuencia de deposición de superposición de pasadas para la toma de datos.
- 3. Calibración de los parámetros del modelo.
- 4. Fabricación de una geometría distinta a la del ensayo y toma de datos.
- 5. Validación del modelo térmico mediante los datos obtenidos en la fabricación y la simulación.

## **3.2.2.***PROPUESTA FINAL*

#### ➢ **Material y ventana de proceso**

Generalmente como material de la placa base se suele emplear un acero 304L y como material de aporte un acero 316L, pero en este caso para evitar problemas relacionados con la conductividad en distintos materiales se decide emplear tanto en la placa base como en el material en polvo un acero 316L.

Se selecciona este material dado que se trata de un material ampliamente estudiado para este tipo de tecnología y se conocen sus parámetros óptimos de fabricación por lo que eliminamos posibles fallos de eficiencia del proceso pudiendo centrarnos únicamente en los aspectos térmicos del proceso.

| Power (W) |      | Height (mm) Width (mm) Depth (mm) Wet angle (°) |                               |       |                 |  |
|-----------|------|-------------------------------------------------|-------------------------------|-------|-----------------|--|
|           | 250  |                                                 | <b>Optimum process values</b> |       |                 |  |
|           | 500  | 0,125                                           | 0,131                         | 0     | 62°             |  |
|           | 750  | 0,241                                           | 1,559                         | 0,015 | 29°             |  |
|           | 1000 | 0,232                                           | 2,027                         | 0,293 | 21°             |  |
|           | 1250 |                                                 | 2,066                         | 0,414 | 45 <sup>o</sup> |  |
|           | 1500 | 0,271                                           | 2,285                         | 0,553 | 30 <sup>o</sup> |  |
|           | 1750 | 0,323                                           | 2,541                         | 0,624 | 32 <sup>0</sup> |  |
|           | 2000 | 0,328                                           | 2,787                         | 0,637 | 41 <sup>o</sup> |  |

*Tabla 3-1: Estudio de optimización de potencia láser (Fuente ArcelorMittal 2020)*

De estudios previos realizados internamente se demostró que la ventana de procesos óptima correspondía con potencias de láser entre 500W y 1000W. Este criterio de optimización se sacó de la publicación [24] que considera que el ángulo de mojado (Wet Angle) debe ser lo más pequeño posible y menor a 65 grados para asegurar que la siguiente capa se deposite adecuadamente sobre la anterior. Un ángulo excesivo provocaría un derrame de la nueva capa depositada.

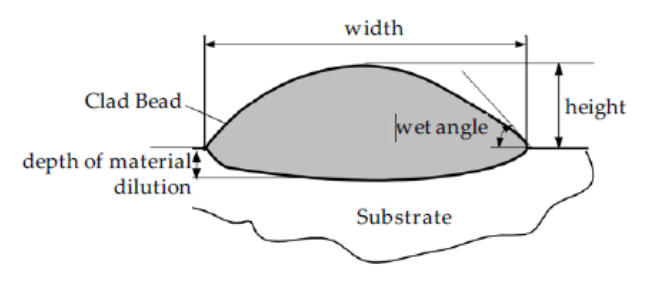

*Figura 3-5: Parámetros de la sección transversal de un cordón*

Dado que la geometría transversal del clad es un parámetro necesario para la realización de las simulaciones se decide realizar un análisis más exhaustivo de este rango de potencias variando la potencia desde 800W hasta 1300W con saltos de 100W.

En cuanto al resto de los parámetros de configuración del equipo se mantendrán constantes siendo los siguientes:

- 16.67  $mm/s$  de avance lineal.
- 20 *q/min* caudal másico de nuevo material.

Además, se trabajará con una distancia de trabajo de 16 mm que es el punto dónde se produce la convergencia entre el láser y la inyección del material de aporte, en ese mismo punto tendremos un tamaño de puntero láser (spot) de Ø2mm.

## ➢ **Secuencia de ensayo**

Finalmente, la secuencia de ensayo no varía con respecto de la propuesta inicial. Se comenzará realizando un estudio de caracterización del clad en el cual se depositarán sobre una buildplate 6 trayectorias de deposición distribuidas a lo largo de la buildplate variando la potencia laser desde 800W hasta 1300W.

Una vez hayamos seleccionado la potencia óptima podremos comenzar con el ensayo de calibración del modelo térmico. Para este ensayo se decide realizar una parada de 30 segundos entre capa y capa para favorecer el enfriamiento de la buildplate. Se selecciona ese tiempo pues es el tiempo comúnmente usado en este tipo de ensayos.

Además, la deposición se realizará en Zig-Zag, es decir, se comenzarán en el extremo por el que se finalizó la pasada anterior. Por último, se decide que el número total de capas sea de 10 para poder obtener mejores datos de tendencia de la temperatura con las sucesivas pasadas.

Por último, una vez se tengamos el modelo térmico calibrado mediante el ensayo anterior podremos realizar el ensayo de validación de la simulación mediante la deposición de cinco capas en forma de cuadrado de manera continuada.

# ➢ **Buildplate**

Inicialmente se pensó en usar una buildplate de 150x125x10mm sobre la que se depositaría un clad de 50mm de longitud con una separación entre termopares de 16mm, pero al comprobar que no había interferencia con la mesa de trabajo, es decir, que la ubicación de los termopares coincidiera con los agujeros de la mesa, nos dimos cuenta de que la distancia entre termopares debía de ser de 50mm. De esta manera nos aseguramos la correcta fijación y posicionamiento de la buildplate sobre la mesa de trabajo.

De no haber actuado así, la otra posibilidad si queremos usar una distancia entre termopares distinta a 50 mm sería situar la buildplate sobre un utillaje que elevara la placa evitando la interferencia entre los termopares y la mesa de trabajo.

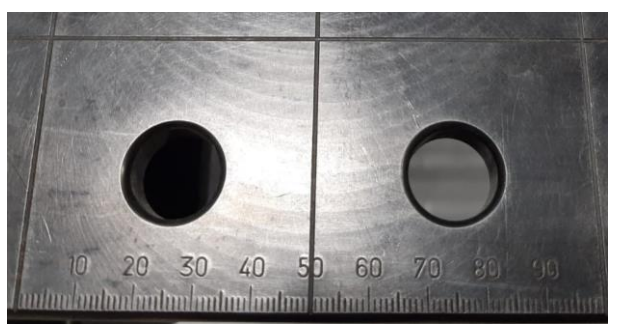

*Figura 3-6: Imagen de detalle de la distancia entre agujeros de la mesa de trabajo (Fuente ArcelorMittal 2020)*

Otro aspecto importante del diseño de la buildplate es la ubicación y número de termopares. Como se vio inicialmente se propuso el uso de 7 termopares (3 en la trayectoria y 4 deslocalizados de la misma) pero con el fin de usar el equipo de registro de datos al máximo posible y dado que permite la lectura en paralelo de 8 termopares se decide que se emplearán 8 termopares, todos ellos situados a una distancia de la superficie de 1mm. Por tanto, su distribución final queda de la siguiente manera:

- 4 termopares equiespaciados a lo largo de la trayectoria de deposición.
- 4 termopares deslocalizados de la trayectoria.

Finalmente, teniendo en cuenta todo esto el tamaño de la buildplate será de 250x150x10mm.

| Posición | Coordenada<br>X | Coordenada<br>Y |
|----------|-----------------|-----------------|
|          |                 |                 |
|          | 50              | 75              |
| 2        | 100             | 75              |
| 3        | 150             | 75              |
|          | 200             | 75              |
| 5        | 100             | 25              |
| 6        | 100             | 125             |
|          | 150             | 25              |
|          | 150             | 125             |
|          |                 |                 |

*Tabla 3-2: Posición de los termopares en la buildplate*

En la siguiente imagen se puede observar la posición final y la relación que guarda la posición de los termopares deslocalizados. Como se puede ver los termopares de la trayectoria están localizados 25mm antes del inicio y final de la trayectoria y separados entre ellos 50mm.

Además, las posiciones de los termopares deslocalizados están situados en paralelo a los termopares centrales a 50mm de la trayectoria coincidiendo de nuevo con la posición de los agujeros de la mesa.

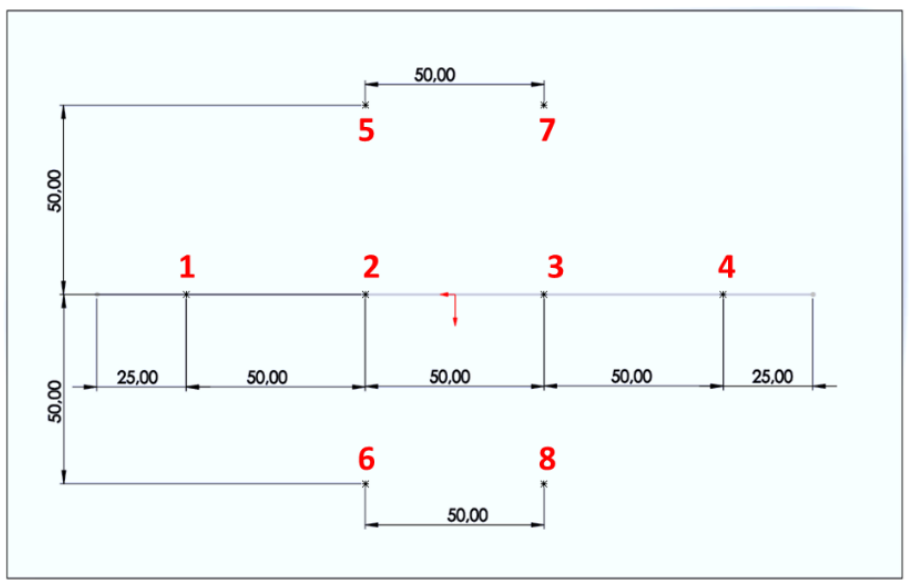

*Figura 3-7: Posición de los termopares en la buildplate y su relación con el clad*

Como se comentó anteriormente esta buildplate se usará tanto para el ensayo de calibración como para el ensayo de validación. Dado que los termopares 1, 2, 3 y 4 son usados en el ensayo de calibración no podrán usarse esas posiciones para el ensayo de validación. En el caso del ensayo de validación se usará la posición del termopar 6 sobre los que se centrará la geometría de validación y además se registrará la temperatura en las posiciones 2 y 8.

## ➢ **Clad**

En cuanto al tamaño y posición del clad será la que se muestra en la siguiente imagen, estará centrado en relación con el lado de 150mm y centrado longitudinalmente en relación con el lado de 150mm con un tamaño total de 200mm.

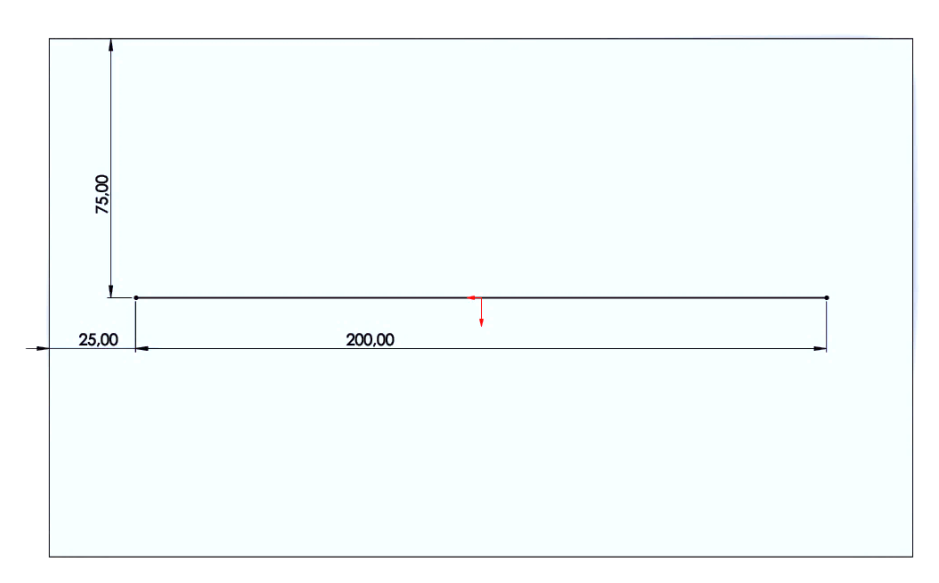

*Figura 3-8: Tamaño y posición del clad*

#### ➢ **Geometría de validación**

Respecto a la geometría de validación se elige una geometría distinta a la usada en el ensayo de calibración. En este caso se decide superponer cinco capas siguiendo una trayectoria cuadrangular con un tamaño de 20x20mm. Para la captación de datos se hará coincidir el centro de la pared inferior del cuadrado con el termopar 6.

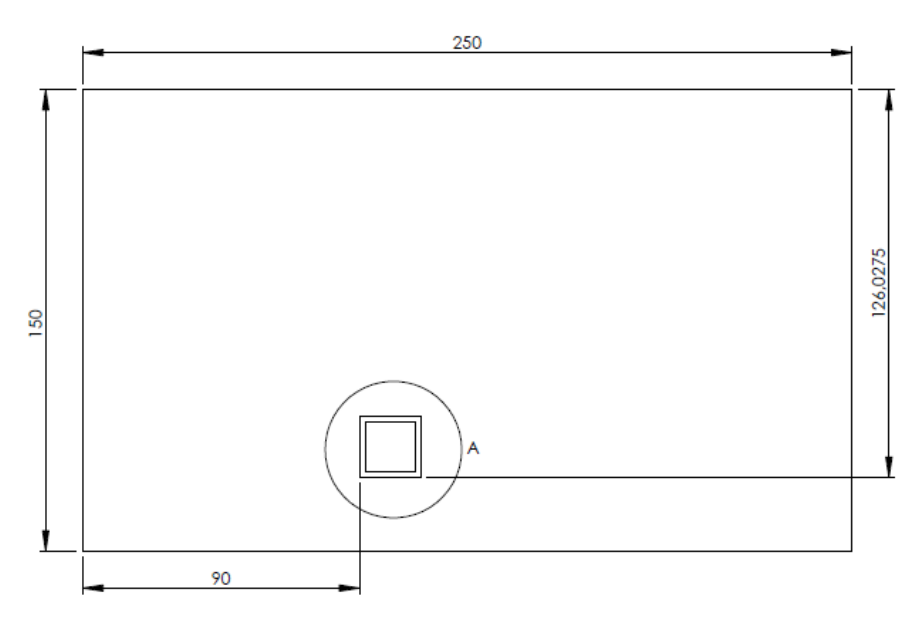

*Figura 3-9: Tamaño y posición de la geometría de validación*

#### ➢ **Termopares**

En el mercado existen muchos tipos de termopares, cada uno pensados para un rango de temperaturas y ambientes de trabajo distinto. En la Tabla 3-3 se pueden ver todos los tipos de termopares existentes, así como el tipo de materiales que emplean para generar la fuerza electromotriz. Los tres primeros utilizan platino que es un metal precioso mientras que el resto utilizan metal común, esto hace que la diferencia en el precio de unos y otros sea sustancial y haga que se descarten los primeros.

| Designación Internacional | Aleación |                                                 | Rango de temperatura |  |
|---------------------------|----------|-------------------------------------------------|----------------------|--|
| R                         | Pt-13%Rh | $(+)$                                           | $0a + 1600$          |  |
|                           | Pt       | $_{(\mathord{-})}$                              |                      |  |
| S                         | Pt-10%Rh | $(+)$                                           | $0a + 1500$          |  |
|                           | Pt       | $(-)$                                           |                      |  |
| B                         | Pt-30%Rh | $(+)$                                           |                      |  |
|                           | Pt-6%Rh  | $(-)$                                           | $+100a + 1600$       |  |
| Κ                         | Ni-Cr    | $(+)$                                           | $0a + 1100$          |  |
|                           | Ni-Al    | $(-)$                                           |                      |  |
| T                         | Cu       | $(+)$                                           | $-185a + 300$        |  |
|                           | Cu-Ni    | $(\mathord{\hspace{1pt}\text{--}\hspace{1pt}})$ |                      |  |
| J                         | Fe       | $(+)$                                           | $+20a + 700$         |  |
|                           | Cu-Ni    | $(-)$                                           |                      |  |
| Ε                         | Ni-Cr    | $(+)$                                           | $0a + 800$           |  |
|                           | Cu-Ni    | $(-)$                                           |                      |  |
| N                         | Ni-Cr-Si | $(+)$                                           | $0a + 1250$          |  |
|                           | Ni-Si    | $(-)$                                           |                      |  |

*Tabla 3-3: Tipos de termopares*

En la Tabla 3-4 se muestra una comparativa de precio entre un termopar de tipo R que emplea platino y dos que no, tipo K y N que son los típicamente empleados para este tipo de estudios. Además, teniendo en cuenta que se emplean 8 termopares por ensayo y que estos pueden ser reutilizados, se calcula que serán necesarios un mínimo de 10 termopares durante el desarrollo de la experimentación considerando un factor de seguridad de 1.25.

Por último, queda determinar el tipo de termopar a emplear. Para la selección del termopar óptimo para los ensayos haremos un estudio de ventajas/desventajas entre el tipo K que es el comúnmente utilizado en este tipo de ensayos y el tipo N que presenta unas características similares. Como se puede observar en la Tabla 3-4 la diferencia de precio entre ambos tipos no es sustancial.

Si acudimos a la descripción del distribuidor (TC Direct) de ambos termopares los describe así:

- Tipo K: es el termopar más utilizado para aplicaciones industriales. La temperatura máxima en continuo se aproxima a los 1100ºC y en periodos cortos de tiempo alcanza los 1200ºC. Para temperaturas entre 250ºC y 600ºC, pero especialmente entre 300ºC y 550ºC, la histéresis cíclica de temperatura puede dar errores de varios grados.
- Tipo N: este tipo de termopar puede alcanzar temperaturas más altas que el tipo K (1280ºC y mayores para periodos cortos de tiempo). Muestra una mejora en la repetitividad dentro del rango comprendido entre 300ºC y 550ºC dónde se acentúa la inestabilidad del tipo K. Además, ofrece muchas de las características de los termopares de metales preciosos al precio de metal común.

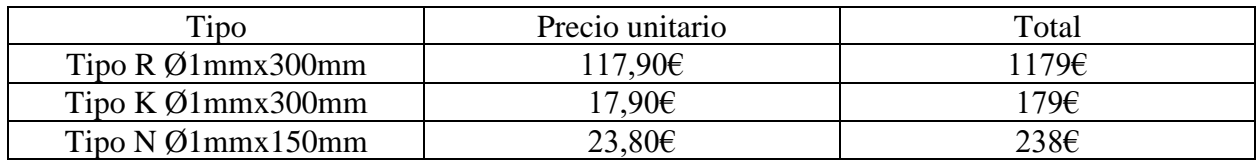

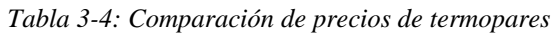

Así pues, atendiendo a las descripciones del fabricante, el termopar óptimo se trata del tipo N, pero dada la amplia experiencia y ensayos con el tipo K y dado que no se esperan alcanzar temperaturas superiores a los 300ºC se recurre al uso de estos para la realización del ensayo.

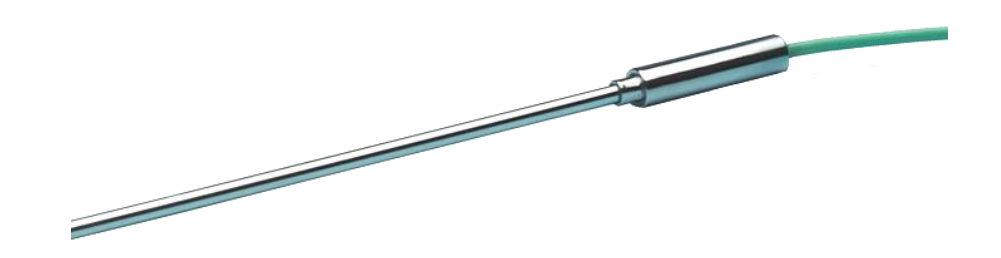

*Figura 3-10: Termopar de aislamiento mineral*

Por último, queda determinar las medidas del termopar. Dado que se pretende buscar robustez de la medida y poder reutilizar los termopares tras la experimentación se opta por un termopar con vaina de Inconel 600 de Ø1 mm y de 300 mm de longitud.

#### ➢ **Resina de contacto**

Los termopares se alojarán en agujeros de Ø2mm y dado que este es mayor que el tamaño del termopar debemos asegurar el contacto entre la buildplate y el termopar. Para ello se empleará una resina de alta transmisión térmica que nos asegure que la lectura de la temperatura se realiza con contacto directo con la buildplate.

#### ➢ **Obtención y guardado de los datos**

Para el registro de los datos de los termopares se empelará un registrador de datos de 8 termopares, el modelo TC-08 de la marca Picotech. Este modelo permite el registro simultaneo de 8 termopares dentro de un rango entre -270ºC y 1820ºC. Además, admite una amplia gama de termopares con una velocidad de muestreo de hasta 10 mediciones por segundo (10 Hz). En la Tabla 3-5 se pueden ver más características de este modelo.

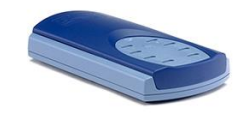

*Figura 3-11: Registrador de datos de termopares de 8 canales TC-08 de Picotech*

Para nuestro estudio con una frecuencia de muestreo de 1Hz es suficiente para lograr captar la tendencia de la temperatura durante la experimentación.

Además, el software de este modelo permite almacenar los datos de los termopares en el orden deseado de tal manera que a la hora de analizar los datos sabemos perfectamente a qué termopar corresponde cada medición.

| Especificaciones generales del registrador de datos termopar USB TC-08 |                                                                                                    |  |  |  |
|------------------------------------------------------------------------|----------------------------------------------------------------------------------------------------|--|--|--|
| Número de canales (unidad individual)                                  | 8                                                                                                    |  |  |  |
| Número máximo de canales<br>(utilizando hasta 20 TC-08)                | 160                                                                                                    |  |  |  |
| Tiempo de conversión                                                   | 100 ms por canal de termopar<br>+ 100 ms para compensación de unión fría<br>(CJC puede desactivarse si todos los canales se utilizan como entradas de voltaje) |  |  |  |
| Precisión de la temperatura                                            | Suma de ± 0.2% de lectura y ± 0.5 ° C                                                                                                    |  |  |  |
| Precisión de voltaje                                                   | Suma de ± 0.2% de lectura y ± 10 µV                                                                                                    |  |  |  |
| Proteccion al sobrevoltaje                                             | ± 30V                                                                                                    |  |  |  |
| Tensión máxima en modo común                                           | ±7.5V                                                                                                    |  |  |  |
| Impedancia de entrada                                                  | 2 M <sub>0</sub>                                                                                                    |  |  |  |
| Rango de entrada (voltaje)                                             | $±70$ mV                                                                                                    |  |  |  |
| Resolución                                                             | 20 bits                                                                                                    |  |  |  |
| Resolución libre de ruido                                              | 16.25 bits                                                                                                    |  |  |  |
| Tipos de termopares compatibles                                        | B, E, J, K, N, R, S, T                                                                                                    |  |  |  |
| Conectores de entrada                                                  | Termopar en miniatura                                                                                                    |  |  |  |

*Tabla 3-5: Especificaciones generales del registrador de datos termopar USB TC-08*

# *3.3. Software de simulación*

Para la realización de las simulaciones se utilizará un software desarrollado específicamente para los procesos de FA. Se trata de un software de elementos finitos mediante el cual se pueden estudiar los efectos térmicos y mecánicos que suceden durante y tras la fabricación, en este caso únicamente se usará el estudio térmico.

Lo primero que necesitamos es un modelo 3D de la buildplate y del clad, ambos modelos se representarán mediante una geometría implícita (definen el sólido mediante coordenadas y ecuaciones) a diferencia de softwares como SolidWorks que trabaja con una representación Breps (boundary representation) pues facilita en gran medida la operación de mallado reduciendo los tiempos de cálculos del mallado. En la siguiente imagen se pueden observar las diferencias.

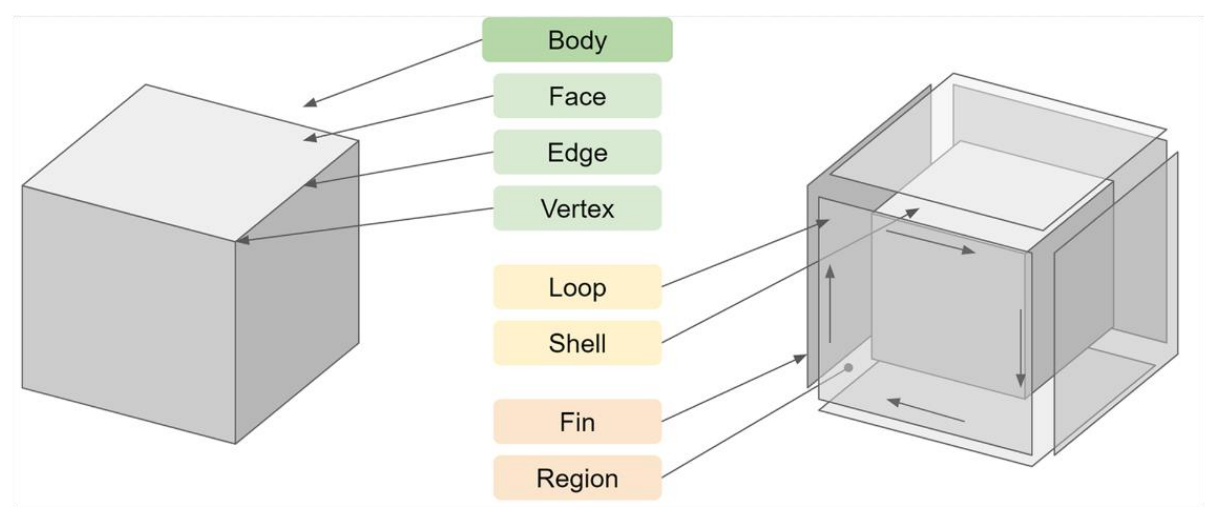

*Figura 3-12: Comparativa entre B-reps e Implícita [25]*

Además, previo a la representación del clad es necesario realizar la caracterización del clad. Este estudio se realiza mediante una deposición de un clad con los parámetros de fabricación que se usarán en los ensayos. Esta muestra se cortará transversalmente en varias zonas para obtener las medidas principales del clad, como se muestra en la Figura 3-5, este paso sirve para la calibración del modelo térmico. Con estas medidas ya se puede modelar fielmente el clad e incorporar sus datos en el software de simulación.

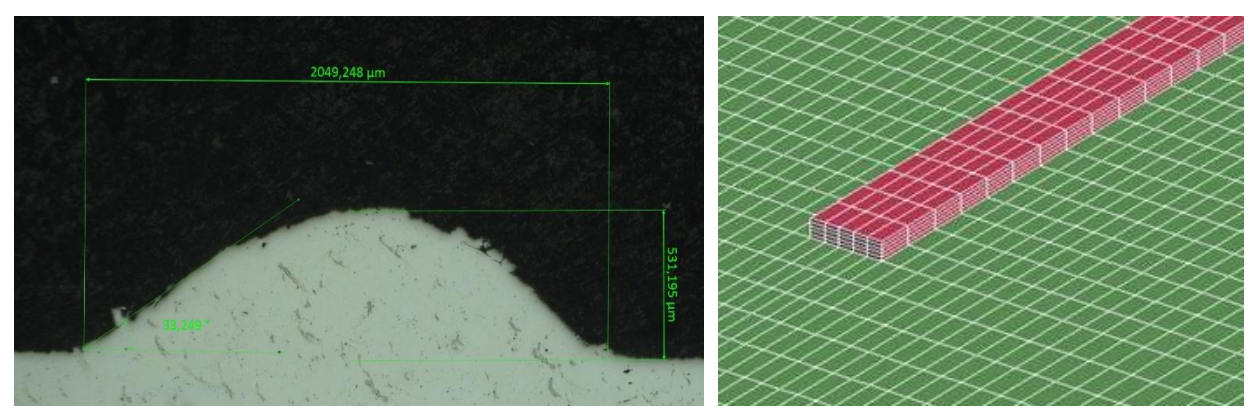

*Figura 3-13: Detalle de los parámetros principales de la sección transversal (Fuente ArcelorMittal 2020)*

Respecto al mallado este se realizará usando hexaedros y se realizará un mallado no conformado que se caracteriza por concentrar una mayor densidad de nodos en la zona próxima al clad e irse

reduciendo en función nos alejemos de este, de esta forma se optimiza el número de nodos concentrando la mayor parte de ellos en la zona del clad que es la zona con mayores cambios.

Debido al uso de elementos hexaédricos la geometría transversal del clad debe asemejarse a un rectángulo en vez de a una elipse que es su geometría real.

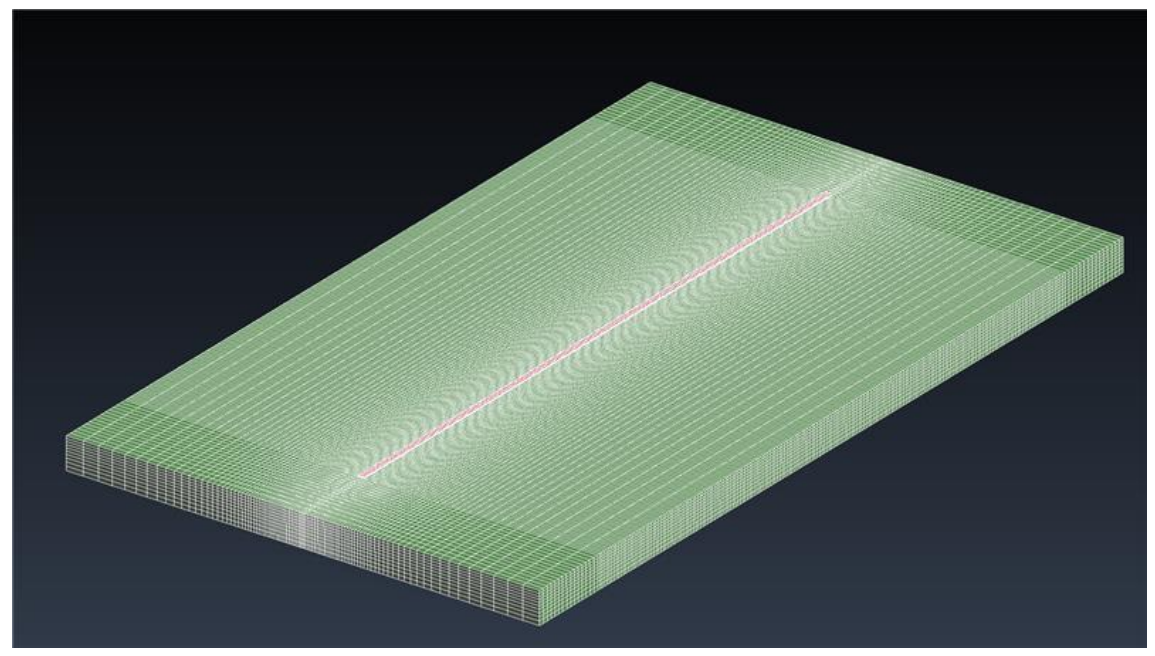

*Figura 3-14: Imagen del mallado de la buildplate (Fuente ArcelorMittal 2020)*

#### **3.3.1.***CONDICIONES DE CONTORNO*

#### ➢ **Láser**

Para definir el láser son necesarios dos datos:

- Potencia nominal (W): es decir, la potencia que se genera en la fuente.
- Eficiencia (%): relación entre la potencia generada y la potencia suministrada al sustrato. Este dato se obtiene mediante experimentación y puede consultarse en distinta documentación que hablen de ella.

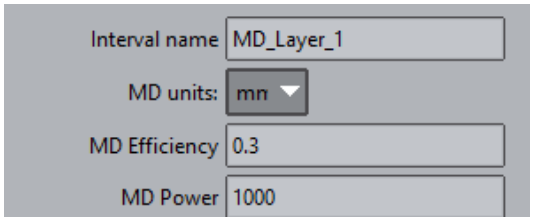

*Figura 3-15: Captura de pantalla de los parámetros del láser (Fuente ArcelorMittal 2020)*

## ➢ **Calibración del clad**

En este paso se introducen los datos referentes a la geometría del clad que se obtuvieron mediante el proceso de calibración.

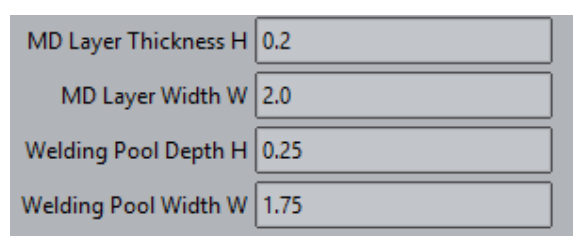

*Figura 3-16: Captura de pantalla de los parámetros del clad (Fuente ArcelorMittal 2020)*

Estas medidas son necesarias para la aplicación del modelo de Goldak [26]. Este modelo considera el aporte térmico a partir de las dimensiones del baño de fundición. Además, define la forma geométrica en que se introduce el calor al emplear una fuente de calor continua y en movimiento.

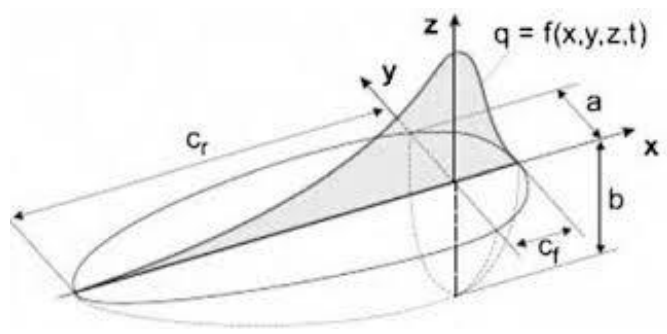

*Figura 3-17: Modelo de Goldak*

#### ➢ **Path**

También debe definirse la trayectoria que sigue la fuente de calor, así como las velocidades de trabajo y en vacío. La trayectoria se define mediante un archivo .CLI que representa los movimientos en forma de vectores.

| <b>\$\$HEADERSTART</b>      |     |     |                                     |
|-----------------------------|-----|-----|-------------------------------------|
| \$\$ASCII                   |     |     |                                     |
| <b>\$\$UNITS/1</b>          |     |     | //all coordinates are given in mm// |
| <b>\$\$VERSION/200</b>      |     |     |                                     |
| <b>\$\$LAYERS/100</b>       |     |     | $1/100$ layers//                    |
| <b><i>\$\$HEADEREND</i></b> |     |     |                                     |
| <b>\$\$GEOMETRYSTAR</b>     |     |     | //start of GEOMETRY-section//       |
| \$\$LAYER/0.2               |     |     |                                     |
| <b>\$\$HATCHES/1 1</b>      | 0.0 | 0.0 | 200<br>0.0                          |
| <b>\$\$LAYER/0.4</b>        |     |     |                                     |
| <b>\$\$HATCHES/1 1</b>      | 200 | 0.0 | 0.0<br>0.0                          |
| \$\$LAYER/0.6               |     |     |                                     |
| <b>\$\$HATCHES/1 1</b>      | 0.0 | 0.0 | 200<br>0.0                          |
|                             |     |     |                                     |

*Figura 3-18: Ejemplo de código CLI (Fuente ArcelorMittal 2020)*

Además, en este punto también se podrá definir la "Cooling Phase" que es el tiempo de enfriamiento.

## ➢ **HTC Environment**

En este punto se definen las condiciones de contorno de la zona afectada térmicamente (HTC). Únicamente se especificará que en la cara superior del clad se producirá convección forzada motivada por el uso de gases tanto en el transporte de los polvos como en la protección del baño de fundición.

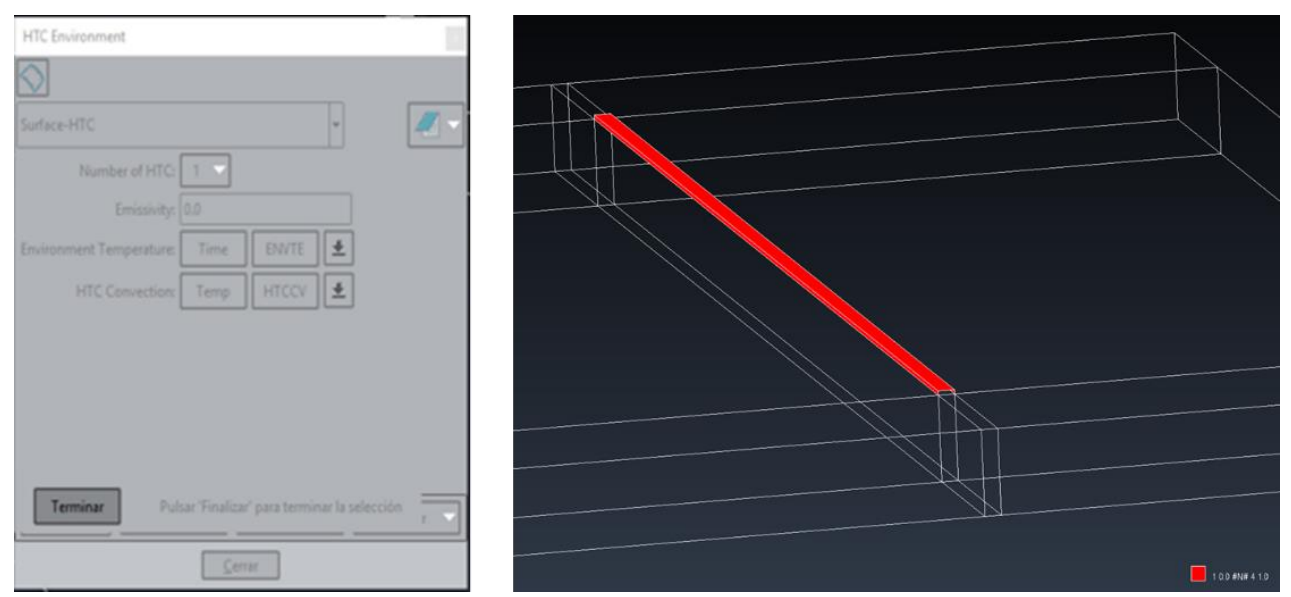

*Figura 3-19: Captura de pantalla de los parámetros de HTC (Fuente ArcelorMittal 2020)*

#### ➢ **Materiales**

Finalmente se define el material empleado tanto en la buildplate como el material de aporte, en este caso son el mismo. Se deben definir las propiedades térmicas del material; conducción, calor específico, densidad y emisividad. Estos datos se obtienen mediante documentación.

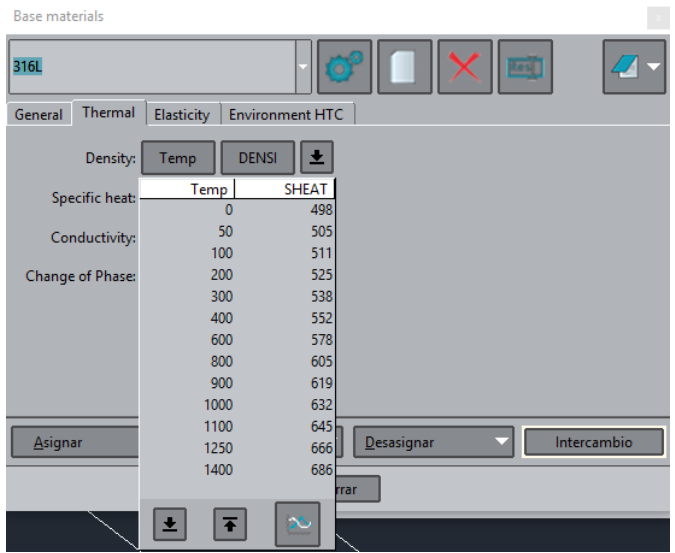

*Figura 3-20: Captura de pantalla de los configuración del material (Fuente ArcelorMittal 2020)*

Con todos estos datos ya se podría comenzar a realizar las simulaciones.

Además de lo descrito anteriormente hay que tener en cuenta que a la hora de realizar las simulaciones no se tiene en cuenta la existencia de la mesa de trabajo.

# *3.4. Obtención del mapa de calor de los ensayos*

Tras la obtención de los datos de cada uno de los ensayos el siguiente paso es el tratamiento de esos datos para poder trabajar con ellos y así realizar el estudio de los parámetros de calidad posteriormente.

A la hora del tratamiento de datos, una vez estos se han filtrado, el siguiente paso es la obtención del mapa de calor de toda la buildplate para tener una visualización de los cambios de temperatura entre los diferentes ensayos que se van a realizar y la gráfica de la evolución térmica en cada uno de los termopares.

#### **3.4.1.***OBTENCIÓN DE LOS DATOS DESDE UNA BASE DE DATOS*

Mediante el registrador de datos de termopares se obtiene un archivo de tipo .csv que posteriormente convertimos en .xlsx. En este archivo los datos de la temperatura están almacenados por columnas, una por cada termopar, siendo la primera de todas la fecha y hora en la que se almacenó.

## **3.4.2.***PREPROCESADO DE DATOS*

Una vez tenemos una matriz mediante la función "xlsread()" con todos los datos se puede comenzar a trabajar con ellos. Dado que fuimos nosotros mismos los que realizamos la configuración del TC-08 sabemos a qué termopar corresponde cada una de las mediciones, siendo las primera cuatro las correspondientes con los termopares situados en la trayectoria en función de la dirección de avance y el resto colocados de arriba abajo y de izquierda a derecha.

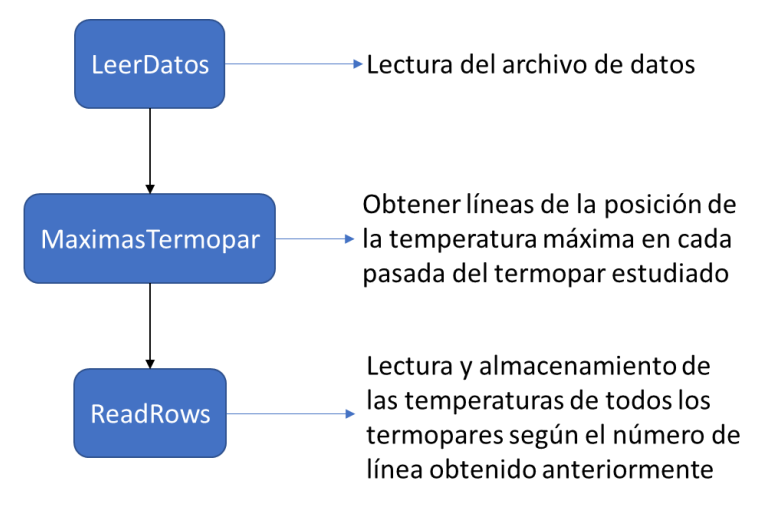

*Figura 3-21: Estructura principal del código de preprocesado de datos*

Mediante este código obtenemos una matriz que por filas corresponde con cada uno de los termopares utilizados y por columnas con las temperaturas en el mismo instante que se produce la temperatura máxima en el termopar de estudio.

Además, ya que se está tratando con la matriz de temperaturas en todos los termopares también representaremos la evolución de la temperatura en todos los termopares durante el ensayo para comprobar que no se producen lecturas erróneas centrándonos sobre todo en los termopares de la trayectoria que son los que mayor variación de temperatura registran por estar más cerca del baño de fundición.

Esta representación de la evolución de la temperatura también nos sirve para detectar posibles fallos en la lectura o comportamientos extraños en la evolución de esta. Por las investigaciones previas de otros estudios se espera que la evolución de la temperatura en los termopares situados en la trayectoria de deposición presente un perfil de diente de sierra.

Por último, para la representación de los mapas de calor buscaremos la temperatura máxima en uno de los termopares de la trayectoria de cada pasada y visualizaremos el efecto de la acumulación de calor en la buildplate según evoluciona el ensayo.

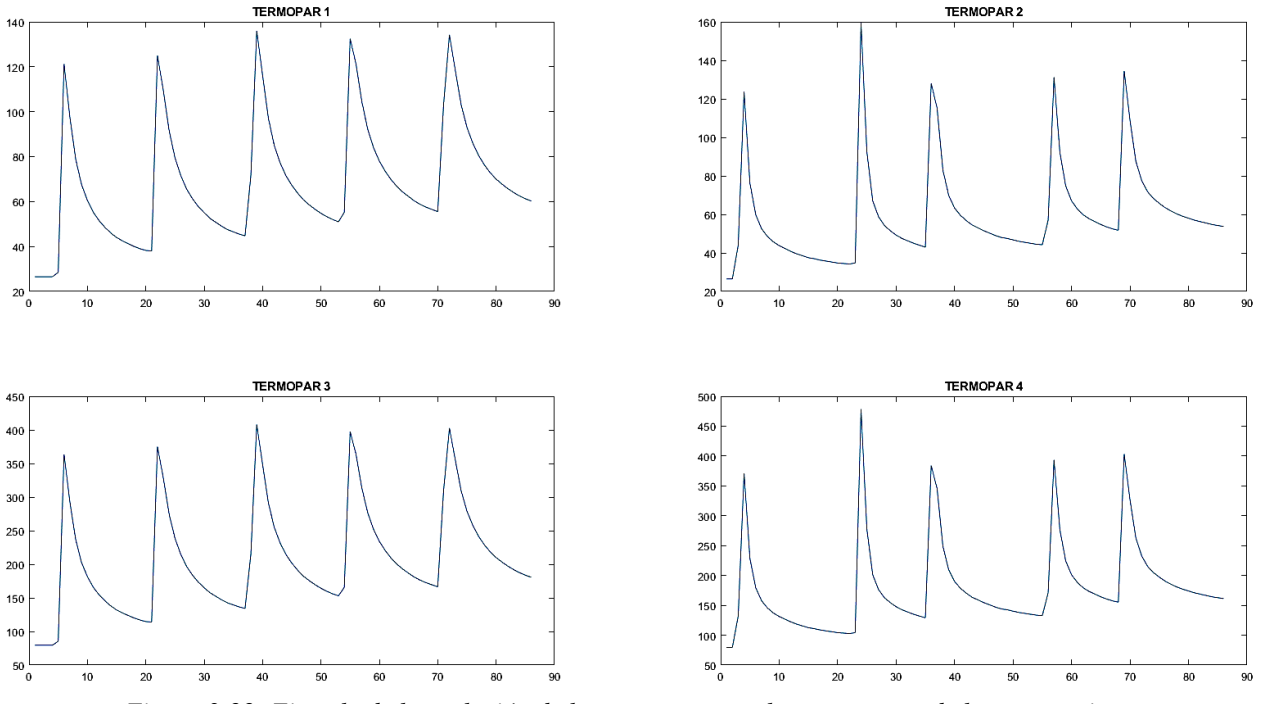

*Figura 3-22: Ejemplo de la evolución de la temperatura en los termopares de la trayectoria*

#### **3.4.3.***CÁLCULO DE LA TEMPERATURA EN TODA LA BUILDPLATE*

Antes de entrar a detallar el código en Matlab se explicará la teoría de la transferencia de calor en cuerpos sólidos para posteriormente explicar su implementación en el código desarrollado.

Al aplicarse calor a un sólido ocurren a la vez tres fenómenos; absorción de calor, transmisión de calor y expansión. Para este proyecto nos centraremos en los modos de transferencia de calor que tienen lugar en un material; estos modos son la conducción, la convección y la radiación. Pero de todos ellos el más influyente es la conducción de calor dentro del mismo material y por tanto será el modo de transferencia de calor en el que nos centraremos.

Antes de nada, cabe señalar que todos los modos de transferencia de calor requieren de la existencia de dos zonas con diferentes temperaturas y en todos los modos la transferencia de calor ocurre del medio que posee la temperatura más elevada hacia el que tiene menor temperatura hasta alcanzar un equilibrio térmico.

#### ➢ **Coeficiente de conductividad**

Es el fenómeno por el cual el calor se transporta desde las zonas de alta temperatura a las zonas de baja temperatura buscando un equilibrio. La ecuación que gobierna este fenómeno es la expresión de Fourier (3-1).

El calor es conducido en la dirección de la temperatura decreciente y el gradiente de temperatura se vuelve negativo cuando este último decrece al crecer x. El signo negativo de la ecuación garantiza que la transferencia de calor en la dirección x sea una cantidad positiva.

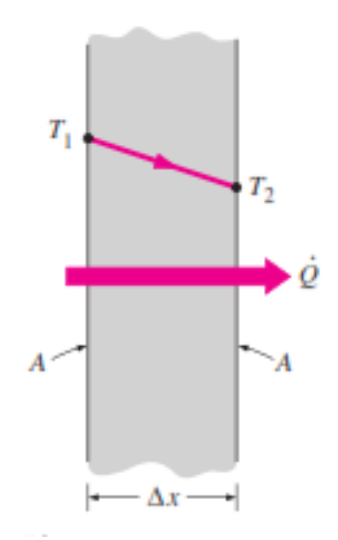

*Figura 3-23: Conducción de calor a través de una pared plana [27]*

## ➢ **Coeficiente de convección**

La convección térmica es el modo de transferencia de energía entre superficies sólidas y un líquido o gas adyacente. Podemos encontrar dos formas de convección en una superficie, uno de ellos es la llamada convección forzada si el fluido es forzado a fluir sobre la superficie mediante algún medio externo como un ventilador, en caso contrario se habla de convección natural si el movimiento del fluido es causado por las fuerzas de empuje que son inducidas por las diferencias de densidad debidas a las variaciones térmicas en el fluido.

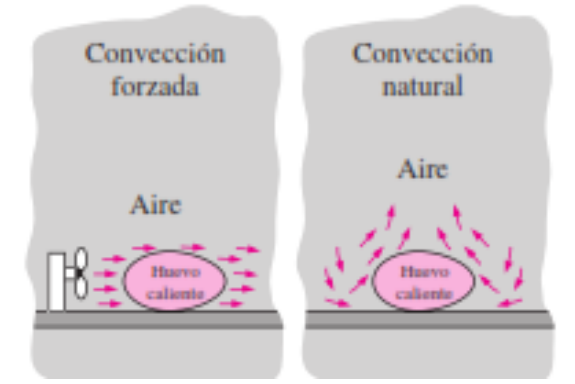

*Figura 3-24: Diferencia entre la convección forzada y la natural [27]*

A pesar de estas diferencias se observa que la rapidez de la transferencia de calor por convección es proporcional a la diferencia de temperatura y se rige por la ley de Newton del enfriamiento:

$$
\dot{Q}_{conv} = hA_x(T_s - T_\infty) \tag{3-2}
$$

Donde *h* es el coeficiente de transferencia de calor por convección en  $W/m^2 \cdot C$ ,  $\Delta x$  es el área superficial a través de la cual se produce la transferencia de calor por convección,  $T_s$ es la temperatura de la superficie y  $T_{\infty}$  es la temperatura del fluido alejado de la superficie.

El coeficiente de transferencia de calor por convección *h* no es una propiedad ni del fluido ni del sólido. Es un parámetro que se determina de manera experimental y cuyo valor depende de todas las variables que intervienen en la transferencia de calor por convección.

#### ➢ **Conducción bidimensional de calor en estado estacionario**

Para la resolución de este tipo de problemas recurrimos al empleo del método de las diferencias finitas. Es decir, consideramos que una región rectangular solida en la cual la conducción de calor se produce a lo largo de todo el plano, en ambas direcciones. A continuación, dividimos esa superficie en una malla con sus nodos equiespaciados una distancia  $\Delta x = \Delta y$ .

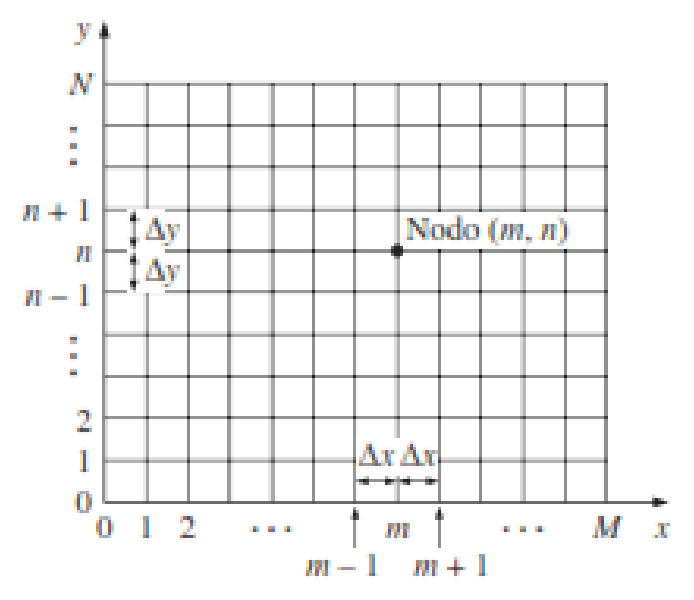

*Figura 3-25: Red nodal empleada en el método de las diferencias finitas [27]*

Una vez se tiene la superficie mallada se considera un elemento superficial de tamaño  $\Delta x \times \Delta y$ con centro en uno de los nodos. Suponemos que la dirección de la conducción es hacia el nodo y aplicamos un balance de energía sobre el elemento.

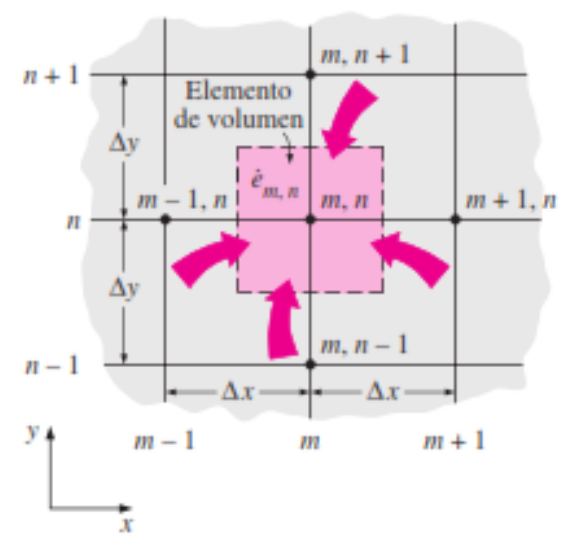

*Figura 3-26: Elemento de superficie empleado para la aplicación del balance de energía [27]*

Además, si suponemos que las temperaturas entre los nodos adyacentes varían linealmente entonces se puede decir que:

$$
\dot{Q}_{izquierda} + \dot{Q}_{superior} + \dot{Q}_{derecha} + \dot{Q}_{inferior} + \dot{E}_{generada} = 0
$$
\n(3-3)

Si sustituimos las  $\dot{O}$  por la ecuación de la conducción térmica, igualamos  $\Delta x = \Delta y = l$  y simplificamos la ecuación, se deduce la siguiente ecuación para los nodos internos de la malla.

$$
T_{izquierda} + T_{superior} + T_{derecha} + T_{inferior} - 4T_{nodo} + \frac{\dot{e}_{nodo}l^2}{k} = 0
$$
 (3-4)

El último término corresponde a la generación de calor en el nodo, en caso de no haber generación este término se anula.

Una vez sabemos lo que ocurre en un nodo interior de la malla vamos a estudiar lo que ocurre en los nodos frontera. En la frontera nos encontramos dos situaciones similares pues en ambas tenemos los modos de transferencia de calor de conducción y convección, pero se distingue entre nodos de las esquinas y el resto de los nodos de la frontera pues la relación de los nodos de la esquina con los nodos adyacentes es distinta al resto de los nodos de la frontera.

En el caso de los nodos de las esquinas presentan la siguiente situación.

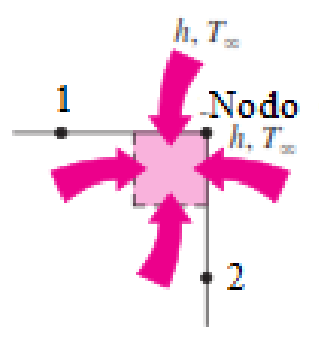

*Figura 3-27: Transferencia de calor en un nodo esquina [27]*

Como se puede ver la relación del nodo con los nodos 1 y 2 es la misma y aplicando el balance de energía en el volumen y simplificando llegamos a la ecuación:

$$
\frac{k}{2}T_1 + \frac{k}{2}T_2 - (hl + k)T_{Nodo} + hlT_{\infty} = 0 \tag{3-5}
$$

En el caso de los nodos frontera ocurre algo similar, dos de los nodos son tratados iguales (1 y 2) y el nodo interior (3) distinto, además la transmisión de calor debida a la convección no varía porque la superficie exterior es la misma que en una esquina.

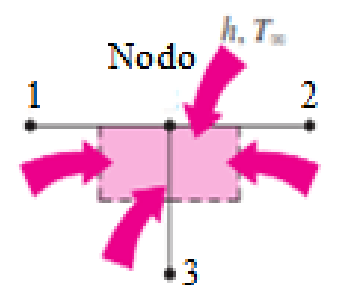

*Figura 3-28: Transferencia de calor en un nodo fronterizo [27]*

$$
\frac{k}{2}T_1+\frac{k}{2}T_2+kT_3-(hl+2k)T_{Nodo}+h l T_{\infty}=0 \eqno(3-6)
$$

Con estas tres fórmulas (3-4), (3-5) y (3-6) ya podríamos resolver la conducción térmica bidimensional en la buildplate.

Una vez conocemos todos los mecanismos que intervienen en la transferencia de calor podemos desarrollar un código en MATLAB que sea capaz de calcular la temperatura de todos los puntos de la buildplate con la información de la temperatura que obtenemos de los termopares.

Todo este proceso se realizará mediante una serie de programas (funciones) desarrollados específicamente para este proyecto. Así pues, nos encargamos de todos los pasos necesarios para poder analizar debidamente los datos obtenidos de los ensayos.

Mediante este programa se resolverán las ecuaciones de transferencia de calor aplicadas a un plano bidimensional situado a la altura de los termopares. Además, mallaremos de una manera óptima la buildplate para así obtener una buena resolución del mapa de calor de toda la superficie con la medición de la temperatura en los ocho termopares.

Como se puede ver en la Figura 3-29 el programa está compuesto por un programa principal (cuadro naranja) mediante el cual se ejecutan diez funciones diferentes (cuadros azules) según sean llamadas por el programa principal o por cualquiera de las otras funciones. Estas funciones tendrán parámetros de entrada diferentes y según el tipo de función que se ejecute esta devolverá datos de tipo booleano o datos que le hacen falta a la función que la llamó.

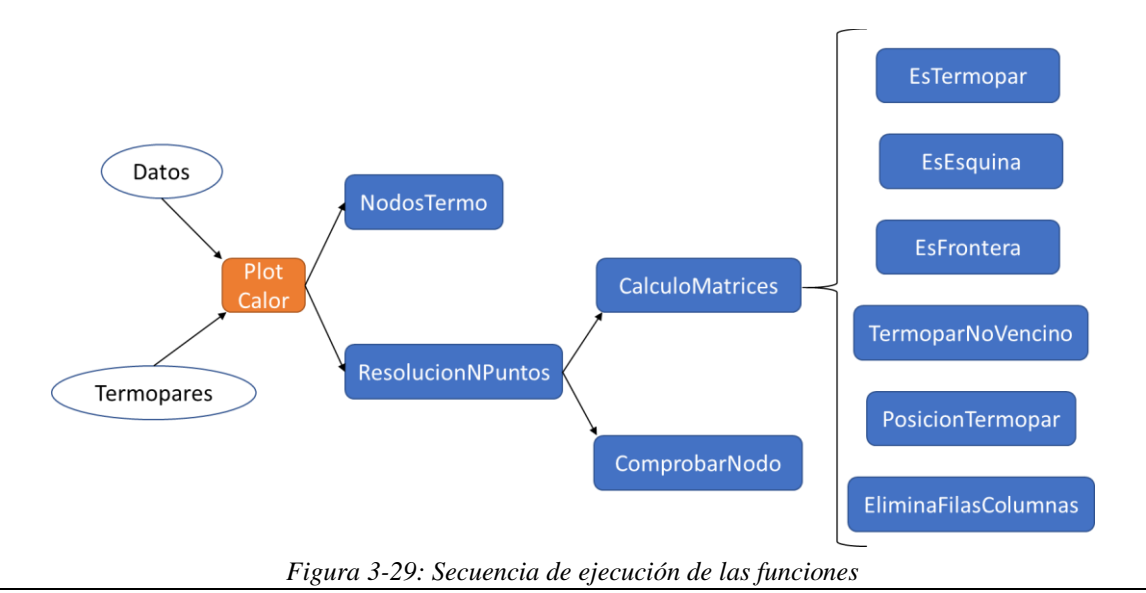
## ➢ **PlotCalor**

El programa principal es el encargado de lanzar la ejecución de todo el programa, para ello precisa de toda la información necesaria esta es:

- Datos: referentes al tamaño, coeficientes de conducción y convección, distancia entre nodos y temperatura ambiente. Estos datos serán constantes en todos los ensayos.
- Termopares: esta información variará entre ensayos. Este dato se trata de una matriz que contiene la posición y las temperaturas de todos los termopares que ya fue explicada en el apartado 3.4.2. Además, dentro de esta información también se concretará el termopar de estudio.

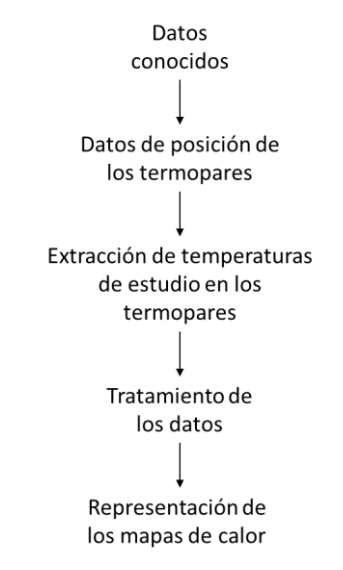

*Figura 3-30: Esquema de ejecución del programa principal*

## ➢ **NodosTermo**

function Nodo=NodosTermo(l,Nnh,Nt,DatosTermo)

Devuelve la tabla con el número del nodo de cada termopar. Para ello son necesarios 4 datos de entrada:

- Distancia entre nodos.
- Número de nodos en cada fila.
- Número total de termopares.
- Posición en x e y de los termopares.

El cálculo del nodo se realiza con la siguiente ecuación:

$$
Nodo = Nnh\left(\frac{Y}{l*1000}\right) + \left(\frac{X}{l*1000} + 1\right) \tag{3-7}
$$

En la siguiente figura se explica la deducción de la fórmula:

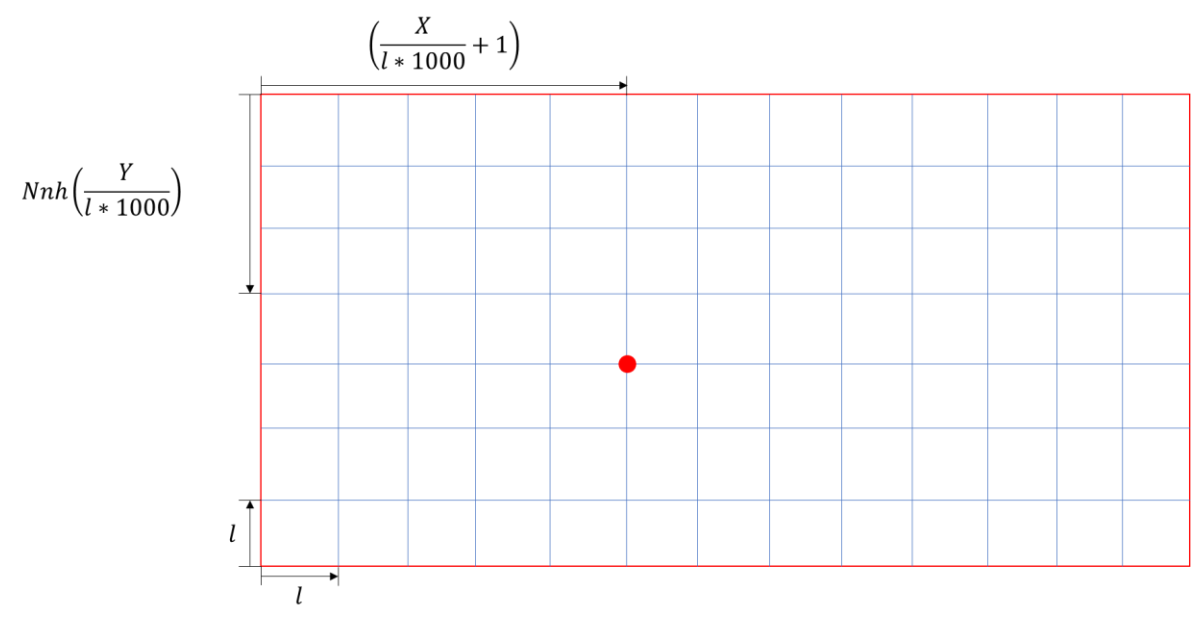

*Figura 3-31: Explicación del cálculo del nodo correspondiente a un termopar*

Como se puede ver a posición del nodo es igual a la suma de la multiplicación de los nodos de una fila por las filas que hay hasta el nodo menos una, más el número de nodos de la última fila del nodo más uno.

#### ➢ **ResolucionNPuntos**

function MAP=ResolucionNPuntos(h,k,l,Nnh,Nnv,Nt,Termo,Tinf)

Esta función resuelve el sistema de matrices de las temperaturas de los nodos incógnitas, además genera y devuelve la malla con todas las temperaturas tanto de incógnitas como de termopares. Para ello son necesarios 8 datos de entrada:

- Coeficiente de convección térmica.
- Coeficiente de conducción térmica.
- Distancia entre nodos.
- Número de nodos totales en una fila.
- Número de nodos totales en una columnas.
- Tabla de posición y temperatura de los termopares.
- Temperatura ambiente.

Para la resolución primero genera las matrices mediante la función CalculoMatrices. Una vez que tenemos las matrices resolvemos el sistema matricial y obtenemos la temperatura de todos los nodos de la malla. Resueltas todas las temperaturas de los nodos recorremos la malla de nodos introduciendo en cada nodo la temperatura correcta en función de si la temperatura del nodo era incógnita o era una temperatura conocida, para ello se emplea la función ComprobarNodo.

## ➢ **CalculoMatrices**

function  $[A,b]$ =CalculoMatrices(h,k,l,Nnh,Nnv,Nt,Termo,Tinf)

Esta función devuelve las matriz de incógnitas y términos independientes para la resolución de las temperaturas en todos los nodos de la malla. Son necesarios 8 datos de entrada:

- Coeficiente de convección térmica.
- Coeficiente de conducción térmica.
- Distancia entre nodos.
- Número de nodos totales en una fila.
- Número de nodos totales en una columnas.
- Número de termopares totales.
- Tabla de posición y temperatura de los termopares.
- Temperatura ambiente.

Para la creación de ambas matrices se estudia cada uno de los nodos y se determina qué tipo de nodo es, pues no se aplica la misma fórmula para cada uno de los nodos. Por ello para identificar de que tipo se trata se crea un bucle "for" para recorrer todos los nodos de la malla y dentro de ese bucle mediante condicionales "if", "elseif" y "else" se define el tipo de nodo. En la Figura 3-32 se puede ver la configuración de los condicionales y lo que ocurre en función de si se cumple o no.

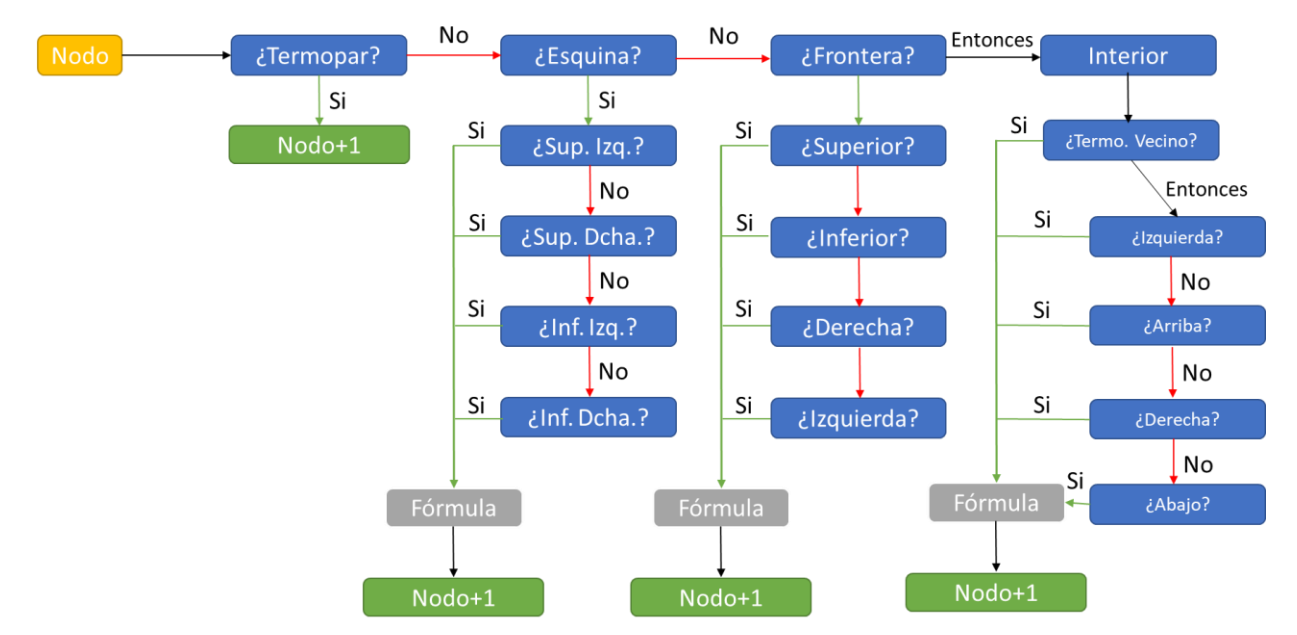

*Figura 3-32: Esquema de condicionales dentro de la función CalculoMatrices*

Dentro de esta función se llaman a las funciones correspondientes creadas para estudiar la posición de los nodos. En esta función únicamente nos encargamos de asignar el valor a las matrices de incógnitas y coeficientes en función del tipo de nodo, para más información se puede consultar el código completo en el ANEXO I

Como se puede ver en el caso de tratarse de un nodo correspondiente con un termopar no se realizan cambios en las matrices pues son datos conocidos y no hay que calcularlos, por ello, al final del código se eliminan las filas y columnas correspondientes a estos nodos para dejar únicamente los nodos desconocidos para resolver las incógnitas.

## ➢ **EsTermopar**

function si o no=EsTermopar(Nodo,Termo,Nt)

Esta función devuelve si en la posición del nodo estudiado hay un termopar. Son necesarias 3 entradas:

- Número de nodo a estudiar
- Tabla de posiciones de los termopares
- Número total de termopares

En el caso de coincidir el nodo estudiado con la posición de un termopar la función devuelve un "1" en caso contrario un "0". Para ello recorremos la tabla de las posiciones de los termopares comparando la posición del nodo con la posición de todos los termopares para comprobar si alguno de ellos coincide.

## ➢ **EsEsquina**

#### function si o no=EsEsquina(irow,icol,nrows,ncols)

Esta función devuelve si el nodo estudiado está posicionado en una de las esquinas o no. Son necesarias 4 entradas.

- Filas totales de la malla.
- Columnas totales de la malla.
- Fila en la cual está posicionado el nodo.
- Columna en la cual está posicionado el nodo.

Para ello se realiza una comparación entre la fila y columna que ocupa el nodo con las filas y columnas que corresponden con las esquinas de la malla. Será cierto si se cumple cualquiera de estas condiciones:

- Si la fila del nodo es la 1 y la columna la 1 también.
- Si la fila del nodo es la 1 y la columna es igual al número de columnas de la malla.
- Si la fila del nodo es igual al número de filas de la malla y la columna es igual a 1.
- Si la fila y la columna del nodo es igual al número máximo de filas y columnas respectivamente.

En el caso de que cualquiera de las 4 condiciones se cumpla la función devolverá un "1", en caso contrario, se devuelve un "0".

#### ➢ **EsFrontera**

function si o no=EsFrontera(irow,icol,nrows,ncols)

Esta función devuelve si el nodo estudiado está posicionado en uno de los laterales de la malla excepto en una esquina. Son necesarias 4 entradas:

- Filas totales de la malla.
- Columnas totales de la malla.
- Fila en la cual está posicionado el nodo.
- Columna en la cual está posicionado el nodo.

Así pues, comprobamos si la fila y columna estudiada en la que se encuentra el nodo coincide con la fila o columna frontera de la malla. Esto ocurre si se cumple alguna de estas condiciones:

• La fila del nodo es igual a 1.

- La fila del nodo es igual al número de filas de la malla.
- La columna del nodo es igual a 1.
- La columna del nodo es igual al número de columnas de la malla.

Pero estas 4 condiciones no aseguran que pueda tratarse de un nodo posicionado en la esquina por lo que para devolver que se trata de un nodo frontera comprobaremos que no se trata de un nodo en la esquina. Si finalmente se cumplen estas cinco condiciones la función devuelve un "1", en caso contrario devuelve un "0".

#### ➢ **TermoparNoVecino**

#### function si o no=TermoparNoVecino(Nodo,Termo,Nt,Nnh)

Esta función devuelve si el nodo estudiado tiene a la izquierda, a la derecha, arriba o abajo un termopar. Son necesarias 3 entradas:

- Número del nodo de estudio.
- Tabla de posiciones de los termopares.
- Número total de termopares.

Para saber si el nodo estudiado tiene un termopar en alguno de sus nodos vecinos recorreremos la tabla de posiciones de los termopares comparándolas con las posiciones de los nodos vecinos. Las posiciones de los nodos vecinos se calculan de la siguiente manera:

- Izquierda: Número del nodo menos una posición.
- Derecha: Número del nodo más una posición.
- Arriba: Número del nodo menos el número de columnas de la malla.
- Abajo: Número del nodo más el número de columnas de la malla.

En el caso de que alguna de estas posiciones coincida con la posición de un termopar la función devolverá un "1", en caso contrario si no tiene ningún termopar posicionado en uno de sus nodos vecinos devuelve un "0"

#### ➢ **PosicionTermopar**

function [pos, Ttermo]=PosicionTermopar(Nodo, Termo, Nt, Nnh)

Esta función devuelve la posición relativa del termopar en relación con el nodo estudiado. Son necesarios 3 valores de entrada:

- Número de nodo a estudiar.
- Tabla con la posición de los termopares.
- Número de termopares.

Por lo tanto, hay cuatro valores posibles de salida:

- Izquierda: La función devuelve un "1".
- Arriba: La función devuelve un "2".
- Derecha: La función devuelve un "3".
- Abajo: La función devuelve un "4".

Para comprobar la ubicación del termopar en relación con el nodo recorreremos la matriz de posiciones comparando las posiciones de los termopares con la posición de los nodos vecinos y en función del que coincida la salida tomará uno de los cuatro vales. En este caso el valor de los nodos vecinos se calcula igual que en la función "TermoparNoVecino".

## ➢ **EliminaFilasColumnas**

function  $[A, b]$ =EliminaFilasColumnas $(A, b, Nt, Termo)$ 

Esta función devuelve las matrices A y b tras eliminar las filas y las columnas correspondientes a las posiciones de los termopares. Son necesarios 4 valores de entrada:

- Matriz A.
- Matriz **b**.
- Número total de termopares.
- Tabla de posiciones de los termopares.

Para ello primero organizamos la posición de los termopares de mayor a menor para así eliminar en ese orden las filas y las columnas. Si utilizáramos otro orden deberíamos tener en cuenta las filas eliminadas y calcular el valor real de la fila a eliminar pues cada vez que se elimina una fila todas las filas siguientes valen una unidad menos. Es por esto por lo que comenzamos de mayor a menor para evitar tener que realizar estos cálculos.

# ➢ **ComprobarNodo**

function [si o no, T]=ComprobarNodo(Nodo, Nt, Termo)

Esta función estudia si el nodo estudiado se trata de un termopar, en caso de que sea devuelve la temperatura de este, en caso contrario devuelve una temperatura igual a cero. Son necesarios 3 datos de entrada:

- Número del nodo estudiado.
- Número total de termopares.
- Tabla de posiciones de los termopares.

Para ello se recorre la tabla de posiciones de los termopares comprobando si alguno coincide con la posición del nodo estudiado, pueden suceder dos situaciones posibles:

- El nodo coincide con el termopar: si\_o\_no=1, T=temperatura del termopar.
- El nodo no coincide con el termopar: si o no=0,  $T=0$ .

# **3.4.4.***VISUALIZACIÓN Y OPTIMIZACIÓN DE MALLA*

Es la última etapa del procesado de los datos. En esta parte se graficará el mapa de calor de la buildplate y se regularán los incrementos de temperatura para obtener una mapa de calor fácilmente legible.

Para ello Matlab cuenta con funciones propias que realizan este proceso. A continuación, mostramos el código correspondiente para la visualización de los datos:

```
hold on:
cs=contourf(MAP, 'LevelList', 0:5:70);
cs=contourf(MAP,'LevelList',70:10:100);
cs=contourf(MAP, 'LevelList', 100:20:200);
colormap(jet);
colorbar;
axis('off');title(strcat("Mapa de la pasada ", simu, "°"));
```
*Figura 3-33: Código para la visualización del mapa de calor* 

Mediante la función "contourf" creamos contornos mediante isolíneas en función de los valores de la matriz "MAP" que guarda la información de las temperaturas en los nodos. Además, esta función se puede configurar para regular el espaciado entre las isolíneas, en este caso se regularon de la siguiente manera:

- De 0<sup>o</sup>C a 70<sup>o</sup>C isotermas cada 5<sup>o</sup>C.
- De 70ºC a 100C isotermas cada 10ºC.
- De 100ºC a 200ªC isotermas cada 20ºC.

De esta forma obtenemos un mapa de calor de fácil interpretación pues de no hacerse de esta manera perderíamos mucha información al representar las temperaturas.

Tras establecer las escalas de las isolíneas lo siguiente es seleccionar los colores para representar esos valores, se opta por la configuración "jet" que es la típica en la representación de temperaturas. Además, para facilitar más la interpretación se representará una barra con las escalas de colores en función de la temperatura y se rotulará el título en función del número de la pasada.

Una parte importante de la visualización final del mapa de calor es el aspecto final que este presenta. Un parámetro muy crítico es la distancia entre los nodos, este valor influye en la calidad final de la representación de la temperatura pues a mayor número de nodos más información, pero también influye en el tiempo de resolución del problema por lo que es necesario buscar un equilibrio adecuado entre ambos factores. Por ello es necesario realizar un estudio previo para encontrar el equilibrio óptimo entre el tiempo de ejecución y la calidad de la visualización.

Para ello compararemos los tiempos de ejecución y las calidades de la gráfica de calor para 4 distancias distintas entre nodos:

- $\bullet$  12.5mm.
- $5mm.$
- $\bullet$  2.5mm.
- $\bullet$  1mm.

Se han seleccionado estas medidas pues con ellas obtenemos divisiones exactas en las longitudes que caracterizan tanto el tamaño de la buildplate como la posición de los termopares.

Para el método de resolución matricial empleado en la programación, Matlab establece un tamaño máximo de matriz de 32767x32767, es decir, el número máximo de nodos debe ser inferior a 32767.

## ➢ **Tiempo de ejecución**

Por tanto, lo primero que se analizará será el número de nodos y el tiempo de ejecución que tarda el programa en resolver un instante de tiempo, para ello en la Tabla 3-6 se pueden comparar todos esos datos. Se puede ver que para el último caso no es posible resolver el sistema matricial debido a que superamos el número máximo de nodos, pero en el resto de los casos no tenemos ese problema por lo tanto queda decidir entre las otras tres opciones cual es la óptima, esta decisión se tomará en base a la calidad de la representación gráfica del mapa de calor.

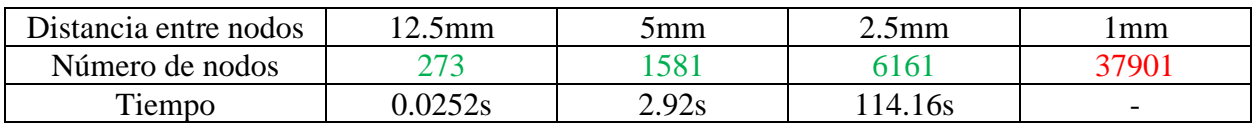

*Tabla 3-6: Comparativa del número de nodos y tiempo de ejecución en función de la distancia entre nodos.*

## ➢ **Calidad de la visualización**

Del análisis de tiempo de ejecución se ha comprobado que únicamente son posibles tres opciones de distancia entre nodos; 12.5mm, 5mm y 2.5mm. Ahora queda realizar un análisis para evaluar qué caso es el adecuado, para ello nos fijaremos fundamentalmente en la geometría o suavidad de las divisiones isotérmicas. En la Figura 3-34 se puede ver una comparativa entre los tres tipos de mapas de calor generados.

- 12.5mm: Se puede ver que las líneas de las isotermas presentan un aspecto muy geométrico provocado por la gran distancia entre nodos. Además, en la zona de alta temperatura este efecto es más significativo haciendo que tenga un aspecto completamente geométrico.
- 5mm: En este caso se puede ver que las líneas tienen un perfil más suave, algo más similar a lo que estamos acostumbrados a ver en gráficas de este estilo, sin embargo, en las zonas de mayor temperatura sigue presentando un aspecto bastante geométrico.
- 2.5mm: Para este caso se ve que el perfil de todas las isotermas es suave incluso en las zonas de alta temperatura haciendo que se asimile completamente a las gráficas de temperatura de estamos acostumbrados a ver.

En base a los análisis anteriores y teniendo en cuenta que el número de pasadas totales son 10 esto hace que para el caso de 2.5mm el tiempo total de simulación sea de 1140s, es decir, en torno a los 20 minutos y sin embargo para el caso de 5mm el tiempo total sea de 29.2s medio minuto.

Dado que nos interesa obtener un mapa de calor con la mayor calidad posible para poder ser comparado con las simulaciones utilizaremos una distancia nodal de 2.5mm, aunque los tiempos de cálculo sean elevados pues solamente tendremos que ejecutarlo una única vez.

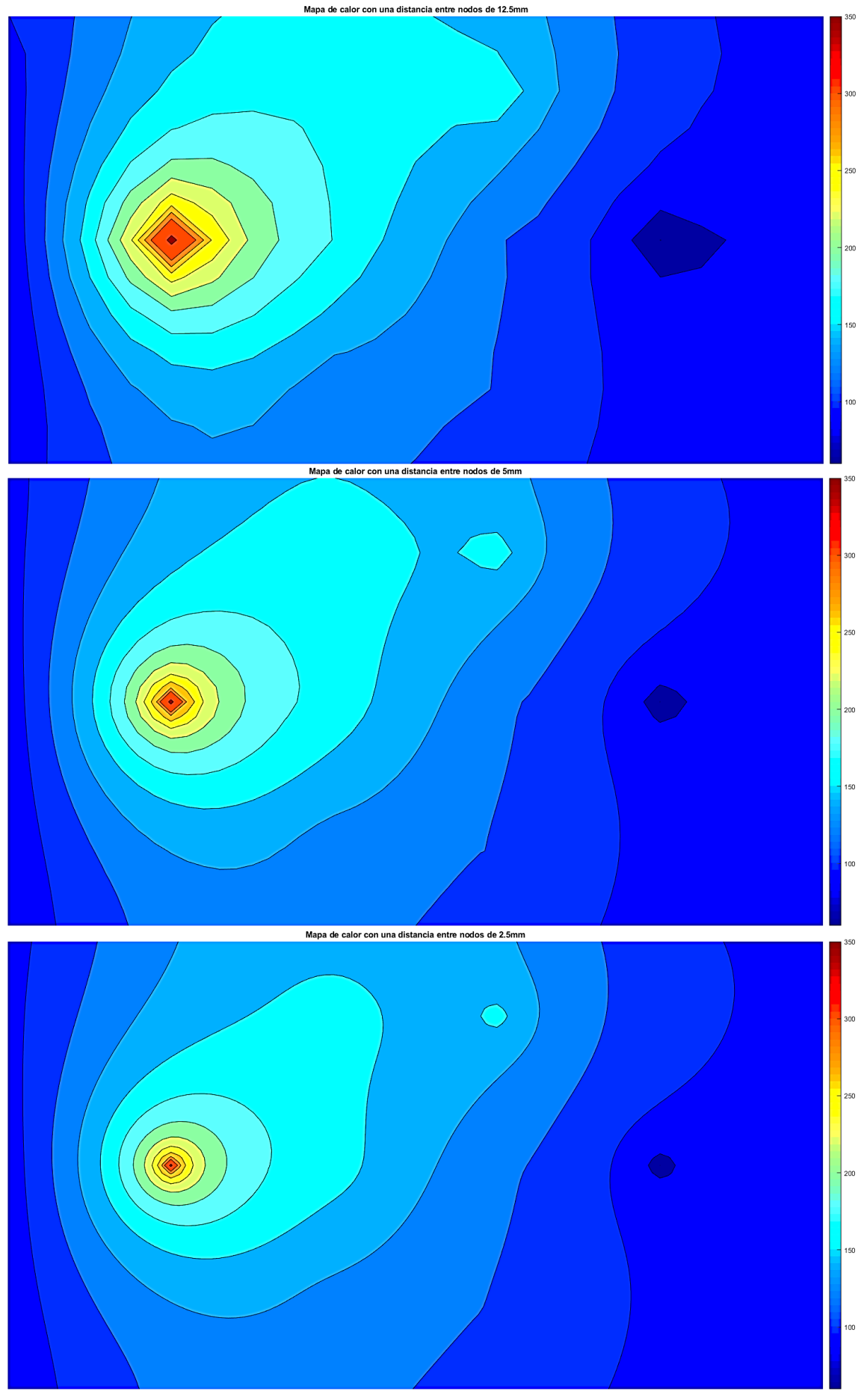

*Figura 3-34: Comparación de los mapas de calor en función de la distancia nodal en la malla*

## *3.5. Indicadores de calidad*

Para poder validar los datos de las simulaciones junto con los obtenidos mediante la experimentación será necesario establecer unos indicadores o parámetros que nos permita decidir si las simulaciones se ajustan adecuadamente a la realidad.

Dado que trabajamos con la evolución de la temperatura durante el ensayo nuestro único indicador es comprobar visualmente que la correlación entre la temperatura y el tiempo se ajustan a los datos de la experimentación. Para hacerlo un poco más numérico y siguiendo la publicación de Wei, Y. [23] en la cual fijan un margen de error de  $\pm 5\%$  se fijará este valor como margen a la hora de aceptar la calibración del modelo.

En el caso del ensayo de validación este margen es apto para un rango de temperaturas similares a las de la calibración, pero se espera que se alcancen rangos de temperaturas mayores y por tanto el error que se pueda cometer en la simulación a grandes temperaturas también sea mayor.

# *3.6. Descripción de equipos*

#### **3.6.1.***ESTACIÓN DE TRABAJO*

La estación de trabajo se define con el nombre de "Mini-HardFacing" y está situada en la nave 1 del Workshop 4.0 del SLAB perteneciente a ArcelorMittal Global R&D. Esta estación de trabajo está destinada a la investigación en el área de la FA, en concreto en procesos de recargue de piezas a partir del proceso denominado LMD Powder.

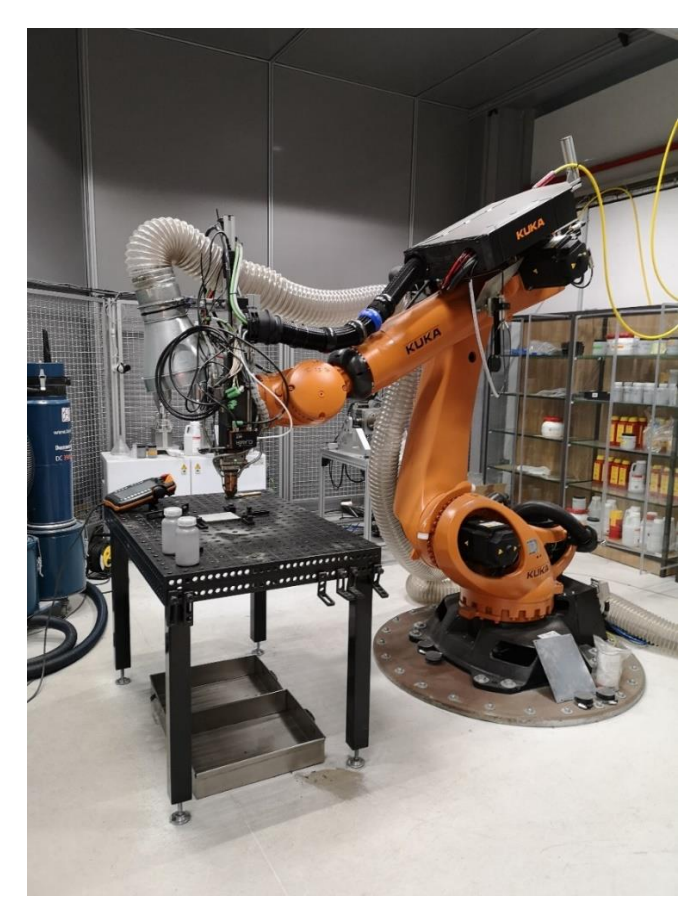

*Figura 3-35: Estación de trabajo Mini-HardFacing (Fuente ArcelorMittal 2020)*

Sus componentes principales son la fuente láser (junto con su óptica de enfoque y sistema de refrigeración), el alimentador de polvos metálicos, el brazo robótico y el cabezal principal.

#### ➢ **Láser**

Esta estación de trabajo cuenta con un equipo láser de alta precisión *TruDisk 4002* de la marca TRUMPF de tipo sólido Yb:YAG. El equipo láser, de manera abreviada, consta de dos partes esenciales que podemos ver en la siguiente figura, se trata del cabezal óptico (4) y sistema de refrigeración (1).

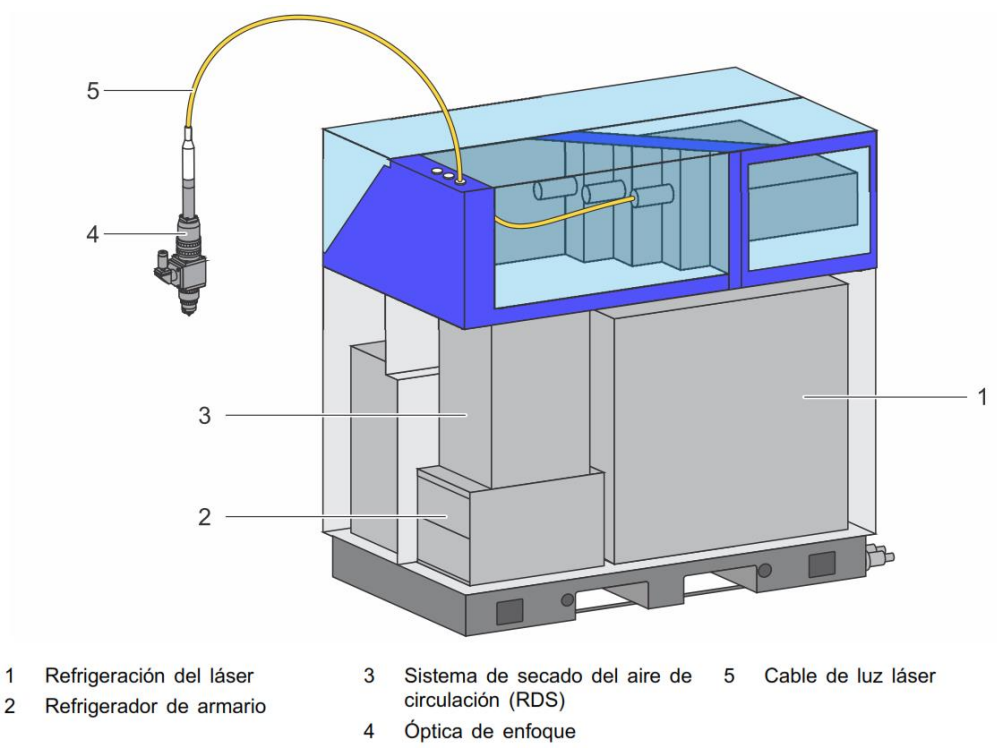

*Figura 3-36: Esquema de componentes del láser TruDisk 4002*

Además, las características principales de este láser son las mostradas en la siguiente tabla.

| Longitud de onda de la luz<br>láser    | $1030$ nm              |
|----------------------------------------|------------------------|
| Potencia láser mínima                  | 80 W                   |
| Potencia láser máxima                  | 4000 W                 |
| Producto de los parámetros<br>del rayo | $8 \,$ mm $\cdot$ mrad |

*Tabla 3-7: Datos de potencia del láser TruDisk 4002*

## ➢ **Óptica de enfoque**

Este sistema se encarga de concentrar la luz en un único punto. Con ello se consigue una densidad de potencia necesaria para fundir tanto el material base como el material aportado.

En el interior de este se encuentra el sistema óptico láser, encargado de regular ciertas propiedades ópticas del haz láser como el diámetro del puntero láser (spot) y profundidad de foco del puntero láser. El cabezal es un elemento de vital importancia para la estación de

fabricación aditiva y requiere de un mantenimiento delicado y exhaustivo para asegurar el correcto funcionamiento.

De este sistema cabe destacar el colimador (4) y (5) que es el encargado de modificar las características indicadas anteriormente.

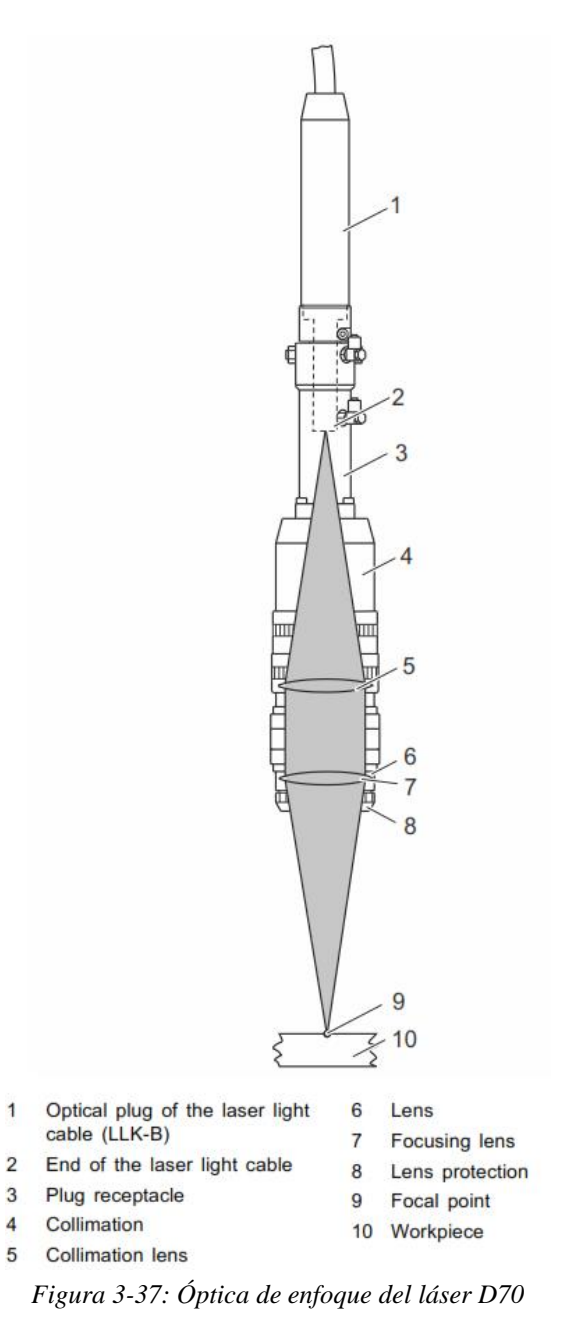

En la siguiente figura se puede ver la relación entre el diámetro del spot y la distancia focal, con ella conociendo el diámetro del spot deseado se deduce fácilmente la distancia focal a la que esto ocurre.

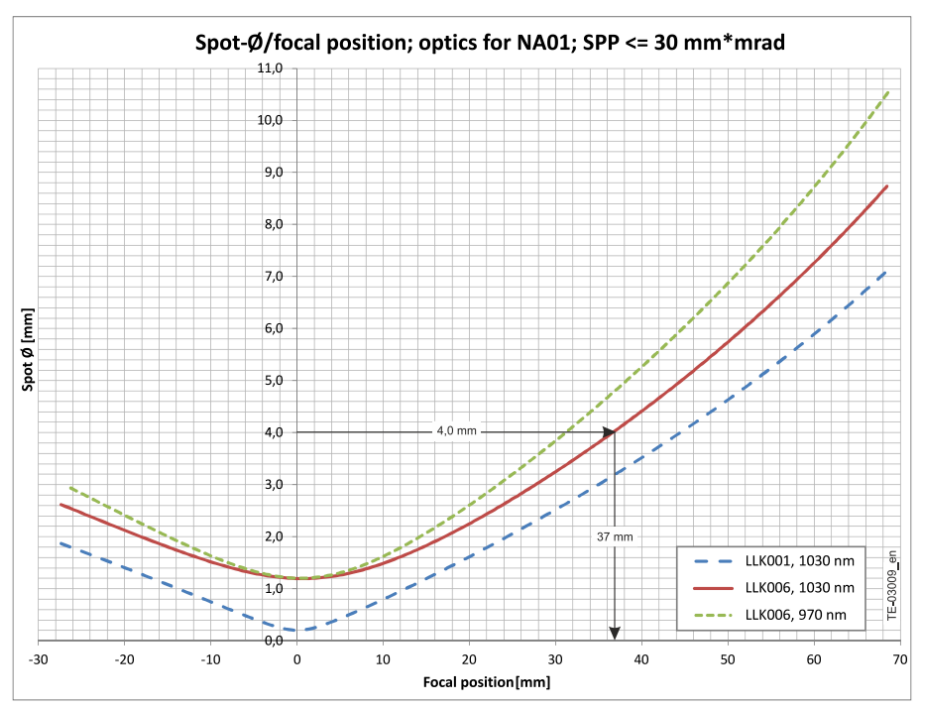

*Figura 3-38: Dependencia del tamaño del spot en relación con la posición focal*

#### ➢ **Sistema de refrigeración**

Dado que la producción del láser genera una gran cantidad de calor es necesario disponer de un sistema potente de refrigeración que asegure el adecuado funcionamiento del equipo. Este sistema de refrigeración es conocido con "chiller" y se encarga de la refrigeración activa del cabezal óptico. El chiller cuenta con un depósito de gran capacidad el cual se rellena con agua de unas características muy concretas. Además, el sistema de refrigeración también cuenta con un filtro de partículas que se encarga del filtrado de la impurezas y calcificaciones que puedan generarse en el interior del depósito.

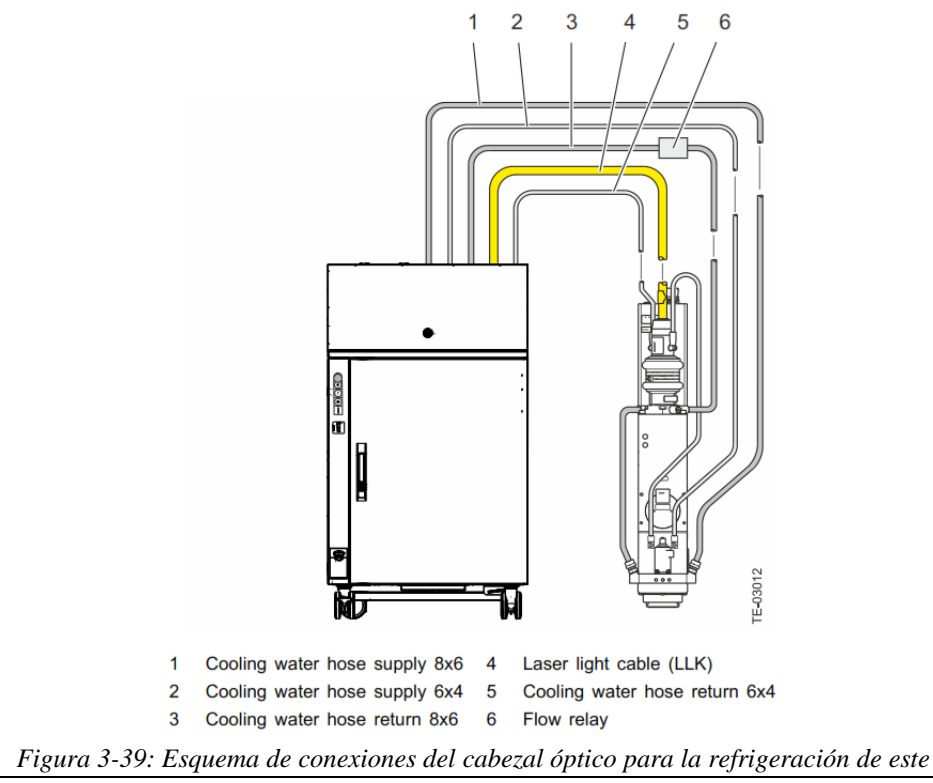

## ➢ **Alimentador de polvos**

El alimentador de polvos se trata de un *MEDICOAT* provisto con 3 tolvas para materiales diferentes mediante el cual es posible la combinación de estos en proporciones definidas por el operario.

Este alimentador funciona principalmente mediante el uso de un gas denominado gas de transporte en este caso argón (Ar) y una serie de caudalímetros que regulan el caudal total y los caudales individuales de las tolvas. Además, mediante un sistema de vibración se regula el flujo másico inyectado. Los caudales de funcionamiento para las tolvas como el caudal suministrado a la boquilla oscilan entre 0 y 20  $Nl/min$ .

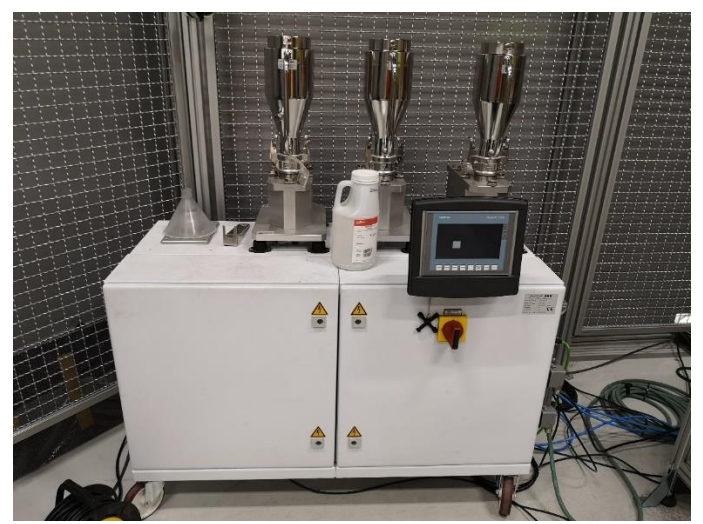

*Figura 3-40: Alimentador de polvos de 3 tolvas MEDICOAT (Fuente ArcelorMittal 2020)*

## ➢ **Cabezal de inyección**

Para suministrar y focalizar los polvos en el punto concreto de trabajo se emplea un cabezal coaxial, en este caso se trata de una cabezal multiboquillas "multijet-nozzles" que suministra los chorros de polvo mediante 3 boquillas axiales situadas alrededor del haz laser.

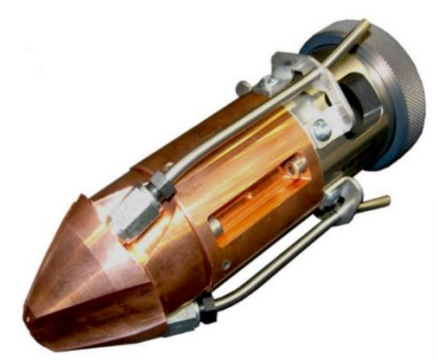

*Figura 3-41: Cabezal de alimentación de polvos coaxial mediante tres boquillas*

## ➢ **Brazo robótico**

Sobre el brazo robótico se monta el cabezal láser y es el sistema que realiza los movimientos oportunos para la deposición del material de aporte. En este caso se trata de un *KR 210 R3100* ultra de marca KUKA. Se trata de un robot de seis ejes con un alcance máximo de 3095 mm y 210 kg de carga y una precisión de  $\pm$  6 centésimas de milímetro, todas sus características se pueden ver en el ANEXO II.

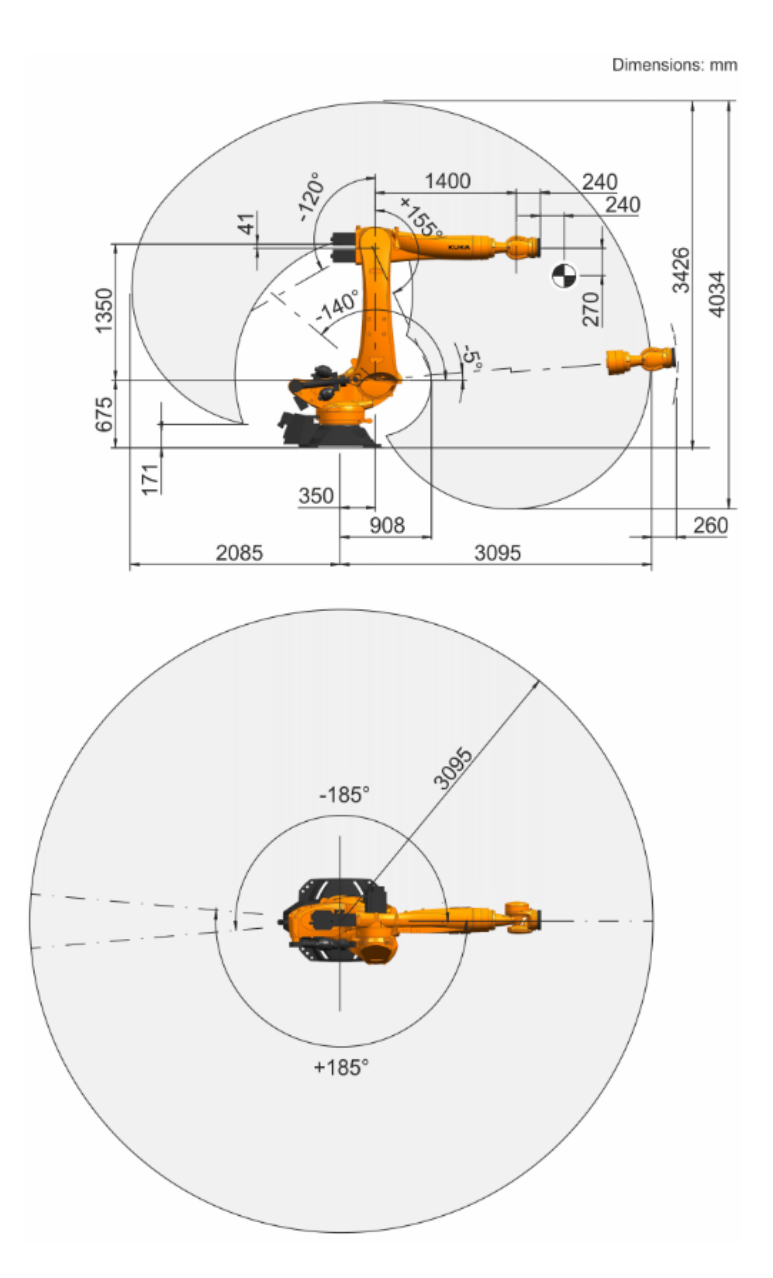

*Figura 3-42: Área de trabajo de KUKA KR 210 R3100 ultra*

#### ➢ **Cabezal principal**

Tanto el sistema de enfoque óptico como el sistema de boquillas se monta sobre un mismo componente. En este caso se trata del cabezal óptico *D70 LMD.*

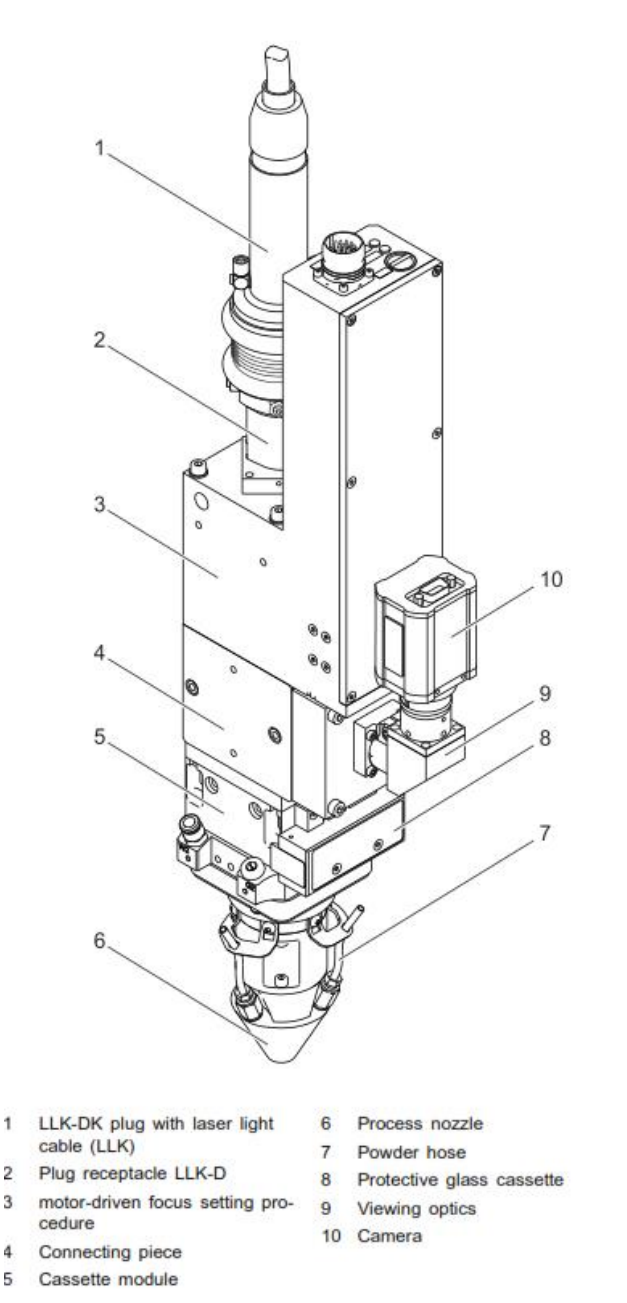

*Figura 3-43: Componentes principales del cabezal óptico D70 LMD*

#### **3.6.2.***MATERIAL EMPLEADO AISI 316L*

El AISIS 316L se trata de un acero inoxidable de bajo contenido en carbono. Este tipo de acero está ampliamente estandarizado en la industria de la FA. Además, al tratarse de un acero bajo en carbono y con alto contenido en níquel hace que favorezca la obtención de la fase austenítica.

Composición química:

| ◡           | $\mathbf{C}$ :<br>$\mathbf{D1}$ | Mn          |              | ັ            | $\mathsf{L}$ | Mo      | <b>NT</b><br>. . | m.<br>. .                | Ni    |
|-------------|---------------------------------|-------------|--------------|--------------|--------------|---------|------------------|--------------------------|-------|
| $\leq 0.03$ | $\leq 0.75$                     | $\leq 2,00$ | $\leq 0,045$ | $\leq 0.015$ | $16,5-$      | $2,00-$ | $\leq 0, 10$     | $\overline{\phantom{a}}$ | 10.7  |
|             |                                 |             |              |              | 18,00        | 2,50    |                  |                          | 13,00 |

*Tabla 3-8: Composición química del AISI 316L*

En el ANEXO III se incluye un datasheet específico de un fabricante de este material.

#### **3.6.3.***SOFTWARE*

El software empleado para el tratamiento de datos es MATLAB (abreviatura de MATrix LABoratory), es decir, se trata de un sistema de cómputo numérico que ofrece un entorno de desarrollo integrado con un lenguaje de programación propio (lenguaje M). Como su nombre indica una de sus funciones es la manipulación de matrices, pero además nos ofrece la posibilidad de representar datos, implementar algoritmos y la creación de interfaces de usuario.

Se trata de un software ampliamente utilizado en centros de investigación y desarrollo y sobre todo en universidades.

Además, soporta los procesos de análisis de datos, esto incluye su adquisición desde dispositivos externos y bases de datos, pasando por el preprocesado, visualización y análisis numérico.

Por otro lado, se usará un software de elementos finitos de código propio que es específico para la simulación de procesos termodinámicos transitorios para la fabricación aditiva desarrollado internamente por ArcelorMittal.

#### ➢ **CPU sobre la que se ejecuta MATLAB**

El ordenador sobre el que se ejecuta MATLAB y el código desarrollado para el tratamiento de los datos se trata de un HP-PAVILION:

- Procesador: Intel® Core™ i5-8300H CPU @ 2.30GHz 2.30GHz
- RAM integrada: 8,00 GB (7,85 GB usable)
- Tipo de sistema: Sistema operativo de 64 bits, procesador basado en x64

#### ➢ **CPU sobre la que se ejecuta el software de EF.**

En el caso del ordenador dedicado a las simulaciones son las siguientes:

- Procesador: Intel® Xeon® Processor E7-8890 v4
- Disco duro: SSD 1Tb en Raid 0
- Disco duro: HHD 4Tb
- RAM: 64Gb DDR5 a 3000 Hz
- Gráfica: AMD FirePro W9100

## *3.7. Secuencia*

Una vez definidas las características y complejidades del ensayo quedan por definir la secuencia en la que se realizarán los ensayos y el análisis de los datos.

#### ➢ **Optimización de la geometría del clad en función de la potencia**

Como se comentó anteriormente todos los parámetros de fabricación se mantendrán fijos en todos los ensayos, pero dado que se requiere de información de la geometría transversal del clad primero se realizará un estudio de dicha geometría para adecuar eficientemente la geometría del clad con la potencia.

## ➢ **Ensayos**

Se realizará un único ensayo que se tratará de la deposición de 10 capas superpuestas con un tiempo de 30 segundos entre deposición y deposición. Además, se empleará una estrategia de deposición en Zig-Zag comenzando las deposiciones por el mismo lado que se terminó la anterior. Las deposiciones comenzarán en el lado izquierdo de la buildplate.

## ➢ **Calibración de las simulaciones**

Con los datos obtenidos en la experimentación anterior se ajustarán los parámetros de la simulación para conseguir que los datos de la simulación se ajusten a los de la experimentación. Este ajuste se hace mediante la calibración de los valores energéticos de entrada del láser (Eficiencia y Potencia) así como del ajuste de las condiciones de contorno de convección.

Este ajuste se lleva a cabo mediante un proceso iterativo de prueba y error donde pequeñas modificaciones de los parámetros mencionados anteriormente se van ajustando para representar el comportamiento térmico del proceso.

## ➢ **Análisis de datos**

Además, los datos obtenidos en la experimentación nos servirán para analizar el comportamiento térmico de la buildplate y conocer la tendencia de la temperatura con el aumento del número de capas depositadas.

## ➢ **Validación del modelo numérico**

Una vez se tenga calibrada la simulación es la hora de validar dicha simulación. El proceso de validación es simple, basta con fabricar cualquier geometría con los mismos parámetros de fabricación y tomar datos de la temperatura en la buildplate, en este caso se tratará de la superposición de varias capas con una forma de cuadrado. Si tras el ensayo los datos se asemejan a los previstos mediante la simulación se dirá que la simulación está calibrada, pero sin embargo si hay grandes distorsiones se considerará que se realizó una mala calibración y habrá que repetir el proceso.

## ➢ **Conclusiones y futuros trabajos**

Tras el estudio de validación de la simulación y la aceptación de esta mediante los indicadores de calidad fijados se podrá emplear la calibración para futuros ensayos. Además, siguiendo esta línea de investigación se podrán investigar más efectos relacionados con el análisis térmico/mecánico en la buildplate.

# **4. RESULTADOS Y DISCUSIÓN**

# *4.1. Caracterización del clad*

Como ya se vio en el capítulo anterior, por la experimentación previa a este estudio se sabe que la ventana óptima de trabajo en LMD para el caudal y velocidad lineal usados se encuentra entre los 500W y 1000W, pero para tener un mayor conocimiento de la evolución de la geometría transversal del clad en función de la potencia del láser se decide realizar este estudio previo.

Por ello se fija que manteniendo constantes el caudal y la velocidad se realicen 6 deposiciones de material variando la potencia láser entre los 800W y los 1300W.

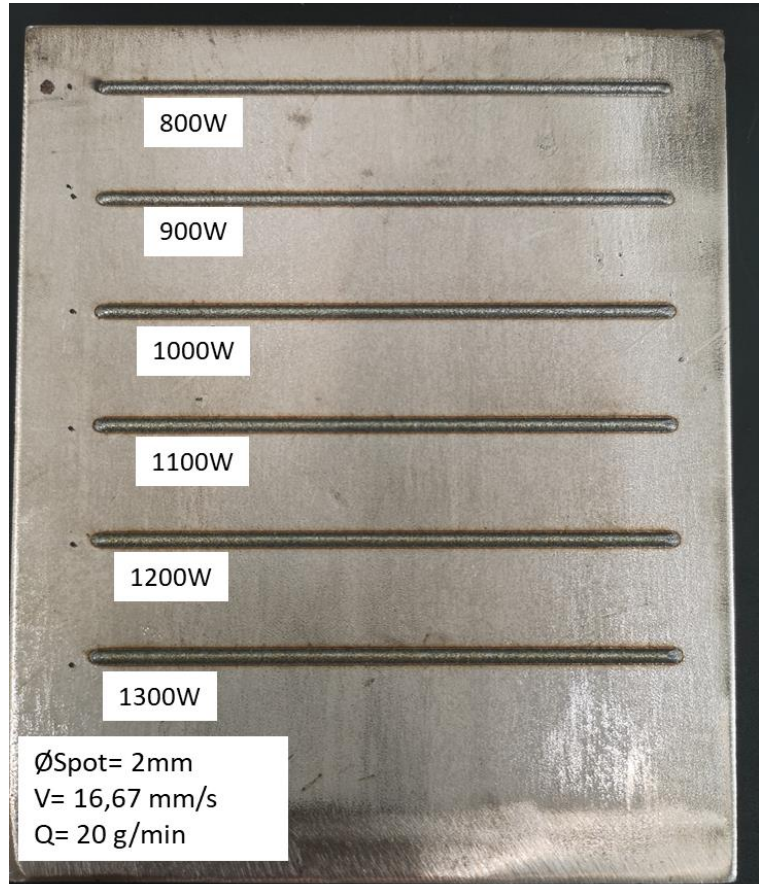

*Figura 4-1: Visualización del ensayo de caracterización del clad (Fuente ArcelorMittal 2020)*

A primera vista se puede observar como con el aumento de la potencia también aumenta la anchura del clad, esto se debe principalmente a que la cantidad de polvo fundido y por tanto aportado al clad es mayor, pero para apreciar esto con mayor exactitud recurrimos al corte transversal de cada uno de los clads.

Si nos fijamos en la Figura 4-3 que nos relaciona las dimensiones de la sección transversal con la potencia se puede apreciar como para los casos de 800W y 900W estas son muy diferentes al del resto. Además, si analizamos las medidas relativas a más de 1000W se puede ver que se concentran en torno a una altura de 0.53 mm y una anchura de 2.1mm.

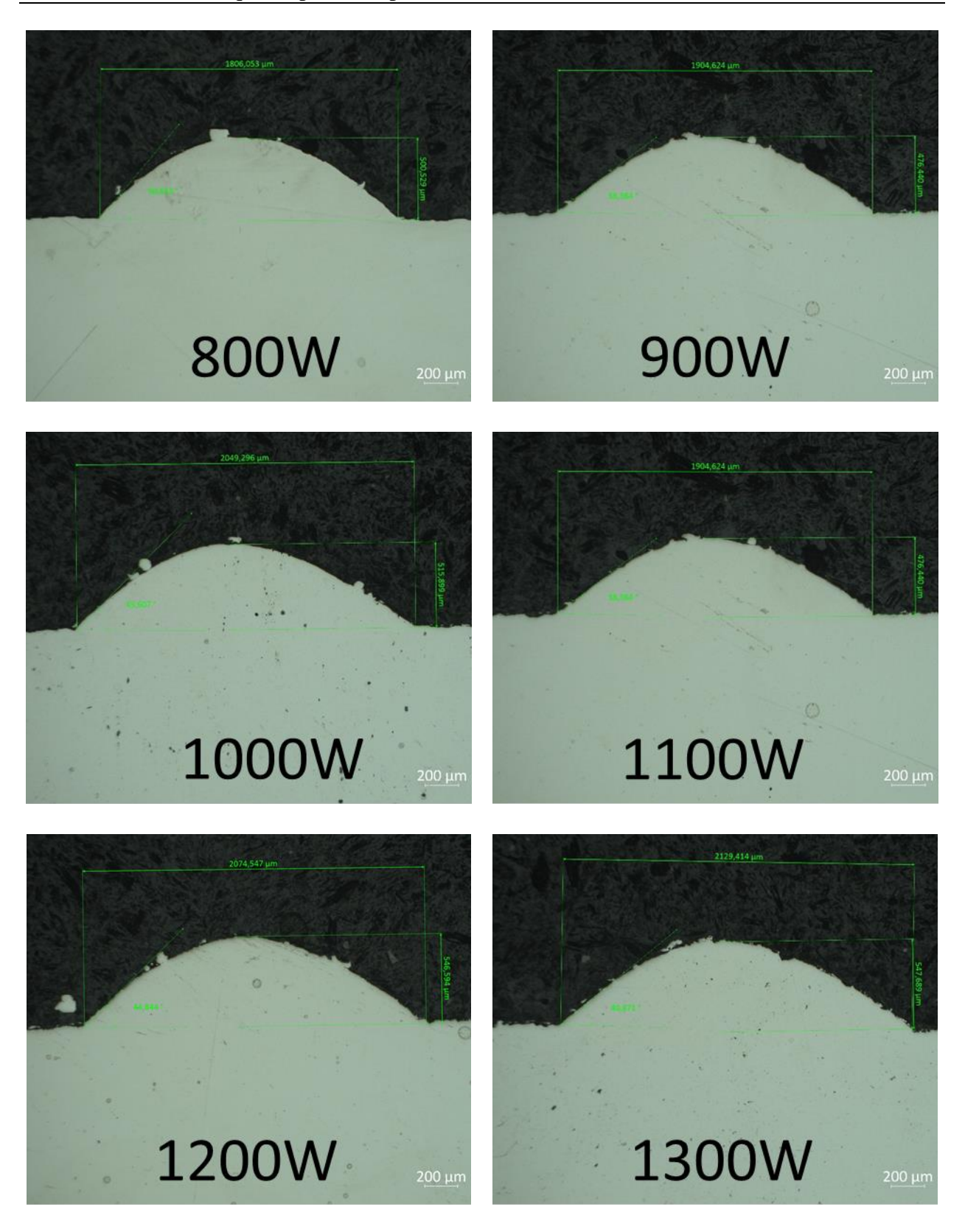

*Figura 4-2: Sección transversal de cada uno de los clads en función de la potencia (Fuente ArcelorMittal 2020)*

Cabe destacar el caso de 1100W que en contra de lo esperado presenta una altura inferior a la de 1000W, esto puede deberse a que la sección dónde se cortó presentaba algún defecto en la deposición que provocó una disminución del volumen de polvo fundido. Para haberlo realizado más adecuadamente se deberían haber realizado varios cortes transversales y promediar las

mediciones para obtener un resultado más ajustado al real y evitar así este tipo de errores, pero por motivos de tiempo y personal esto no pudo ser posible.

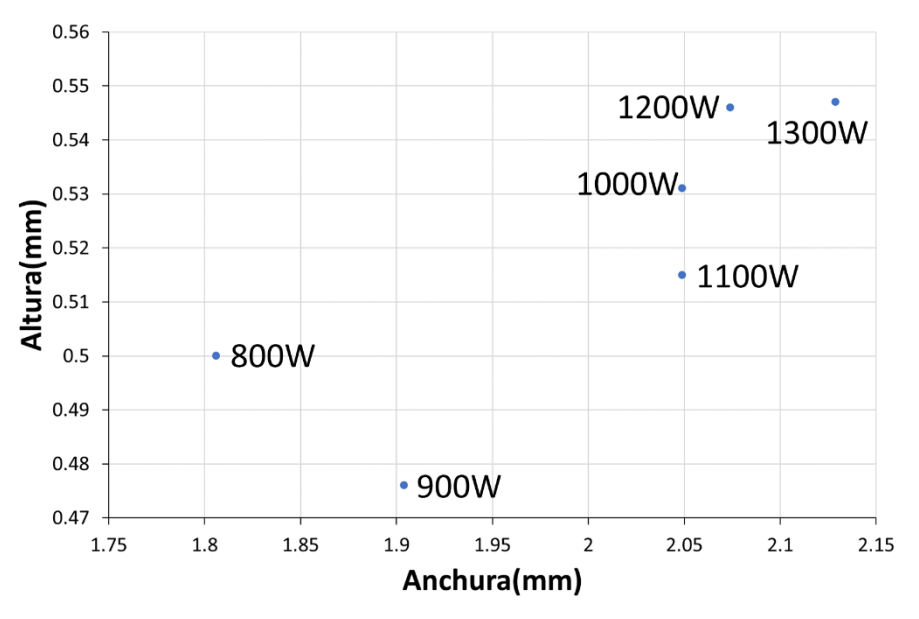

*Figura 4-3: Relación entre medidas del clad y potencia*

Otro factor para tener en cuenta es el ángulo de mojado. Como puede verse en la siguiente figura en todos los casos este es inferior a 65º algo esperado por el análisis de caracterización que se realizó previo a este proyecto y por tanto aptos para LMD, siendo el correspondiente a 1000W el menor de todos ellos.

Por tanto, teniendo en cuenta los aspectos analizados anteriormente todo parece indicar que la potencia óptima para este proceso son 1000W pues con ella se obtienen una geometría transversal con un gran tamaño, es decir, optimización del caudal másico y minimizando el ángulo de mojado.

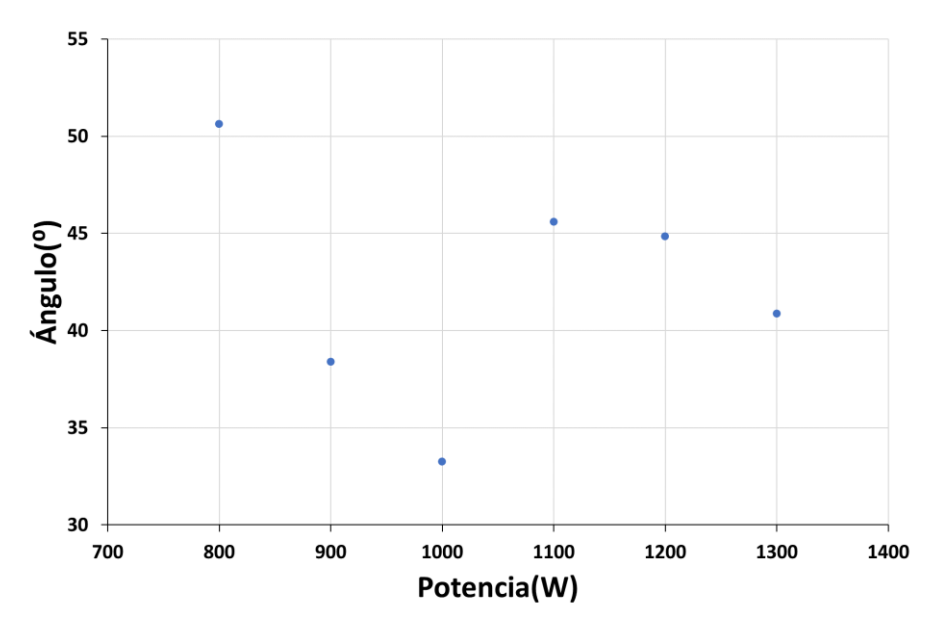

*Figura 4-4: Relación del ángulo de mojado con la potencia*

En el caso de haber variado además de la potencia el caudal o la velocidad, otro aspecto a analizar sería la relación de la energía con estos parámetros. En este caso al mantenerse

constante no se puede hacer una comparativa entre cada uno de los casos pues aumentan linealmente con la energía. Sí podemos obtener los datos de EAD y EMD para el caso de 1000W que son 29.99( $\frac{J}{mm^2}$ ) y 3000( $\frac{J}{g}$ ) respectivamente.

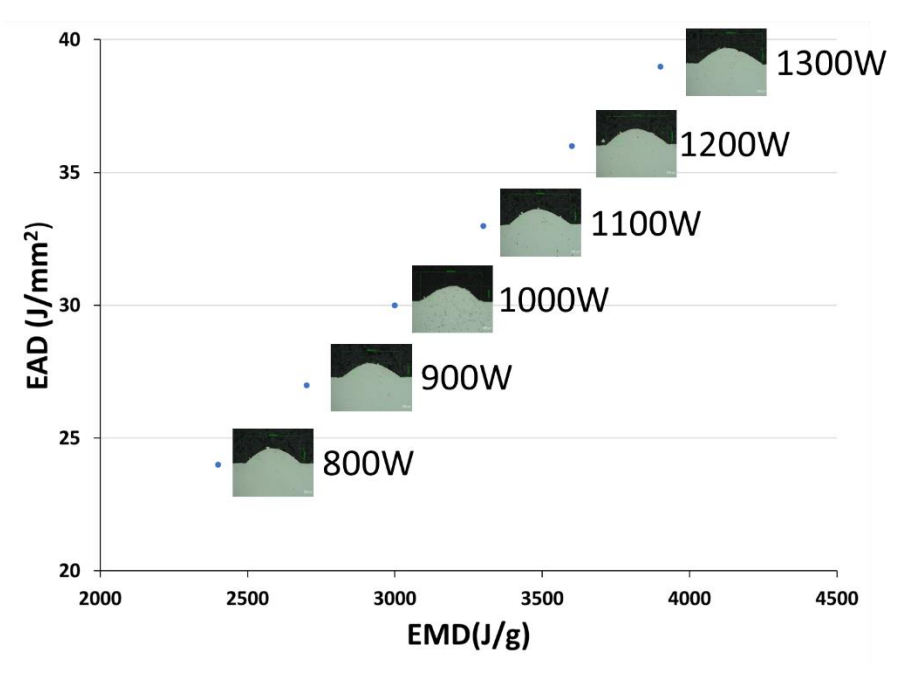

*Figura 4-5: Relación de la potencia con velocidad y caudal*

# *4.2. Experimentación*

#### **4.2.1.***ENSAYO DE CALIBRACIÓN*

Dado que hay que asegurar el contacto directo entre el termopar y el fondo del agujero y además mantener fijos los termopares para evitar que se muevan durante la experimentación se recurre al uso de foam de un tamaño similar al de la buildplate y con 100mm de espesor.

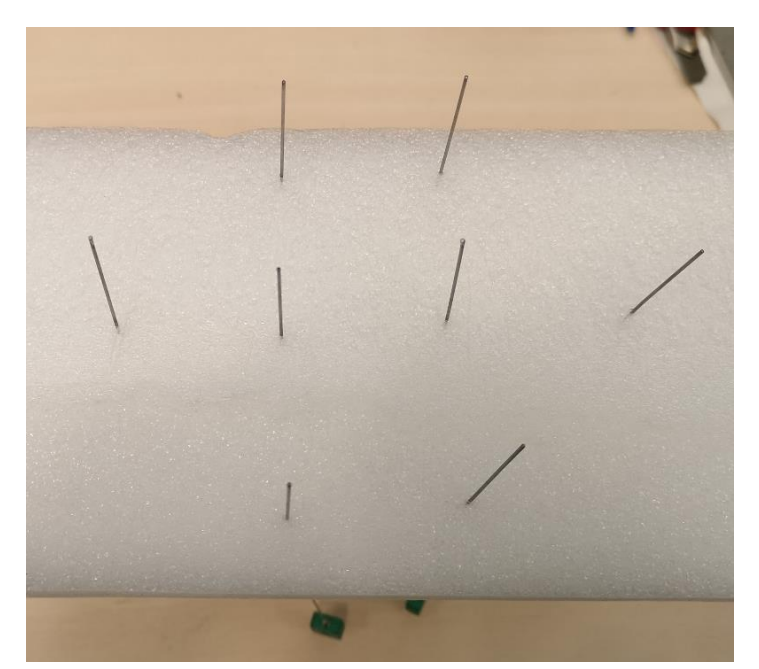

*Figura 4-6: Sistema de soporte/ubicación de los termopares (Fuente ArcelorMittal 2020)*

En dicho foam se marcará la ubicación de los termopares y se insertarán. Esto permite hacer una fijación previa de los termopares que nos ayudara a introducirlos en sus agujeros correspondientes. Una vez realizado esto podremos conectar los termopares con el TC-08. Además, en este punto ya podemos relacionar la posición de los termopares con el canal correspondiente empleado:

| Posición       | Canal          |
|----------------|----------------|
|                | 4              |
| $\overline{c}$ | 5              |
| 3              | $\overline{c}$ |
| 4              | $\overline{8}$ |
| $\overline{5}$ | 6              |
| 6              | 3              |
|                |                |
| 8              |                |

*Tabla 4-1: Relación entre posición de termopar y canal del TC-08 en el ensayo de calibración*

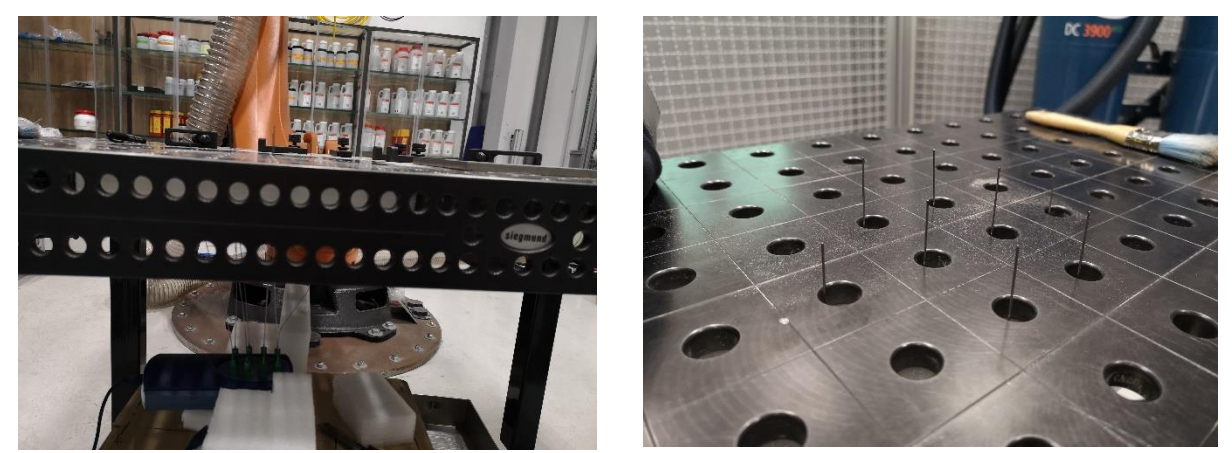

*Figura 4-7: Preposicionamiento de los termopares en la mesa de trabajo para el ensayo de calibración (Fuente ArcelorMittal 2020)*

Una vez se tienen los termopares ubicados adecuadamente en la mesa de trabajo se procede a realizar el relleno de los agujeros con masilla térmica y a referenciar el canal del termopar con la posición real que ocupa en la buildplate.

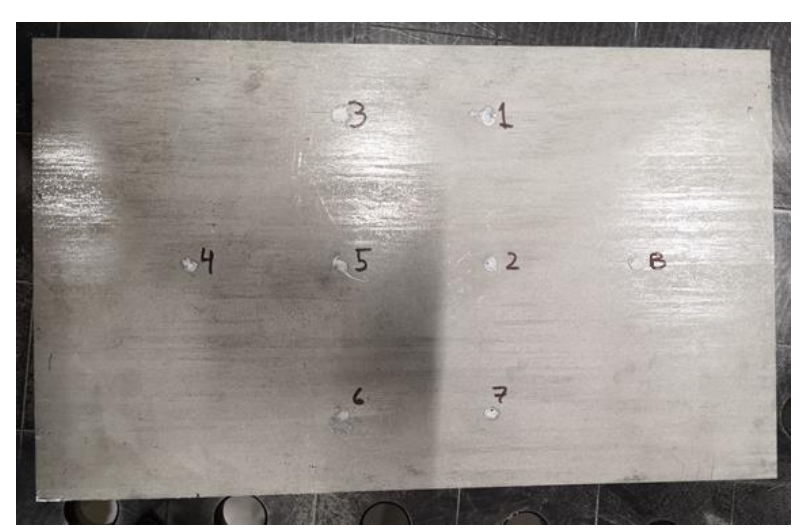

*Figura 4-8: Marcado del canal y relleno de los agujeros ciegos de los termopares para el ensayo de calibración (Fuente ArcelorMittal 2020)*

A continuación, únicamente queda girar la buildplate y fijarla en la posición final que ocupará durante la experimentación.

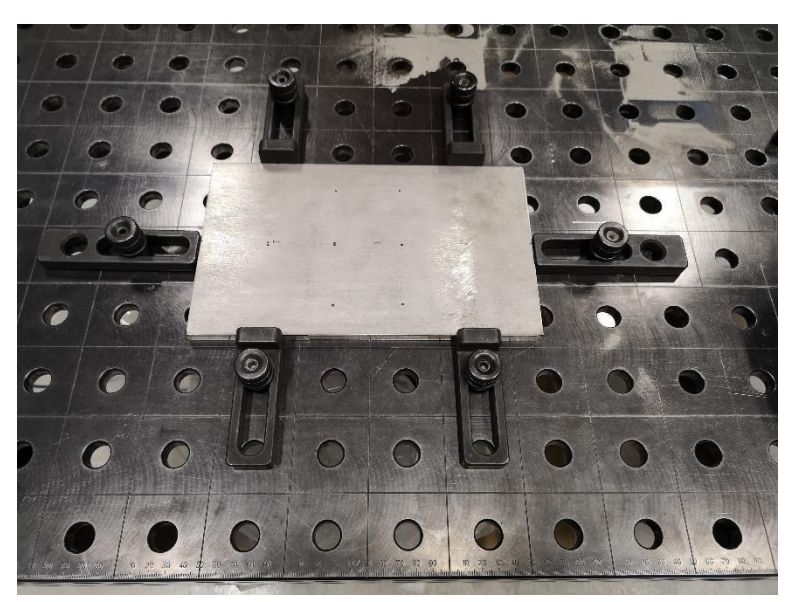

*Figura 4-9: Fijación final de buildplate en la mesa de trabajo (Fuente ArcelorMittal 2020)*

Una vez posicionada se toma referencia de la posición de esta y se programa la trayectoria que deberá seguir, así como otros parámetros que se programan en este momento:

| Velocidad            | $16.67$ mm/s                        |
|----------------------|-------------------------------------|
| Caudal de polvos     | $20$ g/min                          |
| Spot                 | $\varnothing$ 2 mm                  |
| Incremento en Z      | $0.25$ mm/pasada                    |
| Tiempo entre pasadas | 30 <sub>s</sub>                     |
| Trayectoria          | Zig-Zag comenzando por la izquierda |

*Tabla 4-2: Parámetros principales del ensayo*

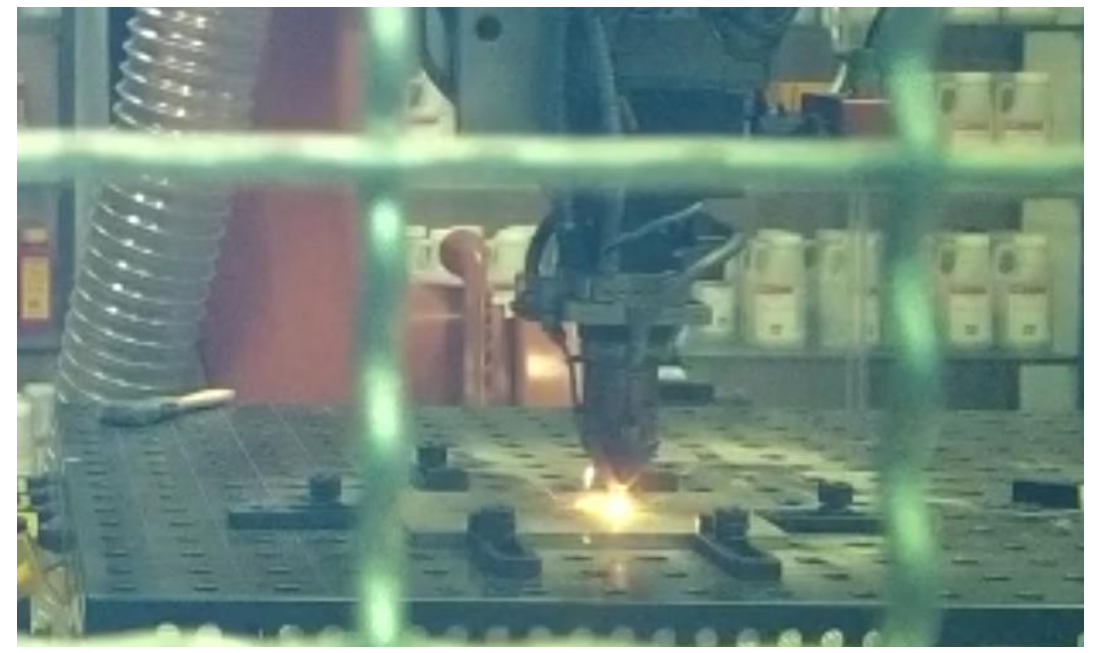

*Figura 4-10: Imagen del proceso de deposición en el ensayo de calibración (Fuente ArcelorMittal 2020)*

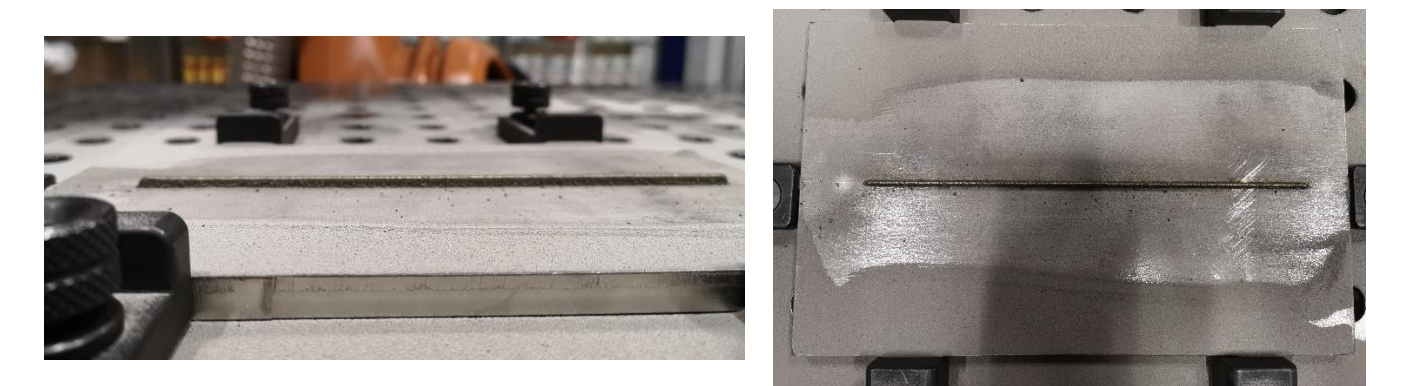

*Figura 4-11: Aspecto final del ensayo de calibración (Fuente ArcelorMittal 2020)*

Dado que el ensayo se realiza rápidamente y para cerciorar que el muestreo de los datos es correcto y además asegurar la repetividad del proceso se decide realizar un nuevo ensayo con los mismos parámetros.

#### **4.2.2.***ENSAYO DE VALIDACIÓN*

En el caso del ensayo de validación la preparación es más sencilla pues únicamente se emplean 3 termopares, se usarán las posiciones de los termopares 2, 6 y 8.

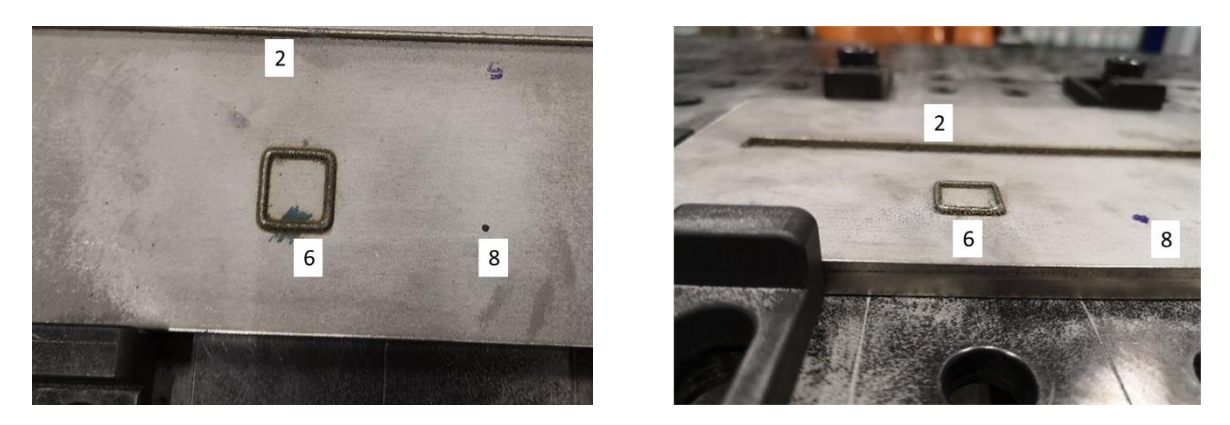

*Figura 4-12: Aspecto final del ensayo de validación (Fuente ArcelorMittal 2020)*

Al usarse menos termopares que en el ensayo de validación la relación del canal y la posición del termopar varía siendo la nueva relación la siguiente:

| Posición | Canal |
|----------|-------|
|          |       |
|          |       |
|          |       |

*Tabla 4-3: Relación entre posición de termopar y canal del TC-08 en el ensayo de validación*

Como se puede ver no presenta defectos visuales y la trayectoria de la pared inferior coincide perfectamente sobre el termopar para así poder registrar mejor las temperaturas cuando pase sobre el mismo al igual que se hizo en el ensayo de calibración.

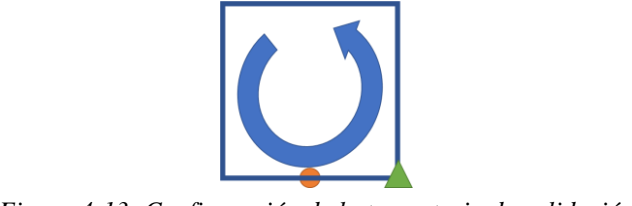

*Figura 4-13: Configuración de la trayectoria de validación*

A la hora de programar la trayectoria de validación se decidió que esta comenzara por la esquina inferior derecha (rectángulo verde) con un total de 5 capas.

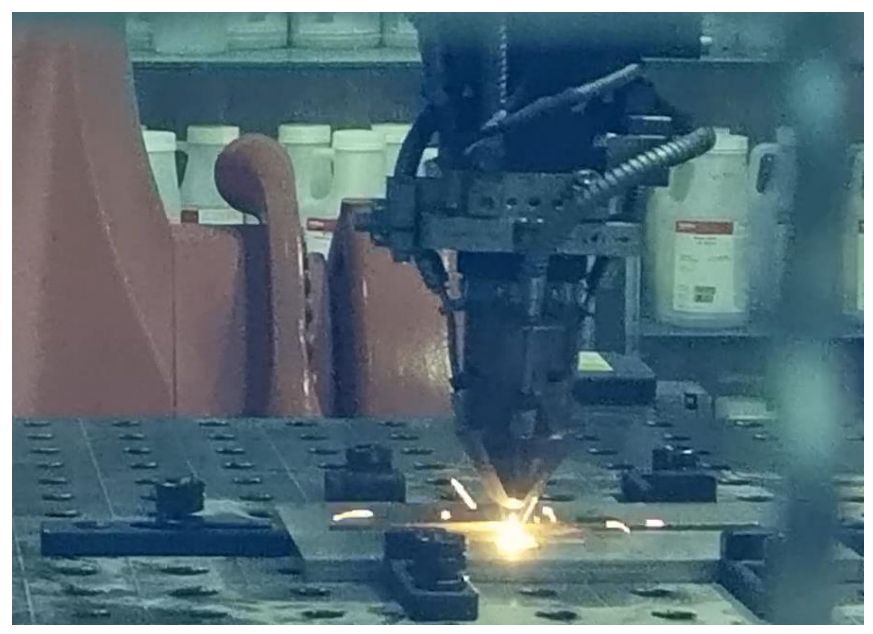

*Figura 4-14: Imagen del proceso de deposición de material en el ensayo de validación (Fuente ArcelorMittal 2020)*

Al igual que en el de calibración se decide repetir el ensayo para comprobar la repetitividad de este y estar seguros de que no se cometieron errores en el registro de temperaturas.

## *4.3. Análisis de los datos del ensayo de calibración*

Para el análisis de los datos, tanto de la experimentación como de la simulación se procederá de la siguiente manera:

- 1. Analizaremos los datos del primer ensayo centrándonos en la evolución térmica en cada uno de los termopares.
- 2. Realizaremos la comparación de los datos entre ambos ensayos para corroborar la repetividad del proceso.
- 3. Análisis de los datos de la simulación del ensayo y comparativa con los datos experimentales.

#### **4.3.1.***ANÁLISIS DE LOS DATOS DE CALIBRACIÓN*

Primero nos centraremos en el análisis de los datos de los termopares ubicados en la trayectoria (1, 2, 3 y 4). En estas gráficas se puede ver claramente el perfil de diente de sierra que presenta la evolución térmica de cada uno de los termopares. De este primer vistazo, también se puede ver la influencia de la trayectoria en Zig-Zag en las posiciones 1 y 4 puesto que el tiempo entre pico y

pico de máximas temperaturas depende de la suma del tiempo de espera entre pasadas y el tiempo que se tarda en llegar en la trayectoria hasta la ubicación del termopar. Esta diferencia es menor en las posiciones centradas (2 y 3) puesto que el tiempo entre picos es más constante.

Otra tendencia que podemos observar es que las temperaturas máximas aumentan progresivamente hasta alcanzar su máximo entre la pasada 3 o 4 dependiendo del termopar y llegando a este máximo comienzan a disminuir progresivamente.

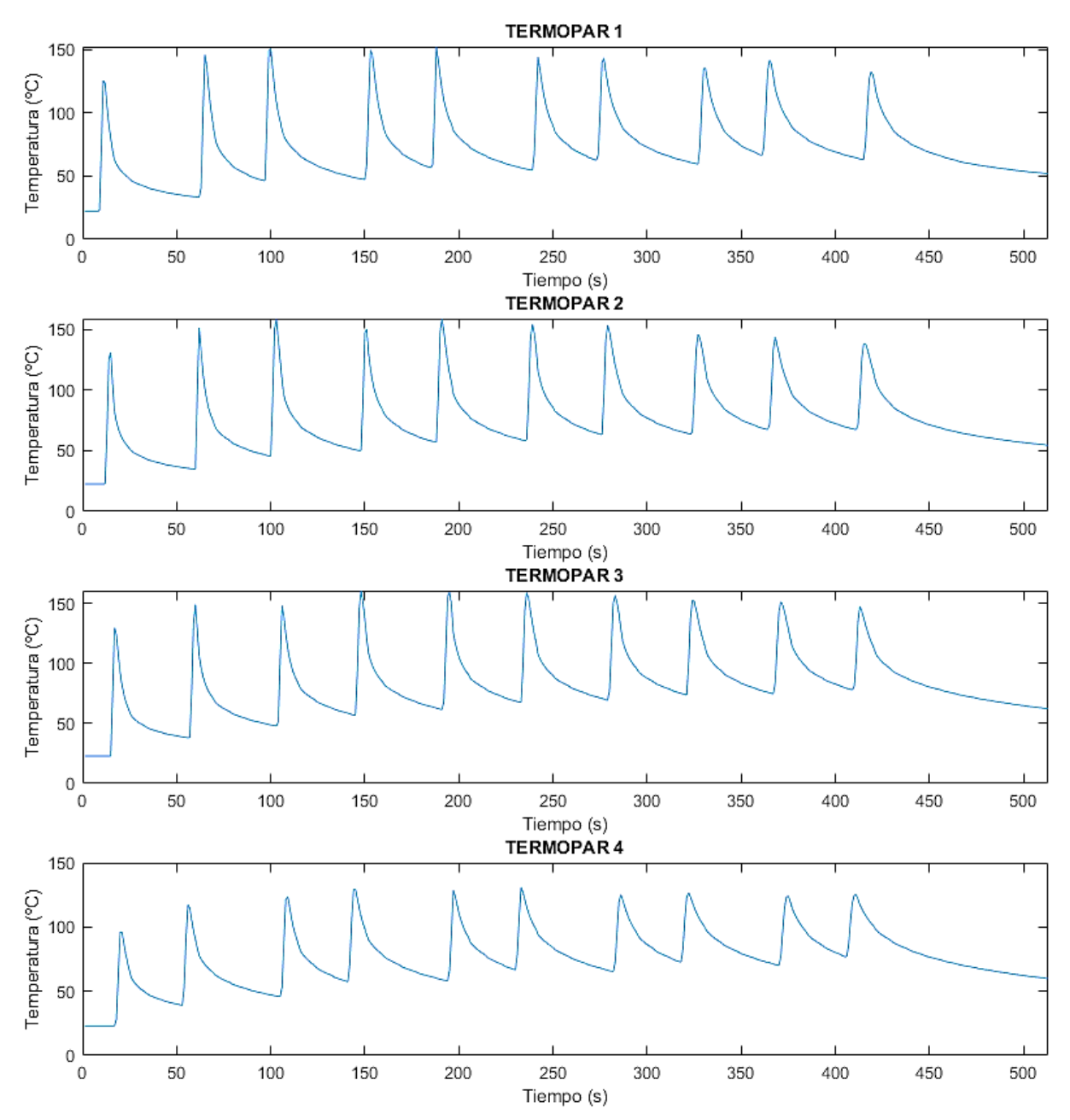

*Figura 4-15: Evolución de la temperatura en los termopares de la trayectoria en el ensayo de calibración 1*

En el caso de las temperaturas mínimas se puede ver que siguen una tendencia de aumento de la mínima temperatura en cada una de las pasadas. Este efecto se ve mejor en la evolución de la temperatura en los termopares ubicados fuera de la trayectoria.

Por tanto, podemos decir que la diferencia térmica entre la máxima y mínima temperatura en una pasada tiende a disminuir lo que nos hace suponer que llegará un momento en que ambas serán iguales.

Así pues, si extraemos de las gráficas la tendencia de las temperaturas máximas y mínimas podríamos deducir el punto en el cual las temperaturas se igualan y por tanto la capa en la cual ya no se registraría una variación de temperatura en cada pasada.

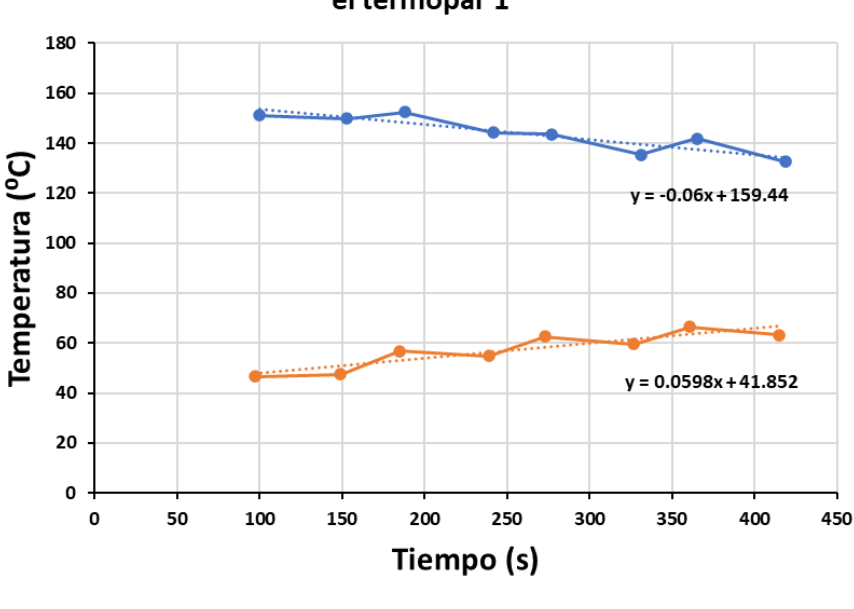

Tendencia de las temperaturas máximas y mínimas en el termopar 1

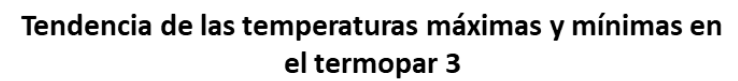

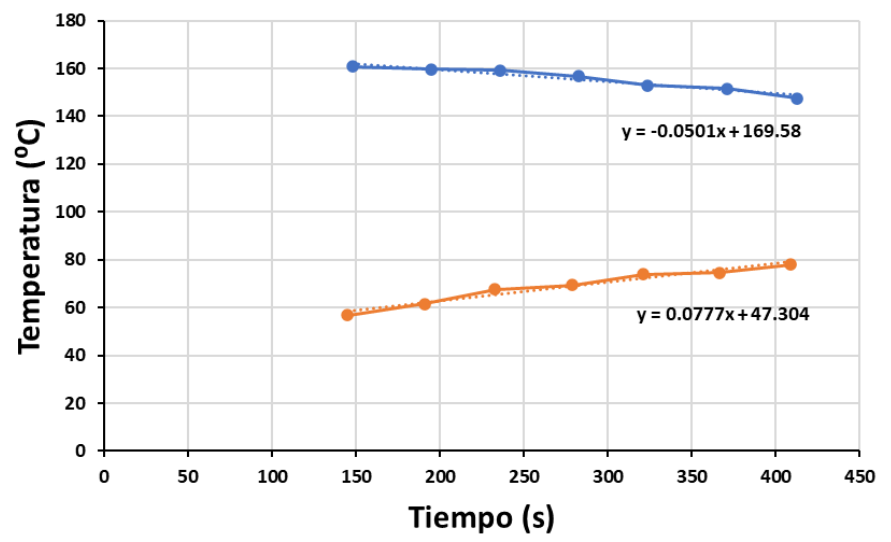

*Figura 4-16: Tendencia de las temperaturas máximas y mínimas en los termopares 1 y 3 en el ensayo de calibración 1*

Si resolvemos los puntos de corte de la tendencia de las temperaturas máximas y mínimas para el caso de las posiciones 1 y 3 nos encontramos que estas se cortan en el caso del termopar 1 en x=981.53 y del termopar 2 en x= 956.77.

Teniendo en cuenta que la velocidad de muestreo de 1Hz y realizando una regla de 3 tenemos que en torno a la capa 40 dejaríamos de registrar grandes cambios de temperatura. En ese momento tendríamos una temperatura en la zona de los termopares de la trayectoria en torno a los 120ºC.

Del análisis de la evolución de la temperatura en las posiciones de los termopares 5, 6, 7 y 8 no se pueden sacar conclusiones. Únicamente, si nos fijamos, el proceso de deposición de pasadas finalizó sobre el segundo 420 momento en el cual los termopares de la trayectoria comienzan a registrar un enfriamiento de su entorno pero en el caso de los otros termopares no es hasta casi minuto y medio después (80 segundos) cuando comienza a apreciarse una ligera tendencia de estabilización de la temperatura en torno a los 45 grados que es también la temperatura que en ese momento están registrando los termopares de la trayectoria. Esto se debe a la conducción de calor de las zonas de mayor temperatura hacia las zonas de menor temperatura.

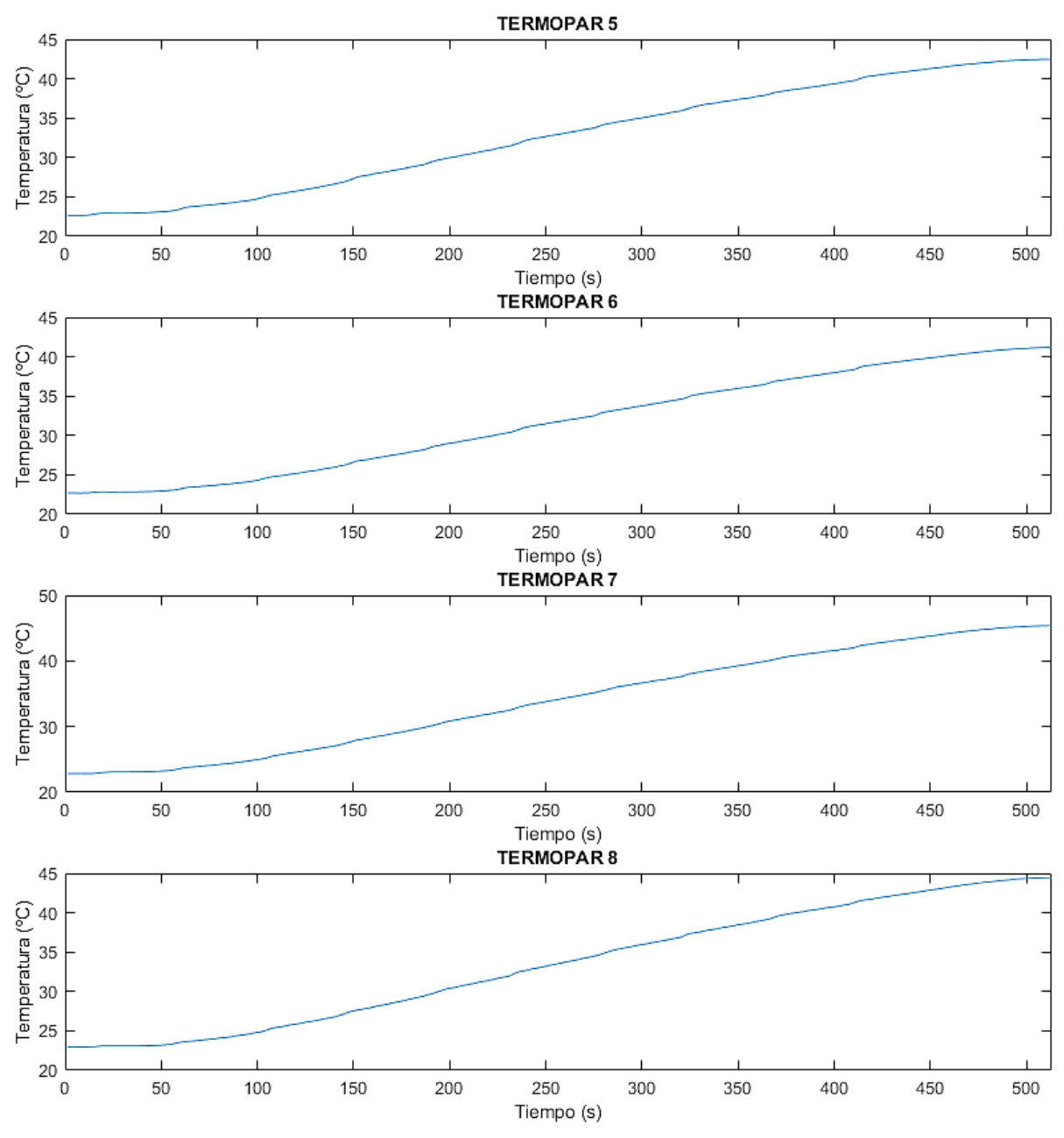

*Figura 4-17: Evolución de la temperatura en los termopares de la periferia en el ensayo de calibración 1*

#### ➢ **Repetitividad del proceso**

Algo importante para poder calibrar adecuadamente las simulaciones es comprobar que los datos obtenidos son repetibles para evitar introducir errores derivados de fallos en la captación de los datos en la experimentación.

Para ello se duplica el ensayo y se compara que el perfil y los valores registrados se asemejen lo máximo posible. En la siguiente figura se pueden ver solapados los perfiles de temperatura que se registran en ambos ensayos en los termopares ubicados bajo la trayectoria del clad.

Se puede ver que el perfil que se describe en ambos casos es el mismo. También se puede ver que en el caso de los termopares 2 y 4 la diferencia con la temperatura máxima en cada pasada es bastante superior en el caso del ensayo 2 (naranja). Esto se puede deber a un fallo en la colocación de los termopares durante la captación de datos del ensayo 1 y no se asegure un contacto directo entre la punta de la vaina y el fondo del agujero.

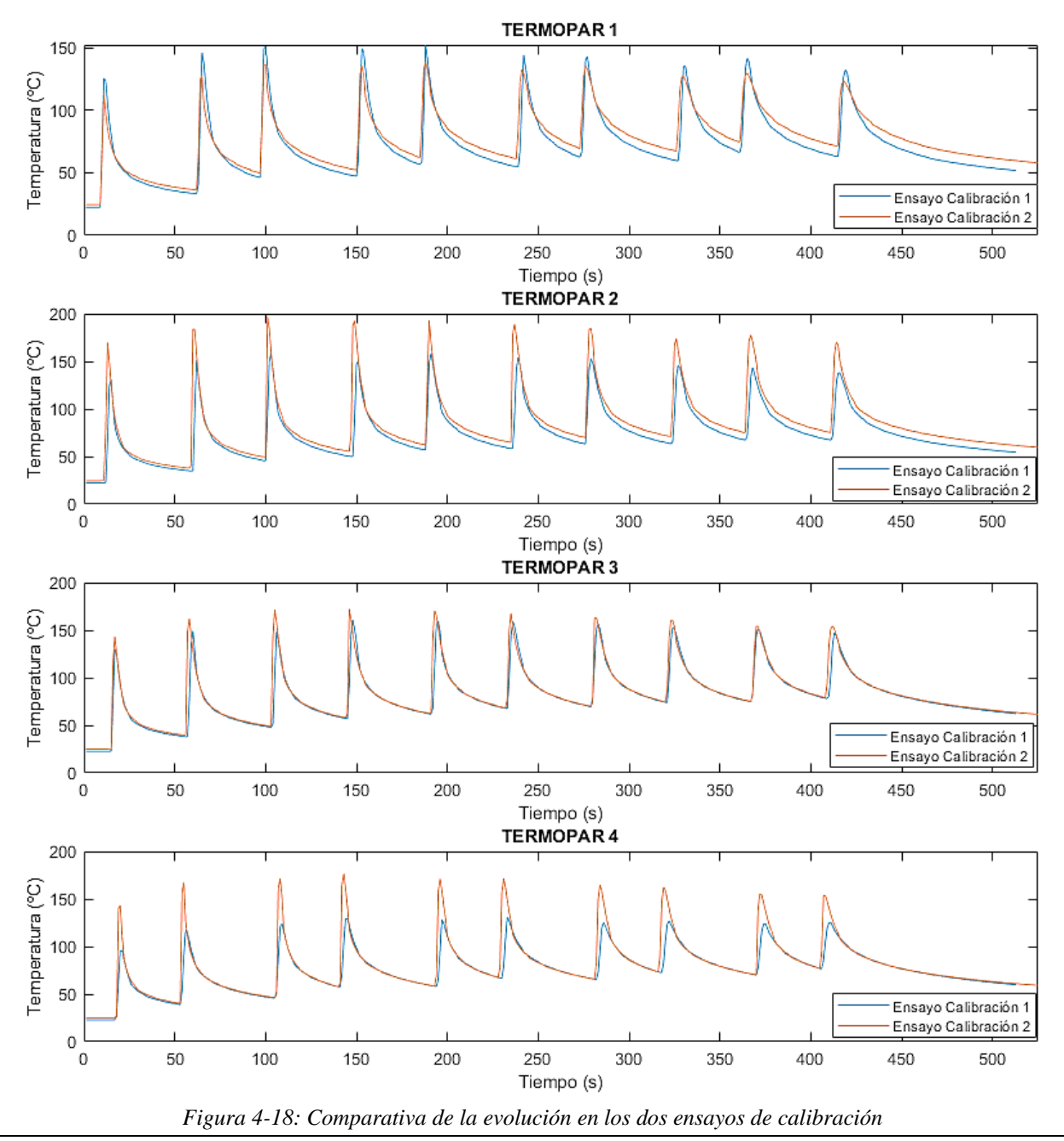

#### **4.3.2.***CALIBRACIÓN DEL MODELO*

El proceso de calibración se basa en hacer un ajuste del calor de entrada y del calor de salida de nuestro modelo con el objeto de representar el comportamiento experimental. Para conseguir esto, en el software actual visto anteriormente se han de modular mayoritariamente tres parámetros:

- Potencia entrada:
	- o Eficiencia (%)
	- o Potencia (W)
- Potencia de salida:
	- o Convección (HTC)

Durante este proceso de calibración se hicieron más de 20 simulaciones distintas con objeto de obtener los valores más adecuados de los parámetros mencionados. Una vez encontrados, serán constantes mientras el material, los parámetros de proceso y el caudal de gas sea el mismo, es decir, representaría nuestra operación con los parámetros V1 para 316L.

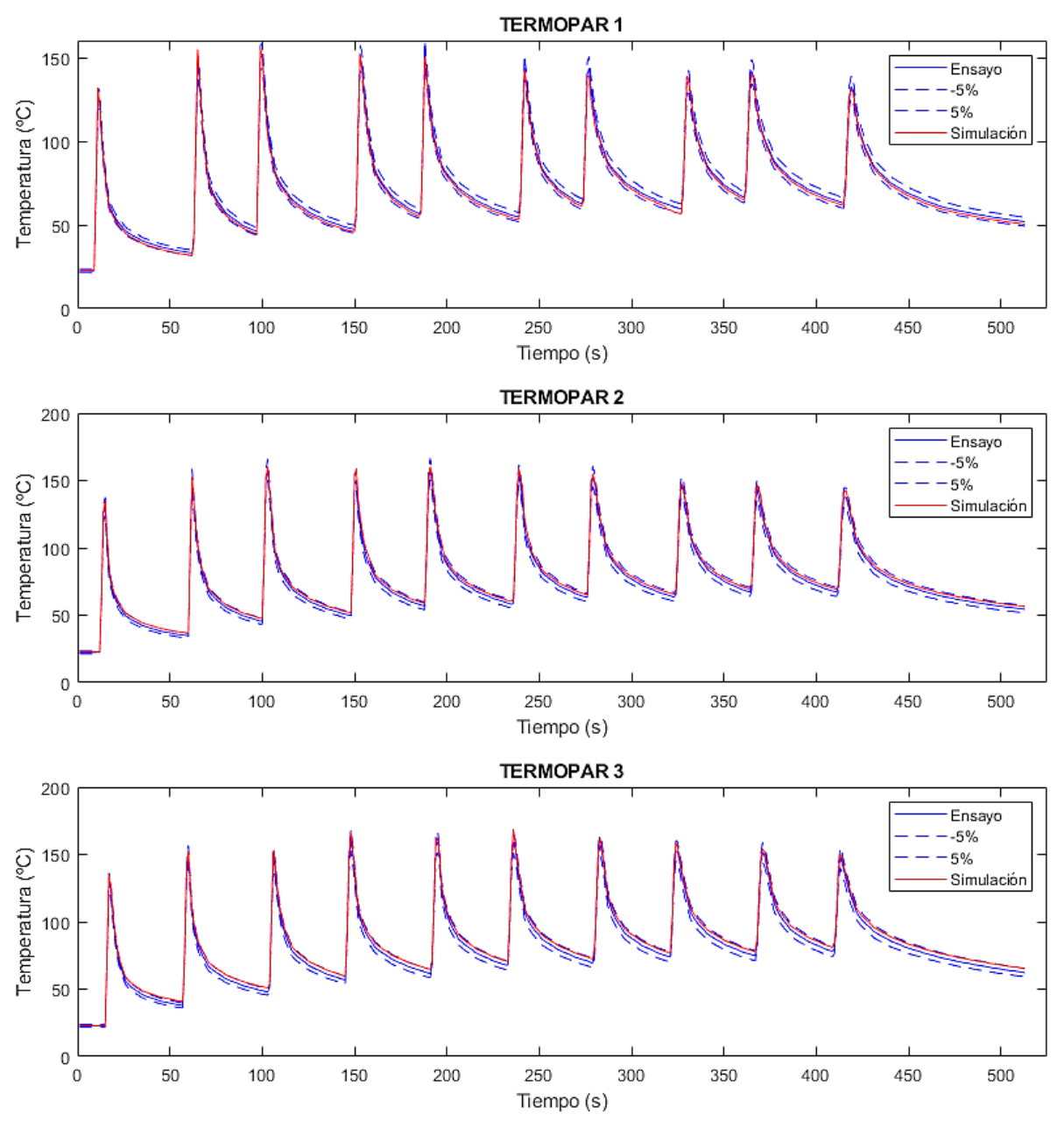

*Figura 4-19: Comparación de la evolución de las temperaturas en el ensayo de calibración 1 y en el modelo numérico en los termopares 1, 2 y 3*

El parámetro principal para dar por buena la configuración del modelo es el error cometido entre la temperatura obtenida mediante la experimentación y el valor obtenido en ese mismo punto mediante el modelo de EF.

Como se puede ver en la figura anterior de graficaron conjuntamente los valores de la experimentación junto con el rango de error óptimo de  $\pm$ 5% además de los valores obtenidos por la simulación del modelo. Como se puede ver los valores de la simulación se ajustan dentro de ese rango a los valores del ensayo por lo que se puede decir que hay una buena correlación de datos de temperatura y tiempo entre el modelo y el ensayo.

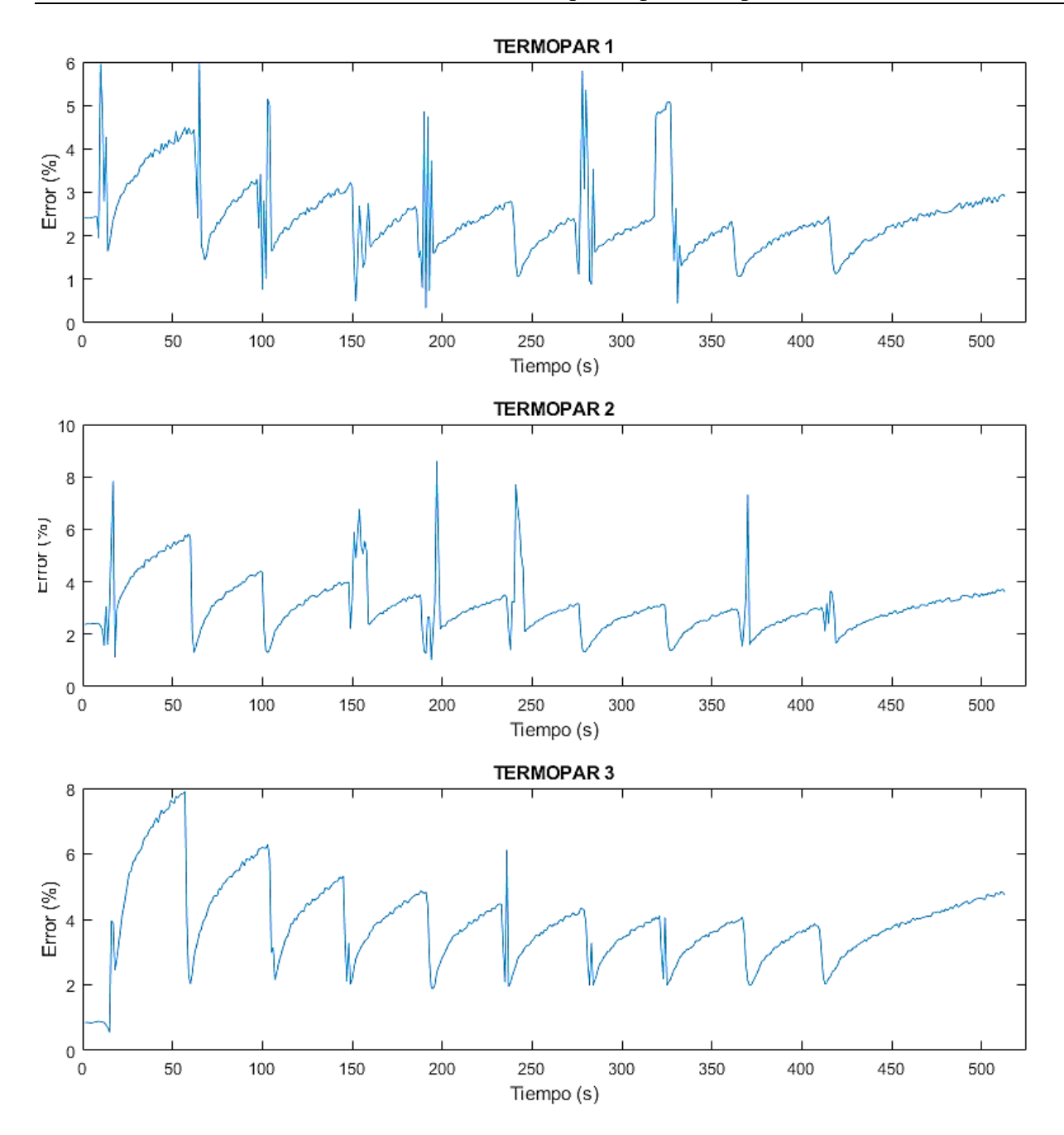

*Figura 4-20: Evolución del error cometido en el modelo numérico respecto al valor experimental en el ensayo de calibración 1*

Para entrar un poco más en detalle sobre el error cometido en la figura anterior se muestra una gráfica con el error cometido entre ambos valores durante la evolución del ensayo. Se ve que el perfil que describe el error es similar al perfil que describe la evolución de la temperaturas del ensayo. En el caso del termopar 1 hay grandes cambios en el error cometido cuando nos acercamos a las temperaturas máximas siendo este efecto más débil en los termopares 2 y 3.

Un aspecto importante para tener en cuenta de la calibración es el valor de las temperaturas máximas registradas durante los ensayos pues esta no supera los 200 grados y esto hace que el error que se pueda cometer en el modelo a grandes temperaturas (baño de fundición) sea mucho mayor al registrado en las zonas de temperaturas similares a las de la calibración.

## *4.4. Análisis de los datos del ensayo de validación*

#### **4.4.1.***ANÁLISIS DE LOS DATOS DE VALIDACIÓN*

Al igual que hicimos en el análisis de datos del ensayo de calibración primeramente nos centraremos en el análisis de la evolución de la temperatura en el termopar ubicado bajo la trayectoria (posición 6) para posteriormente evaluar los efectos térmicos en los otros dos termopares.

Al igual que ocurría en el ensayo de calibración se ve claramente el perfil de diente de sierra que describe la evolución de la temperatura. Si nos fijamos en el primer diente este registra una temperatura similar a la registrada en la calibración pues las condiciones son similares. A partir de la primera capa esto ya no sucede debido a que en este ensayo no se realizan paradas entre capa y capa y el calor acumulado en la buildplate es mayor.

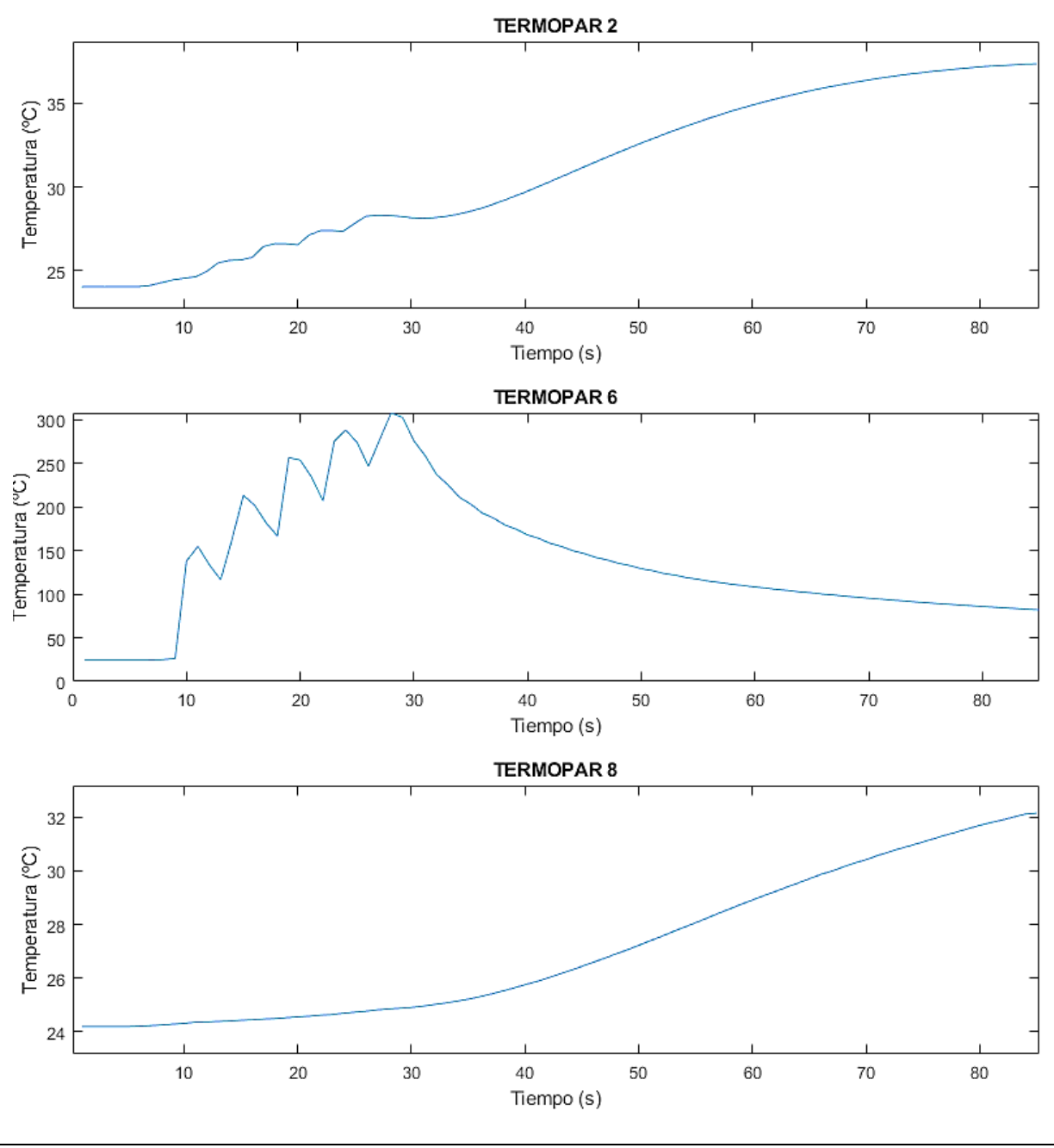

```
Figura 4-21:Evolución de la temperatura en los termopares 2, 6 y 8 en el ensayo de validación 1
```
Si analizamos la tendencia de la evolución de la temperaturas máximas y mínimas en este ensayo en este caso dejaríamos de registrar variación de temperatura en x=39. Si la deposición de las capas comenzó a los 9 segundos y teniendo en cuenta que se tarda 4 segundos en volver a pasar por la posición del termopar tendremos que a partir de la capa 8 dejaríamos de visualizar el perfil de diente de sierra.

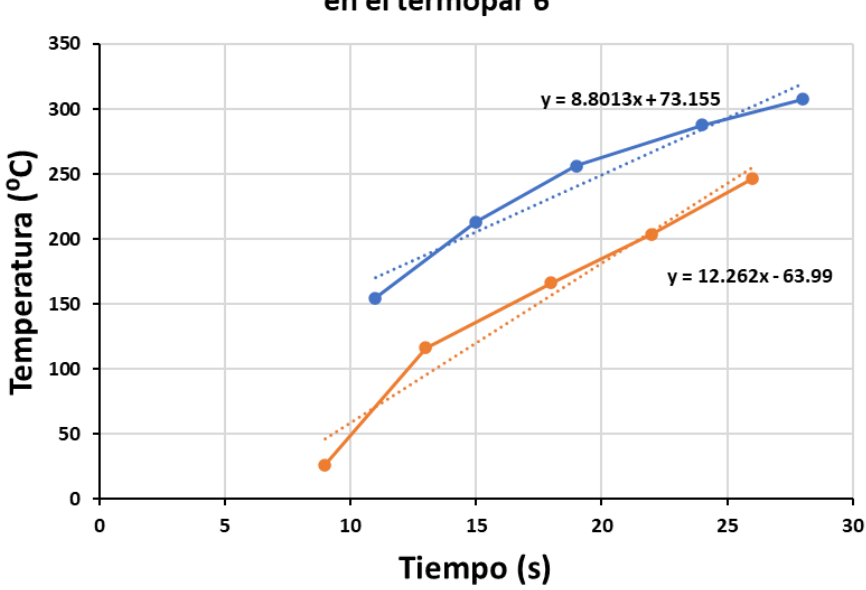

## Tendencia de las temperaturas máximas y mínimas en el termopar 6

*Figura 4-22: Tendencia de las temperaturas máximas y mínimas en la posición 6 en el ensayo de validación 1*

Por otro lado, si analizamos la evolución térmica de los otros termopares podemos ver que en el caso de la posición 8 únicamente podemos ver la tendencia de calentamiento de la buildplate, pero no nos dice nada del proceso de deposición del material. Sin embargo, si nos fijamos en la posición 2 que está situado a una distancia mínima en perpendicular al lado superior del cuadrado de 30 mm sí que se puede apreciar levemente el incremento de temperatura en el momento que la trayectoria de deposición pasa por el punto más cercano al termopar, pero no se pueden extraer datos de estas mediciones pues son incrementos del orden de un par de grados.

## ➢ **Repetitividad del proceso**

Nuevamente se puede ver que la repetitividad del proceso está asegurada pues tanto la tendencia como el perfil que describen ambos ensayos son similares. Sí es cierto que parece haber un ligero retraso entre el ensayo de validación 2 y el ensayo de validación 1 pero esto se debe a que la frecuencia de muestreo se ajustó a 1Hz y el desfase que estamos viendo es de 0.5 segundos.

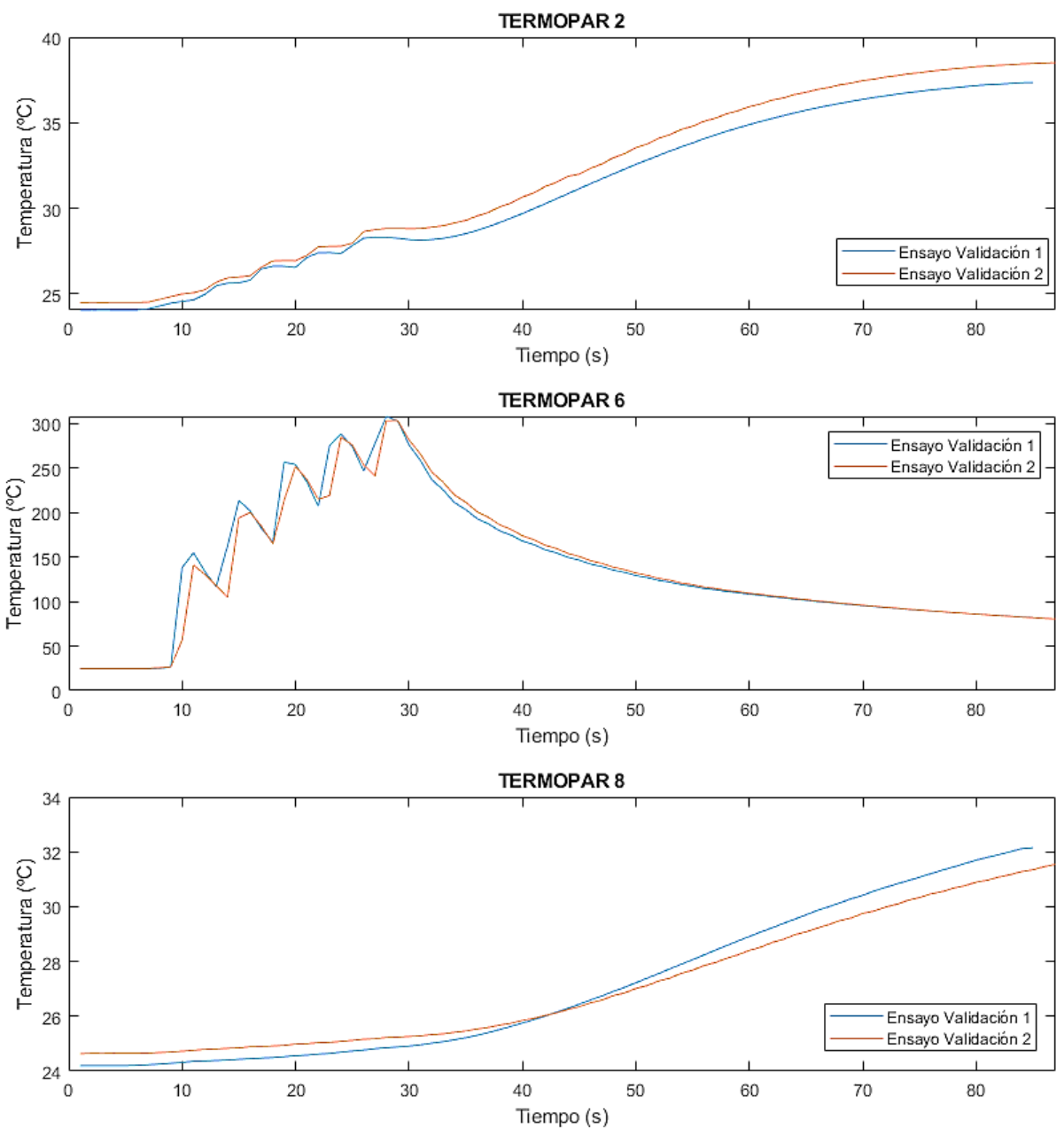

*Figura 4-23: Comparativa de repetitividad en el ensayo de validación*

## **4.4.2.***VALIDACIÓN DEL MODELO*

A la hora de validar el modelo al igual que ocurrió en la calibración se establece apto un error del ±5% en el cálculo de la temperatura con el modelo de EF. Como se puede ver a continuación esto se cumple perfectamente en las posiciones de los termopares 2 y 8 que son los más alejados y por tanto los que menor valor de temperatura máxima registran.

Por el contrario, y tal y como se esperaba debido a las bajas temperaturas registradas en el proceso de calibración en el caso de la posición del termopar 2 este error se va acentuando conforme sobrepasamos los 160 grados.

Además, se puede ver que al principio en el termopar 6 se comete un gran error debido a que a la hora de registrar los datos se usa una frecuencia de muestreo de 1Hz y no fuimos capaces de captar esa curva de calentamiento.
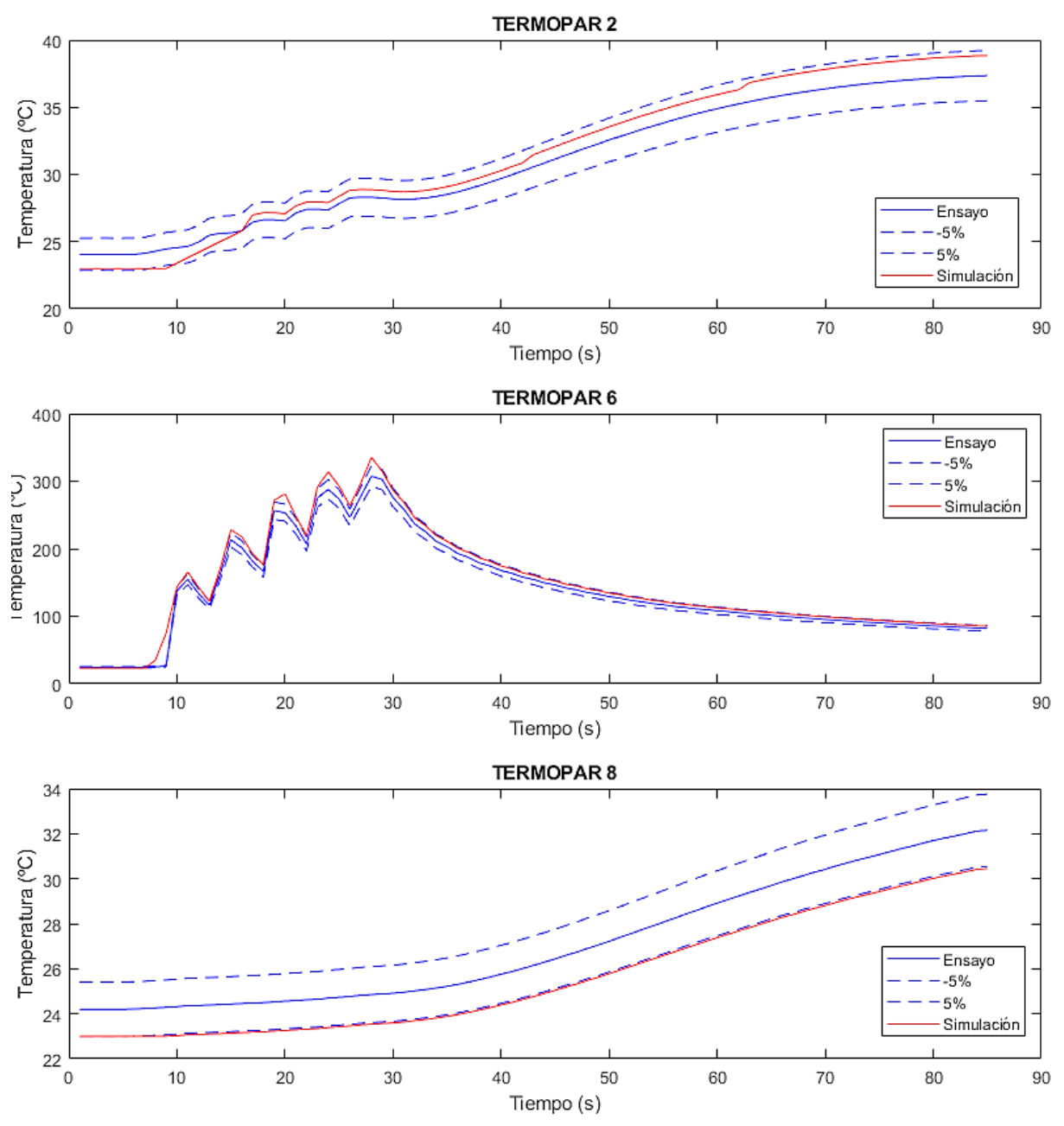

*Figura 4-24: Comparación de la evolución de las temperaturas en el ensayo de validación 1 y en el modelo en los termopares 2, 6 y 8*

Si estudiamos el valor del error cometido como se puede ver en la siguiente imagen el erro se mantiene bastante estable en los termopares 2 y 8. Sin embargo, en el termopar 6 tal y como ocurrió en la calibración se vuelve a ver que el error también describe un perfil de diente de sierra. Además, tal y como se esperaba el error aumenta con los picos de temperatura máxima superando un error del 8% en los picos de temperatura y en torno a 6% en los valles de la evolución de la temperatura detalle que se puede ver en la Figura 4-26

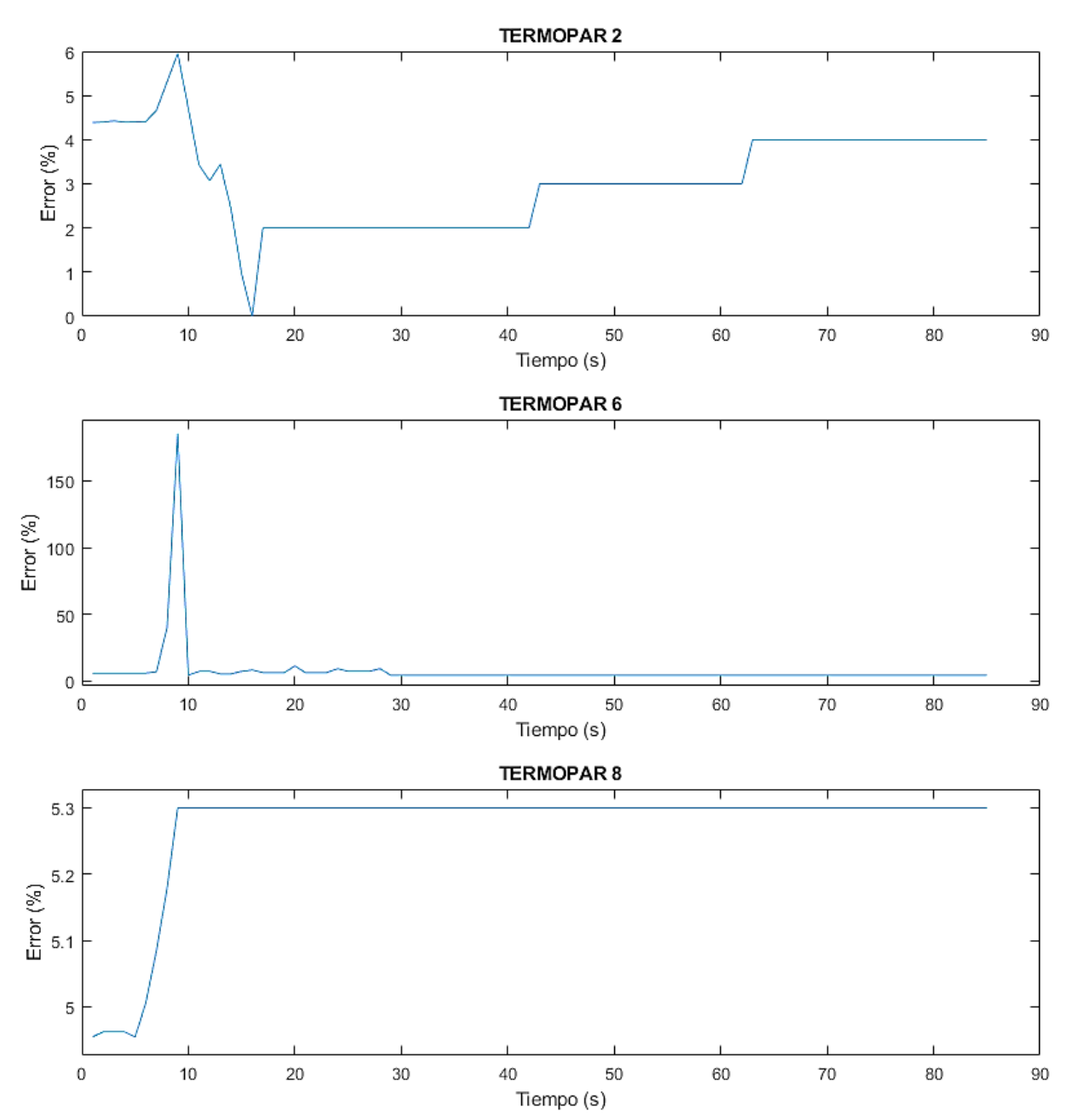

*Figura 4-25: Evolución del error cometido en el modelo numérico respecto al valor experimental en el ensayo de validación 1*

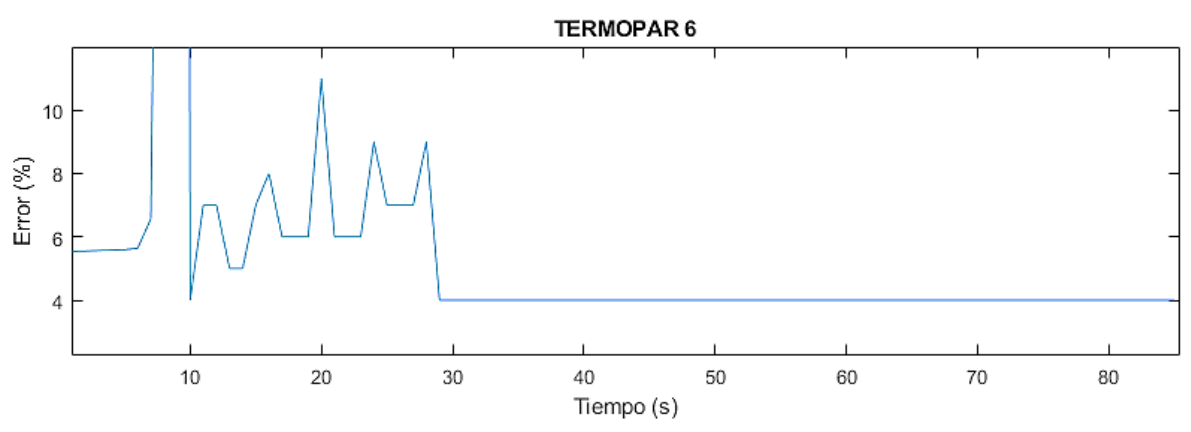

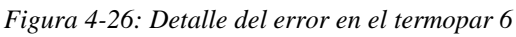

Por tanto, por todo lo visto anteriormente se puede considerar que el modelo numérico para el cálculo de temperaturas en el proceso de LMD está calibrado óptimamente y podrá usarse en un futuro para continuar la investigación con esta tecnología implementando el cálculo mecánico que en este proyecto no se consideró investigar.

Otra opción con la que cuentan tanto el software de simulación como el programa desarrollado para este proyecto en MATLAB es la posibilidad de obtener gráficas del mapa de calor en un determinado instante.

En el caso del software esta herramienta no está desarrollada y únicamente nos permite visualizar la buildplate sin practicarle ningún corte ya que está pensado para centrarse en el baño de fundición como se puede ver en las siguientes imágenes.

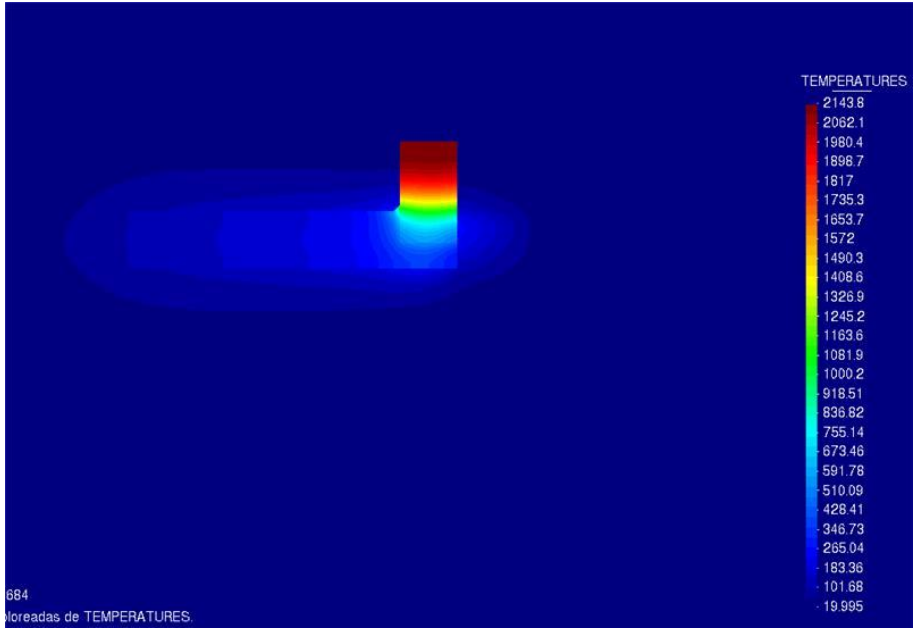

*Figura 4-27: Mapa de calor del baño de fundición en un instante durante la primera capa (Fuente ArcelorMittal 2020)*

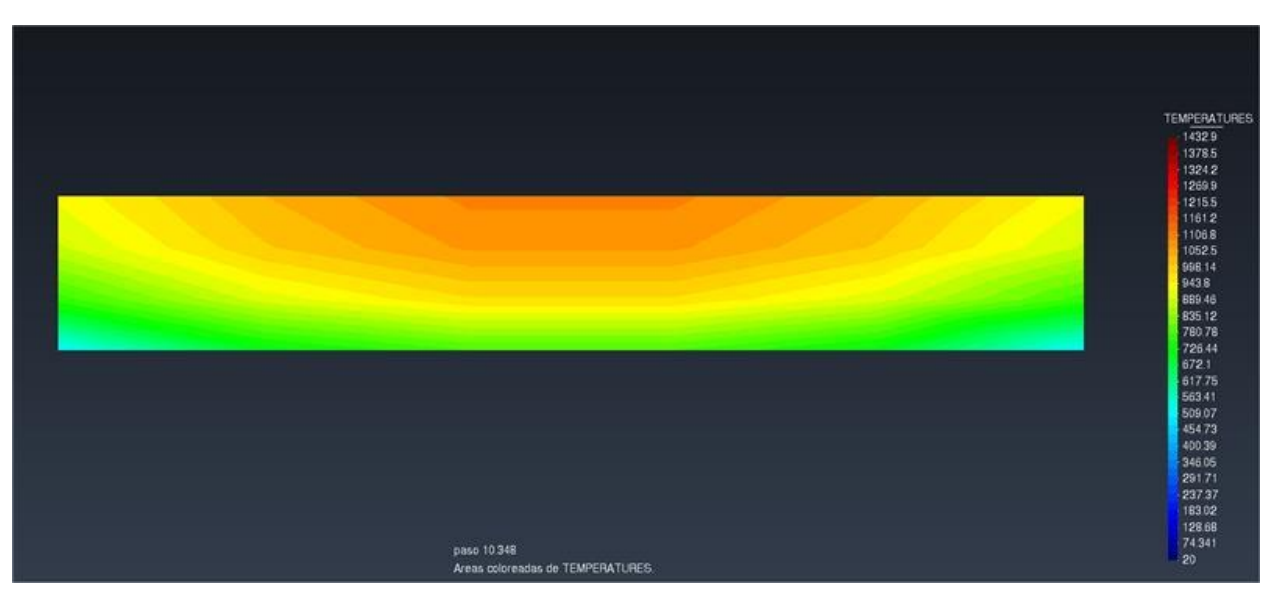

*Figura 4-28: Detalle del baño de fundición en corte transversal del clad (Fuente ArcelorMittal 2020)*

Sin embargo, mediante el código en MATLAB sí que es posible obtener un mapa de calor de la buildplate en la cota en la que se registran las temperaturas del ensayo. Dado que mediante el software no somos capaces de obtener un mapa de calor similar al obtenido en MATLAB esta parte del código queda pendiente de validación y mejora en futuros proyectos una vez que el software permita realizar este tipo de cortes en la buildplate.

Aun así, se puede explicar el potencial que nos aporta esta herramienta pues como se ha estado viendo hasta ahora únicamente nos hemos podido centrar en la evolución térmica en determinados puntos de la buildplate.

Gracias a estos mapas de calor también seremos capaces de hacer una validación de los modelos de una manera más visual pues podremos comprender todo lo que pasa en la buildplate y nos permitirá una visión más generalizada del comportamiento térmico de la misma.

Por ejemplo, en la siguiente imagen se muestra el mapa de calor durante el ensayo de validación 1 en la cota Z=-1 que es la cota a la que se encuentran los termopares. Los instantes de tiempo en los que se muestra es justo en el momento que se registra un máximo de temperatura en el termopar 6 (ubicado bajo la trayectoria del cuadrado). Además, también se emplearon los datos de temperatura en esos mismos instantes de los termopares 2 y 8 para obtener un mejor mapa de calor.

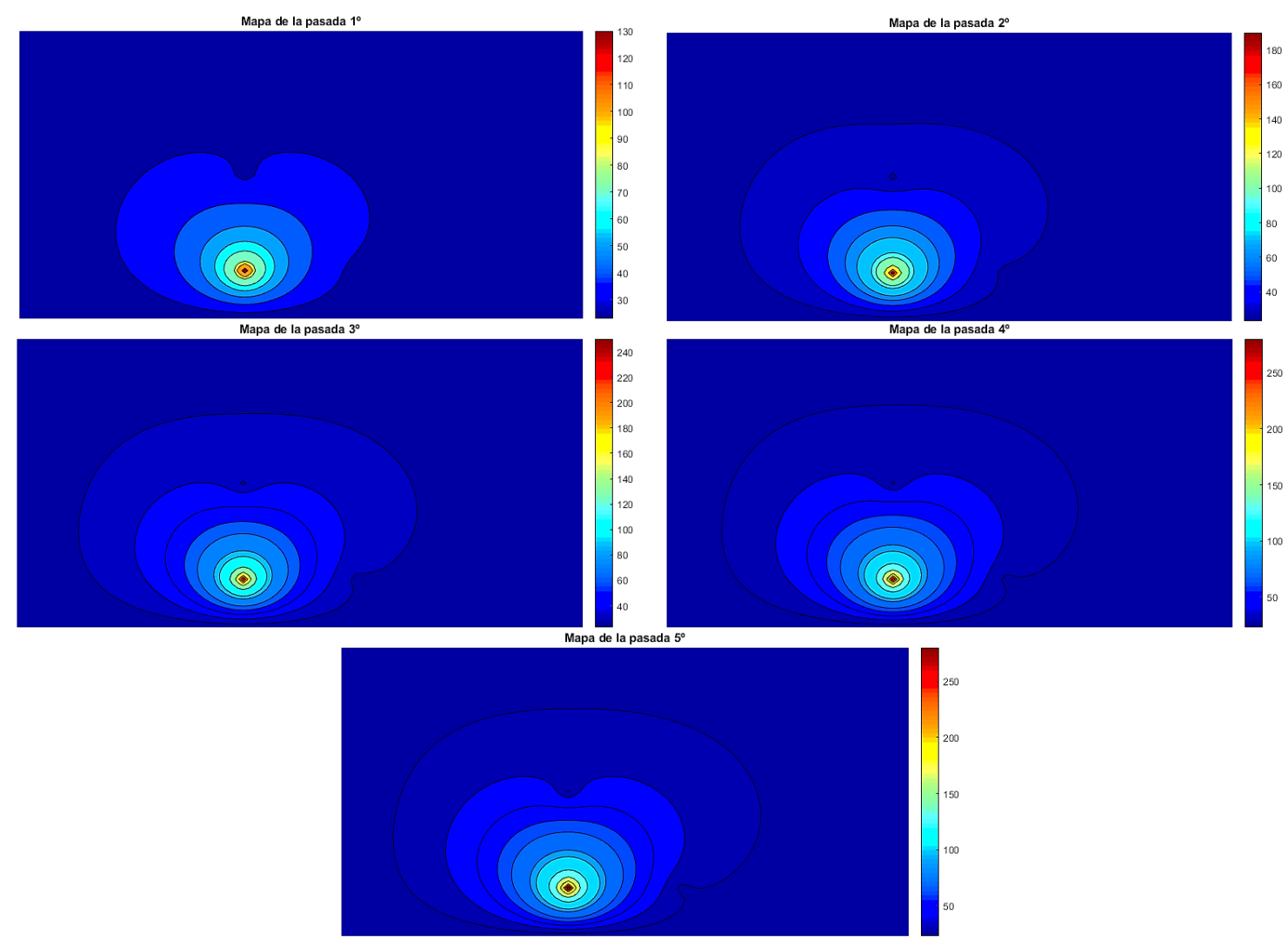

*Figura 4-29: Mapa de calor en cada una de las pasadas en el ensayo de validación obtenido mediante Matlab*

### **5. CONCLUSIONES Y FUTUROS TRABAJOS**

#### *5.1. Conclusiones*

En el marco de este proyecto, se ha desarrollado una metodología fija y robusta que nos permite calibrar con seguridad nuestros modelos numéricos de tal manera que podamos asegurar la correcta predicción en términos de temperatura de nuestras simulaciones en el proceso de fabricación aditiva mediante LMD.

Para ello se han desarrollado una serie de procesos mediante los cuales se ensayan y estudian los aspectos que intervienen en la correcta calibración del modelo:

- Optimización de la geometría del clad en función de la energía suministrada por el láser, la velocidad de deposición y el caudal másico del material aportado.
- Diseño de una buildplate en la cual se insertan una serie de termopares para la obtención de los datos de temperatura tanto en el ensayo de calibración como el de validación. Además, se especifica la trayectoria de deposición en ambos ensayos y los tiempos de espera entre capa y capa si este fuera necesario.
- Desarrollo de un programa en MATLAB que nos ayuda al estudio tanto de la calibración como de la validación del modelo.

Tras el desarrollo del proyecto, el principal resultado obtenido es que mediante la fijada metodología somos capaces de calibrar el modelo numérico. Además, también se ha visto que este modelo es fácilmente replicable en otras tecnologías similares.

Por otro lado, se ha visto que en el proceso de optimización de la geometría del clad en función de los parámetros de fijación se deberá realizar más de un corte transversal, mínimo tres y promediar sus medidas, de no hacerse así se corre el riesgo como ha pasado en este caso que el corte de una de los clads coincida con una zona defectuosa y esto afecte a la optimización de la geometría.

También ha servido de ayuda el poder asegurar la repetitividad del proceso pudiendo realizar dos ensayos tanto en la calibración como en la validación, pero para futuros trabajos se deberá intentar que se realicen en días distintos para asegurar dicha repetividad o incluso en máquinas distintas si esto fuera posible.

Otro aspecto que ha quedado palpable en el proceso de calibración es la necesidad de poder captar mayores temperaturas pues fuera del rango de las temperaturas registradas en el proceso de calibración los resultados obtenidos en la validación tienen mayor error. Debido al poco margen de tiempo fue imposible repetir la calibración con una experimentación en la cual se alcanzarán mayores temperaturas, pero se quedó definida una buena metodología con la que realizar dicha experimentación.

Por último, respecto al programa de MATLAB que se encarga de calcular la temperatura en la buildplate y generar los mapas de calor de esta no se pudo validar debido a la problemática en realizar cortes con el software de simulación.

#### *5.2. Futuros trabajos*

El desarrollo del presente proyecto le ha servido a la empresa ArcelorMittal para desarrollar una metodología para la validación de modelos térmicos en LMD. Además, dicha metodología es aplicable al resto de tecnologías de FA que en la empresa se investigan siendo de gran interés su uso en LMD Wire de reciente adquisición.

Por otro lado, esta validación térmica les permite seguir evolucionando en el desarrollo del software pues siguiendo esta línea de investigación se puede estudiar la relación entre la evolución térmica y las deformaciones que ocurren, que es otro de los aspectos importantes para tener en cuenta.

Además, queda pendiente la validación y mejora del código creado para MATLAB que nos permitiría validar de una manera más visual todo lo que ocurre en la buildplate sin necesidad de centrarnos en puntos concretos de la misma, para ello también será necesaria la mejora del propio software de simulación para que permita realizar los cortes de una manera más sencilla.

## **BIBLIOGRAFÍA**

- [1] «Google Patents,» [En línea]. Available: https://patents.google.com/patent/US4575330A/en. [Último acceso: 03 04 2020].
- [2] G. Martín Boizas, Introducción a la Fabricación Aditiva, 2018.
- [3] «bitfab,» [En línea]. Available: https://bitfab.io/es/blog/fabricacion-aditiva/. [Último acceso: 13 Mayo 2020].
- [4] J. L. Durán González, «Linkedin,» 22 Mayo 2019. [En línea]. Available: https://www.linkedin.com/pulse/la-optimizaci%C3%B3n-topol%C3%B3gica-el-futuroinmediato-del-en-dur%C3%A1n-gonz%C3%A1lez. [Último acceso: 13 Mayo 2020].
- [5] B. Avila, «OrigenCadCam,» 14 Noviembre 2019. [En línea]. Available: https://origencadcam.es/la-impresion-3d-un-valor-en-alza/. [Último acceso: 13 Mayo 2020].
- [6] «TRSD,» [En línea]. Available: https://impresiontresde.com/soportes-e-impresion-3d-loque-nunca-te-cuentan/. [Último acceso: 13 Mayo 2020].
- [7] F. Khodabakhshi, M. H. Farshidianfar, S. Bakhshivash, A. P. Gerlich y A. Khajepour, «Dissimilar metals deposition by directed energy based on powder-fed laser,» *Journal of Manufacturing Processes,* vol. 43, pp. 83-97, 2019.
- [8] D. F. de Lange, J. T. Hofman y J. Meijer, «Influence of intensity distribution on the meltpool and Influence of intensity distribution on the meltpool and,» de *Proceedings of the Third International WLT-Conference on Lasers in Manufacturing*, Munich, June 2005.
- [9] M. Brandt, L. Wang y Y. Liu, «Process Control of Laser Metal Deposition,» 2018.
- [10] J. Meltelkova, Y. Kinds, K. Kempen, C. de Formanoir, A. Witvrouw y B. Van Hooreweder, «On the influence of laser defocusing in Selective Laser Melting of 316L,» *Additive Manufacturing,* vol. 23, pp. 161-169, 2018.
- [11] Y. Zhaorui, L. Wewei, T. Zijue, L. Xuyang, Z. Nan, L. Mingzheng y Z. Hongchao, «Review on thermal analysis in laser-based additive manufacturing,» *Optics and Laser Technology,* vol. 106, pp. 427-441, 2018.
- [12] R. Silva, «ess,» 16 Enero 2017. [En línea]. Available: https://www.esss.co/es/blog/analisistermico-por-el-metodo-de-elementos-finitos/. [Último acceso: 3 Junio 2020].
- [13] D. S. Gnanamuthu, «Cladding». Patente 3942180, 20 April 1976.
- [14] V. M. Weerasinghe y W. M. Steen, «Laser cladding by powder injection.,» de *ASME*, New York, 1983.
- [15] J. Mazumder, D. Dutta, N. Kikuchi y A. Ghosh, «Closed loop direct metal deposition: art to part,» *Optics and Laser in Engineering,* vol. 34, nº 4-6, pp. 397-414, 2000.
- [16] O. O. D. Neto, A. M. Alcalde y R. Vilar, «Interaction of a focused laser beam and a coaxial powder jet in laser surface procesing,» *J. Laser Appl,* nº 19, pp. 84-88, 2007.
- [17] L. Dubourg y J. Archambeault, «Techonological and scientific landscape of laser cladding process in 2007,» *Surf. Coat. Technol.,* nº 202, pp. 5863-5869, 2008.
- [18] E. Toyserkani, A. Khaepour y S. Corbin, Laser cladding, Florida: CRC PRESS, 2004.
- [19] C. Lalas, K. Tsirbas y G. Chryssolouris, «An analytical model of the laser clad geometry,» *Int J Adv Manuf Technol ,* nº 32, pp. 34-41, 2007.
- [20] E. Toyserkani, A. Khajepour y S. Corbin, «3-D finite element modeling of laser cladding by powder injection: effects of laser pulse shaping on the process,» *Optics and Lasers in Engineering,* vol. 41, pp. 849-867, 2004.
- [21] Y. Fu, A. Loredo, B. Martin y A. B. Vannes, «A theoretical model for laser and powder particles interaction during laser cladding,» *Journal of Materials Processing Technology,*  vol. 128, pp. 106-112, 2002.
- [22] L. Costa, T. Réti, A. Deus y R. Vilar, «Simulation of layer overlap tempering kinetics in steel parts deposited by laser cladding.,» 2002.
- [23] Y. Wei, B. Pathiraj y L. Shaojie, «2D modelling of clad geometry and resulting thermal cycles during laser cladding,» *Journal of Materials Processing Technology,* vol. 230, pp. 217-232, 2016.
- [24] J. Exequiel Ruiz, M. Cortina, J. I. Arrizubieta y A. Lamikiz, «Study of the Influence of Shielding Gases on Laser,» *materials,* vol. 11, nº 8, p. 1388, agosto de 2018.
- [25] B. Courter, «nTopology,» 12 Marzo 2019. [En línea]. Available: https://ntopology.com/blog/2019/03/12/understanding-the-basics-of-b-reps-and-implicits/. [Último acceso: 4 Junio 2020].
- [26] S. Joshi, J. Hildebrand, A. S. Aloraier y T. Rabczuk, «Characterization of material properties and heat source parameters in welding simulation of two overlapping beads on a substrate plate,» *Computational Materials Science,* nº 69, pp. 559-565, 2013.
- [27] Y. A. Çengel, Transferencia de Calor y Masa, McGrawHill, 2007.
- [28] L. Cao, «Workpiece-scale numerical simulations of SLM molten pool dynamic behavior of 316L stainless steel,» *Computers and Mathematics with Applications,* 2020.
- [29] R. Sun, Y. Shi, X. Wang, Y. Guo y X. Zho, «Understanding the thermal process during laser assisted ultra-high frequency induction deposition with wire feeding,» *International Journal of Heat and Mass Transfer,* nº 153, 2020.
- [30] C. S. Zhang, L. leijun y A. Deceuster, «Thermomechanical analysis of multi-bead pulsed laser powder deposition of a nickel-based superalloy,» *Journal of Materials Processing Technology,* nº 211, pp. 1478-1487, 20011.
- [31] M. Froend, V. Ventzke, N. Kashaev, B. Klusemann y J. Enz, «Thermal analysis of wirebased direct energy deposition of Al-Mg using different lase irradiances,» *Additive Manufacturing,* nº 29, 2019.
- [32] L. Costa, T. Réti, A. Deus y R. Vilar, «Simulation of layer overlap tempering kinetics in steel parts deposited by laser cladding.,» 2002.
- [33] L. D. Dongdong, D. D. Qimin Shi y C. M. Mujian Xia, «Relation of thermal behavior and microstructure evolution during multi-track laser melting deposition of Ni-based material,» *Optics and Laser Technology,* nº 108, pp. 207-217, 2018.
- [34] Y. Rong, Y. Huang, J. Xu, H. Zheng y G. Zhang, «Numerical simulation and experiment analysis of angular distortionand residual stress in hybrid laser-magnetic welding,» *Journal of Materials Processing Technology,* nº 245, pp. 270-277, 2017.
- [35] K. Surexh Kumar, «Numerical Modeling and Simulation of a Butt Joint Welding Of AISI 316L Stainless Steels Using a Pulsed Laser Beam,» *Materials Today: Proceedings,* nº 2, pp. 2256-2266, 2015.
- [36] M. J. Zhan, G. F. Sun, Z. D. Wang, X. T. Shen, Y. Yan y Z. H. Ni, «Numerical and experimental investigation on laser metal deposition as repair technology for 316L stainless steel,» *Optics and Laser Technology,* nº 118, pp. 84-92, 2019.
- [37] V. M. Weerasinghe y W. M. Steen, «Laser cladding by powder injection.,» de *ASME*, New York, 1983.

[38] K. Venkateswarlu, P. Nanda Kumar y P. S. RaviKumar, «Finite Element Simulation of Temperature Distribution, Distortion and Residual Stresses of Dissimilar Welded Joints,» *Materials Today: Proceedings,* nº 5, pp. 11933-11940, 2018.

# PRESUPUESTO Y PLANIFICACIÓN

### **1. PLANIFICACIÓN Y PRESUPUESTO**

#### *1.1. Planificación*

El proyecto se ejecutará entre el 19/02/2020 correspondiente a la semana 1 y el 17/07/2020 que corresponde con la semana 22. Estas fechas corresponden con el inicio y fin de las prácticas en la empresa ArcelorMittal, empresa en la que se desarrolla el proyecto.

Al inicio del proyecto se fijaron una serie de hitos los cuales se tendrían que ir cumpliendo para el desarrollo correcto del mismo, así pues, se fijaron los siguientes hitos principales:

- Semana 7: La primeras semana se dedicarán a la toma de contacto con los equipos disponibles en la empresa y las distintas tecnologías de FA con las que se trabaja. Las siguientes semanas hasta la semana 7 se estudiarán los antecedentes de la tecnología y se decidirá el alcance final del proyecto.
- Semana 12: Al finalizar esta semana se deberá haber definido todo lo relacionado con los ensayos. Tamaño de la placa base, número de termopares, parámetros de fabricación, secuencia de ensayos y tipos de datos que se obtendrán.
- Semana 18: Se deberán haber concluido los ensayos para dejar un mínimo de 3 semanas para concluir el análisis de los datos e incluir estos datos en la memoria para finalmente desarrollar las conclusiones.

| Tarea/Semana             |  |  |  |  |  |  |  |  |  |  | 12 29 39 49 59 69 79 89 99 109 119 129 139 149 159 169 179 189 199 209 219 229 |
|--------------------------|--|--|--|--|--|--|--|--|--|--|--------------------------------------------------------------------------------|
| Antecedentes             |  |  |  |  |  |  |  |  |  |  |                                                                                |
| Planificación del ensayo |  |  |  |  |  |  |  |  |  |  |                                                                                |
| Desarrollo de código     |  |  |  |  |  |  |  |  |  |  |                                                                                |
| Ensayos                  |  |  |  |  |  |  |  |  |  |  |                                                                                |
| Análisis de datos        |  |  |  |  |  |  |  |  |  |  |                                                                                |
| Memoria                  |  |  |  |  |  |  |  |  |  |  |                                                                                |

*Figura 1-1: Diagrama de Gantt inicial del proyecto*

Como suele ocurrir con todas las planificaciones iniciales, siempre surgen retrasos con los que no se contaban obligando a modificar la planificación inicial según avanza el proyecto. En este caso el diagrama de Gantt se vio influido por el decreto del estado de alarma debido a la pandemia generada por la enfermedad del COVID-19 que sucedió el 15/03/202 correspondiente al inicio de la semana 5 y se prolongó durante el desarrollo del resto del proyecto.

| Tarea/Semana             |  |  |  |  |  | 1º 2º 3º 4º 5º 6º 7º 8º 9º 10º 11º 12º 13º 14º 15º 16º 17º 18º 19º 20º 21º 22º |  |  |  |  |  |  |
|--------------------------|--|--|--|--|--|--------------------------------------------------------------------------------|--|--|--|--|--|--|
| Antecedentes             |  |  |  |  |  |                                                                                |  |  |  |  |  |  |
| Planificación del ensayo |  |  |  |  |  |                                                                                |  |  |  |  |  |  |
| Desarrollo de código     |  |  |  |  |  |                                                                                |  |  |  |  |  |  |
| Aprendizaje simulador    |  |  |  |  |  |                                                                                |  |  |  |  |  |  |
| Simulaciones             |  |  |  |  |  |                                                                                |  |  |  |  |  |  |
| Ensayos                  |  |  |  |  |  |                                                                                |  |  |  |  |  |  |
| Análisis de datos        |  |  |  |  |  |                                                                                |  |  |  |  |  |  |
| Memoria                  |  |  |  |  |  |                                                                                |  |  |  |  |  |  |

*Figura 1-2: Diagrama de Gantt final del proyecto*

Aun así, las primeras 12 semanas no se vieron perjudicadas por esta nueva situación ya que el desarrollo de las tareas que estaban programadas se podía realizar desde casa con la modalidad del teletrabajo y la comunicación con ambos tutores mediante el uso de tecnologías de comunicación como Teams para aspectos más importantes y WhatsApp/llamadas para cosas más triviales.

Como se puede ver, finalmente todo lo relativo a experimentación sufrió un gran retraso y se concentró todo en las semanas finales que fue cuando se pudo contar con mayor disponibilidad de equipos y personal. Durante el desarrollo de este y viendo que no se podía avanzar con la experimentación se decidió incluir el aprendizaje y uso del software de simulación y así completar aún más tanto los aspectos formativos como de desarrollo del proyecto, aunque finalmente debido a la imposibilidad de poder asistir al centro de trabajo las simulaciones las realizó el Juan Manuel.

#### *1.2. Reuniones de seguimiento*

A lo largo del desarrollo del proyecto se realizaron una serie de reuniones para concretar los pasos a seguir durante las siguientes etapa y llevar un control de la situación del proyecto, así pues, se realizaron las siguientes reuniones:

- *10***/03/2020:** corresponde con la semana 4. Se trata de la primera reunión de todas las partes implicadas en el proyecto. En ella nos reunimos Marcos (tutor de la empresa), Nuria (responsable de GARAGE) y Carlos (responsable de la adquisición de datos, en este caso termopares, también perteneciente a GARAGE). En esta reunión se fijó y se puso en conocimiento de todas las partes los aspectos básicos del proyecto, estos fueron:
	- o *Tecnología:* Laser Metal Deposition Powder
	- o *Objetivo:* Adquisición de datos para una posterior validación de la simulación.
	- o *Metodología:* La adquisición de los datos se realizará mediante el uso de termopares repartidos por la placa base aún por definir.

Además, se fija para el día 13/03/2020 la siguiente reunión con Marcos y Carlos para concretar el tipo de termopares óptimo para el estudio, así como el material empleado. También se resolverán todas las dudas surgidas respecto a la tecnología LMD Powder.

 *13/03/2020:* corresponde con la semana 4. Marcos no pudo asistir a la reunión debido a que se le alargó una reunión anterior y quedamos en vernos más tarde, pero junto con Carlos se pudo avanzar en la definición de los termopares. También aprovechó y se habló de diferentes ensayos que se realizan para darme una visión amplia de los tipos de ensayos que se llevan a cabo y se comentaron ensayos que había visto en diferentes documentos. Finalmente se fijó que se usarán termopares tipo K puesto que es el termopar más empleado en este tipo de ensayos de adquisición de temperaturas.

Tras la reunión pude reunirme con Marcos para comentar aspectos del proceso de LMD, concretamente la tecnología láser que era la más desconocida para mí y me explicó la configuración del cabezal láser y la función del colimador y su relación con el diámetro del puntero láser.

Además, durante la mañana recibí el correo desde la universidad por el cual nos comunicaban que desde el 16/03/2020 no debíamos asistir a nuestro puesto para evitar posibles contagios. Debido a esto durante la reunión con Marcos se fijó que el seguimiento del proyecto se realizaría mediante Teams y comunicación continua por WhatsApp. También se creó un grupo en Teams para tener una mayor comunicación entre todos y facilitar las reuniones telemáticas.

- *26/03/2020:* corresponde con la semana 6. Mediante llamada telefónica hablo con Marcos para comentar el estado del proyecto y comentar la selección de los documentos (papers) sobre los que se basará el proyecto. También me comenta que Carlos está muy ocupado con proyectos relacionados con el Covid pero que el día que pueda se pondrá en contacto conmigo para que le ponga al día también del estado del proyecto.
- *27/03/2020:* corresponde con la semana 6. Carlos se pone en contacto conmigo y le comento el estado del proyecto. También aprovechamos la llamada y me dice el suministrador de los termopares para que puede mirar información sobre los tipos de termopares que vamos a emplear. Quedamos en que comience a desarrollar una posible metodología de ensayo.
- *03/04/2020:* corresponde con la semana 7. Llamada con Marcos para comentar lo hablado con Carlos y quedo con él en mandarle la propuesta de ensayo en los próximos días.
- *22/04/2020:* corresponde con la semana 10. Llamada con Marcos para comentar la propuesta de ensayo y quedamos a la espera de poder concretar con Carlos una posible reunión a tres para dejar cerrada la propuesta de ensayo y poder empezar con ellos lo antes posible.
- *11/05/2020:* corresponde con el inicio de la semana 13. Mediante esta reunión quedan definidos los aspectos básicos para el desarrollo de los ensayos, es decir, tamaño de la buildplate, posición número y tipo de los termopares y los parámetros de fabricación: 16.67  $m$  /s de avance y

 $20 \, a/m$  de caudal de material aportado. En esta reunión también se decide incluir en el proyecto la parte de simulación con Juan Manuel como encargado. Dado que se incluye la simulación también se decide incluir un ensayo previo de caracterización del clad para realizar una calibración optima de la simulación. Además, se queda a la espera del permiso para poder ir a las naves por parte de la FUO por dos motivos, estar presente en el desarrollo de los ensayos y una reunión con Juan Manuel para que me explique el uso del software de simulación para que sea yo mismo el que los realice y así quede más completo el desarrollo del proyecto, dado que antes estaba pensado que los datos de las simulaciones se me fueran facilitados directamente.

- *15/05/2020:* corresponde con el final de la semana 13. Dado que desde la FUO aún no habían dado permiso para poder desplazarme hasta las naves y poder reunirme con Juan Manuel se decide ir avanzando trabajo realizando una reunión vía Skype para ponerle al día del tipo de ensayo que se iba a realizar. Por parte de Juan Manuel nos comenta el proceso a seguir para la realización de la simulación y su posterior validación con los ensayos. Además, a la espera de la autorización de desplazamiento se fijan las fechas para comenzar con los ensayos y las simulaciones. En el peor de los casos se decide que sean Marcos o Carlos los encargados de estar presentes para realizar los ensayos y para las simulaciones dado que software es interno se decide que las simulaciones las realizaría Juan Manuel, pero compartiendo pantalla conmigo vía Skype para que así viera el procedimiento para realizar las simulaciones y en el mejor de los casos pues podría estar yo presente tanto para realizar los ensayos como para trabajar con el software. Por tanto, se fija que la semana del 14 se dedique al acopio y preparación de todo el material necesario para comenzar con los ensayos y las próximas semanas, dando de plazo para la realización tanto de ensayos como de simulaciones hasta finales de la semana 19 y quedando así mínimo 2 semanas para completar los análisis de los datos y las conclusiones del trabajo. Tras la reunión me puse en contacto con la FUO para conocer la situación de los permisos de desplazamiento y me comunicaron que justificando desde la empresa la imposibilidad de realizar teletrabajo podrían darme autorización para desplazarme a la empresa por lo que la semana 14 también se utilizaría para tramitar la autorización de cara a poder desplazarme para estar presente en todo el proceso.
- *25/05/2020:* corresponde con el inicio de la semana 15. Aún sin permiso para poder ir a las instalaciones se decide realizar una reunión vía Skype en la cual Juan Manuel, el encargado de las simulaciones me introduce en el uso del software para tener un primer contacto y entender la metodología. Tras la explicación me encarga la búsqueda de datos en documentación de la eficiencia de la potencia del láser en el acero 316L, así como las propiedades térmicas del material en función de la temperatura (conducción, convección y emisividad). Se fija para el siguiente lunes la siguiente reunión para realizar una simulación de ejemplo.
- *02/06/2020:* corresponde con el inicio de la semana 16. Tras confirmarse la recepción de las buildplate se decide iniciar esta misma semana el análisis de la geometría del clad en función de la potencia para posteriormente seleccionar la potencia optima y poder comenzar con las simulaciones. Se queda a la espera tanto de la recepción de los termopares y la autorización para poder asistir a los ensayos. Se espera poder comenzar con los ensayos térmicos a mediados/finales de la próxima semana.
- *15/06/2020:* corresponde con el inicio de la semana 18. Tras recibir finalmente los termopares que estaban pendientes de recepción se fija para el día 18 de junio la realización del ensayo de calibración. Dado que finalmente desde la empresa se deniega la autorización de asistencia al workshop serán Carlos y Marcos los encargados de realizar el ensayo. Además, dada la imposibilidad de acceso al equipamiento para la simulación de los ensayos se encargará Juan Manuel de hacer las simulaciones.
- *18/06/2020:* corresponde con el final de la semana 18. Tal y como se fijó en la reunión de inicios de semana es el día de la realización de los ensayos en el workshop. Antes de la realización de los mismo se realiza una videollamada para comentar aspectos del ensayo y hacer una revisión rápida del desarrollo de la memoria del proyecto. Tras la recepción de los datos de los ensayos comienzo con el análisis de los datos y el perfeccionamiento del código de Matlab.
- *02/07/20:* Corresponde con mediados de la semana 20. Se realiza una reunión entre Marcos Juan Manuel y yo. En ella se fija para el día 08/07/20 la realización del último ensayo, el ensayo de validación. Además, Juan Manuel confirma que para ese día tendrá la calibración de la simulación con los datos obtenidos del ensayo de calibración y la simulación del ensayo de

validación. Por lo que se espera que al finalizar la jornada tenga los datos tanto del ensayo como de la simulación para poder analizar si la simulación se ajusta o no a los datos obtenidos experimentalmente. Como se puede ver el margen de tiempo es muy justo puesto que está programado para el día 14/07/20 la entrega de la memoria del proyecto.

- *08/07/20:* mediados de la semana 21. Se realiza finalmente el ensayo de validación. En este caso estarán presentes Marcos y Ana (es sustitución de Carlos). Una vez se obtienen los datos comienzo con su análisis. Tras el ensayo también se realiza una videollamada con Marcos para revisar el avance de la memoria.
- *13/07/20 y 14/07/20:* inicios de la semana 22. Se realiza una videollamada entre Juan Manuel y yo para comentar los resultados del proceso de calibración del modelo numérico y los resultados de la simulación de validación. Además, se revisa todo lo relacionado con las simulaciones de la memoria y se dan por concluidas las simulaciones.

#### *1.3. Presupuesto*

El presupuesto está compuesto por dos tipos de partidas:

- Costes directos: en los que se incluye todo lo que deriva directamente del proyecto de investigación: equipos, licencias, bibliografía, personal…
- Costes indirectos: los correspondientes a la luz, agua, etc. Estos corresponden al 10% de los costes directos.

#### **1.3.1.***COSTES DIRECTOS*

#### **Equipo informático, licencias software y maquinaria**

El cálculo del coste imputable a los equipos informáticos, licencias software se calculan mediante la ecuación (1-1) pues solamente repercute sobre el coste del proyecto una parte proporcional al precio total de equipo o licencia.

$$
C_t = \frac{1}{N} * \frac{U}{100} * T * C_t
$$
 (1-1)

Donde:

- N: años de amortización del equipo. Para equipos informáticos se considera un plazo de amortización de 5 años, mientras que para licencias de programas informáticos se considera la duración del periodo de la licencia.
- U: porcentaje de utilización del equipo. Este porcentaje varía entre equipos y licencias, así pues, se considera que para los equipos sea de un 85% mientras que para las licencias sea de un 35%.
- T: Duración del proyecto en años. En este caso el proyecto duró 5 meses.  $T = 5/12 = 0.4166$ .<br>
 C<sub>t</sub>: Coste total del equipo o licencia.
- 

#### **Equipo informático:**

En los equipos informáticos diferenciaremos entre un ordenador de sobremesa y el usado específicamente para la realización de las simulaciones.

Las propiedades del ordenador de sobre mesa son las siguientes:

- Procesador: Intel® Core™ i5-8300H CPU @ 2.30GHz 2.30GHz
- RAM:  $8,00$  GB (7,85 GB usable)
- Tipo de sistema: Sistema operativo de 64 bits, procesador basado en x64

El precio total del equipo con IVA incluido es de  $C_t$ =700€. Aplicando la ecuación anterior y teniendo en cuenta que será el equipo usado diariamente (T=0.41) el coste imputable a este equipo es de 49,57€.

En el caso del ordenador dedicado a las simulaciones son las siguientes:

• Procesador: XEON V7

- Disco duro: SSD 1Tb en Raid 0
- Disco duro: HHD 4Tb
- RAM: 64Gb a 3000 Hz
- Gráfica: Amd Firepro W9100

El precio de este equipo informático en este caso es de  $C<sub>1</sub>=4.000 $\epsilon$$ . Tendremos en cuenta que en este caso el tiempo de uso de este equipo es de una semana (T=0.02) por lo que el coste imputable a este equipo es de 13.6€.

El coste total del equipo informático es de 63.17€.

#### **Office**

En la redacción del proyecto será necesario el uso de un editor de texto y datos. Dicha licencia informática Office 365 tiene un coste total de 130€ anuales con IVA. Al tratarse de un software de uso constante se le aplica un uso del 100% y por tanto repercute en 54.16€.

#### **Abqus/ANSYS**

El precio de una licencia anual del software es de 30.000€. Al igual que ocurre con equipo sobre el que corre el programa el tiempo de uso de esta licencia es de (T=0.02) con un porcentaje de uso de U=100%.

Por tanto, el coste imputable a este software es de C<sub>t</sub>=600€.

#### **Mini-Hardfacing**

La estación de trabajo está compuesta por varios equipos con los siguientes costes:

- $\bullet$  TruDisk 4002: 120.000 $\epsilon$
- $\bullet$  MEDICOAT: 15.000 $\epsilon$
- KR 210 R3100: 35.000€

Dado que se trata de un equipo de investigación el tiempo de amortización no tendría sentido, pero se le asignará N=5, un porcentaje de utilización U=85% y T=0.008 puesto que se usó únicamente dos días.

Por tanto, el coste imputable es de C<sub>t</sub>=231.2€.

#### **Bibliografía**

En el desarrollo del proyecto hizo falta adquirir un total de 37 publicaciones de revista que suponiendo un costes medio de 20€ nos da un total de 740€.

#### **Material**

#### **Buildplate 316L**

Para el desarrollo de los ensayos son necesarias el uso de 3 buildplate con un coste de 21€ unidad haciendo un total de 63€ en este concepto.

#### **Powder 316L**

El coste del polvo se calcula en gramos y está directamente relacionado con el tiempo que se tarda en depositar el material y el caudal másico utilizado. Teniendo en cuenta que la distancia total de los cordones incluyendo el ensayo de caracterización, el ensayo de calibración y el de simulación es de 3.42m con una velocidad de avance de 16.67  $m$  /s nos da un tiempo de 205 segundos (3.41 minutos). Además, durante el ensayo de calibración entre clad y clad se realiza una parada de 30 segundos durante la cual sigue habiendo flujo de polvos, en total son 9 paradas por lo que hace un tiempo de 270s (4.5 minutos).Dado que el caudal másico es de 20  $q/m$  el material total usado es de 190 gramos, asumiendo un factor de pérdidas de material de 1.2.

#### **1.3.2.***TABLA DE PRESUPUESTO*

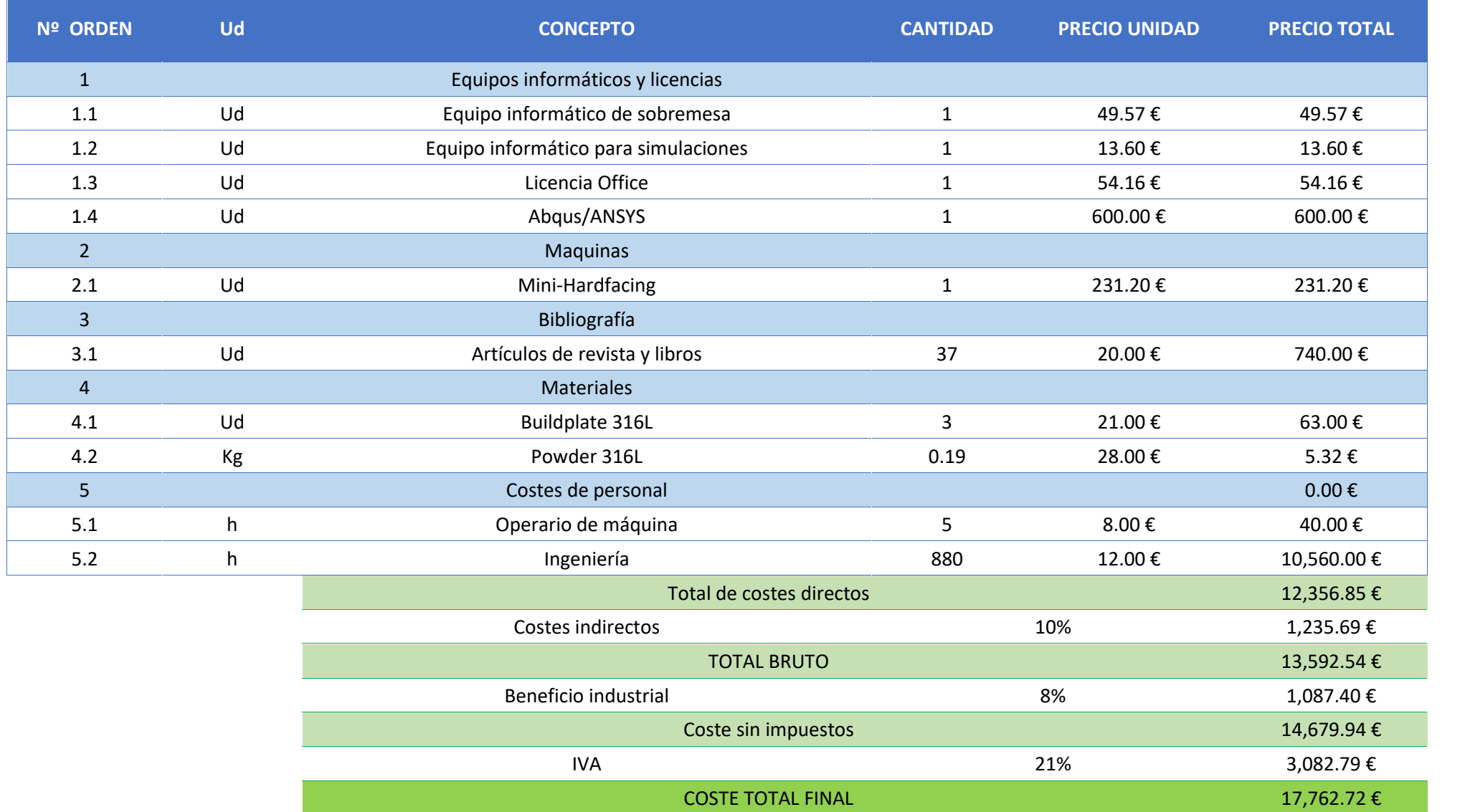

Por tanto, tras aplicar a los costes directos el 10% de costes indirectos, a la suma de estos un 8% de beneficio industrial y a esta el 21% de IVA el coste total del proyecto asciende a DIECISIETE MIL SETECIENTOS SESENTA Y DOS EUROS CON SETENTA Y DOS CENTIMOS

# Planos

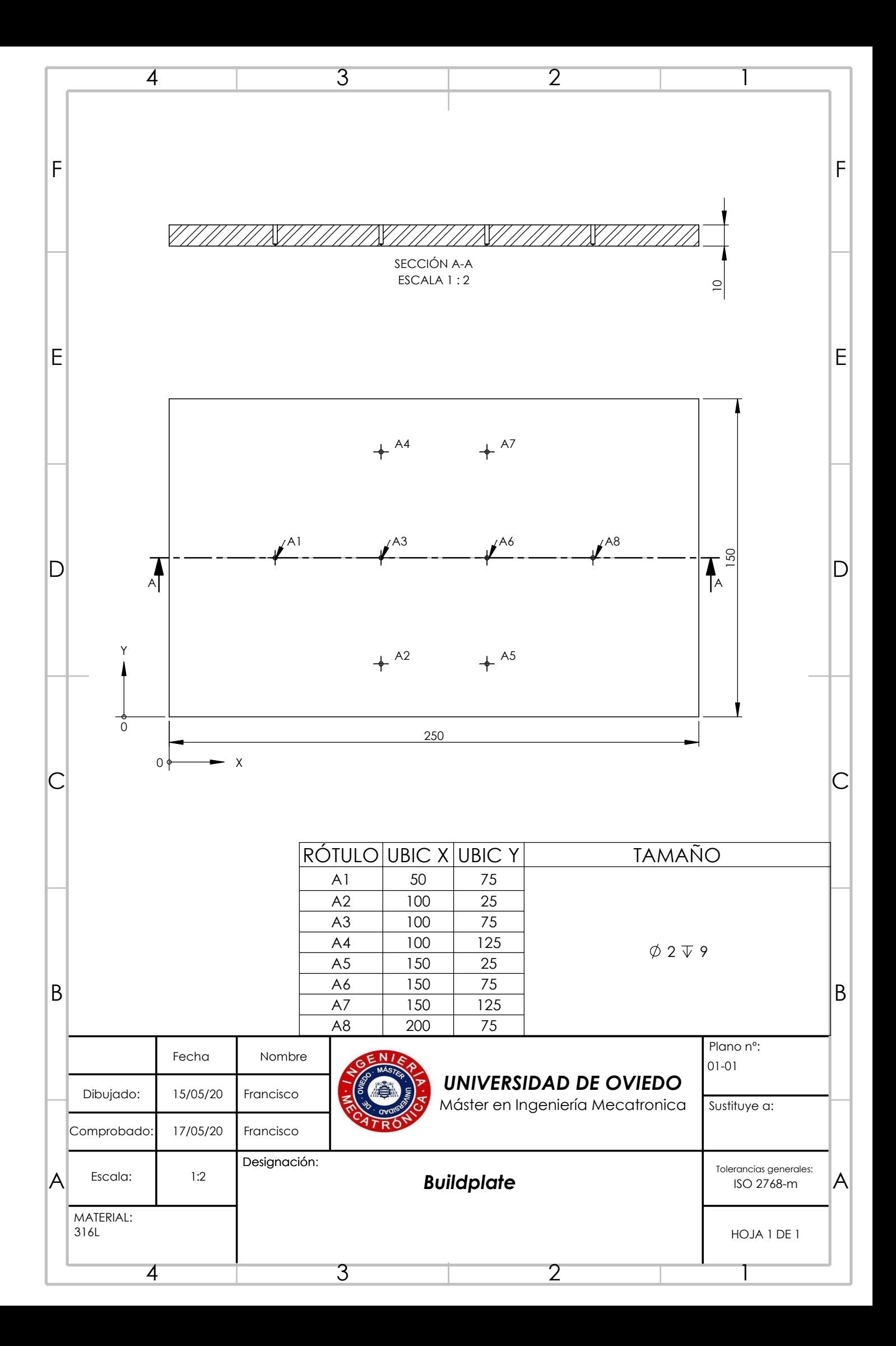

## ANEXOS

# ANEXO I: CÓDIGO **MATLAB**

```
 Programa para la ejecución del graficado del mapa de calor
```
%% DATOS CONOCIDOS

```
AnchoPlaca=0.25; %m
AltoPlaca=0.15; %m
Tinf=22.8; %ºC
h=100; %W/m^2k varía entre 100 a 20 W/m2k
k=15.8; %W/mk varía entre 20-30W/mk
l=0.0025; \text{8m}%% TERMOPARES
% Posición de los termpopares: columna 1 en x columna 2 en y en mm.
% Los termopares se numeran de izquierda a derecha y de arriba a
abajo.
PosTermo1=[50 75];
PosTermo2=[100 75];
PosTermo3=[150 75];
PosTermo4=[200 75];
PosTermo5=[100 25];
PosTermo6=[100 125];
PosTermo7=[150 25];
PosTermo8=[150 125];
PosTermo=[PosTermo1;PosTermo2;PosTermo3;PosTermo4;PosTermo5;PosTermo6;
PosTermo7;PosTermo8];
%% DATOS DE TEMPERATURAS
% Archivo del ensayo para leer
file='TFM Fran Prueba 1.xlsx';
% Termopar a estudiar
TermoEstudio=1;
% Obtenemos las temperaturas de los termopares en función de las
% temperaturas máximas del termopara en estudio
DatosTermo=LeerDatos(PosTermo, TermoEstudio, file);
[Nt,NTempMaximas]=size(DatosTermo);
%% Tratamiento de datos
% Calculamos el número de nodos
Nnh=int16((AnchoPlaca/l)+1); %número de nodos en cada fila
Nnv=int16((AltoPlaca/l)+1); %Número de nodos en cada columna
% Calculamos el nodo correspondiente a cada termopar
NodosTermopares=double(NodosTermo(l,Nnh,Nt,PosTermo));
%%Resolución de los mapas de calor
figure('Name','Mapas de temperaturas máximas en el
termopar','NumberTitle','off');
for i=1: NTempMaximas
    %Seleccionamos la columna de temperaturas a analizar
    Temp=DatosTermo(:,i);
    % Juntamos la matriz de los nodos con la temperatura a representar
    Termo=[NodosTermopares Temp];
    tic
    simu=num2str(i);
    MAP=filipud(ResolucionNPuntos(h,k,l,Nnh,Nnv,Nt,Term,Tinf));time=toc
    subplot(5,2,i);hold on;
    cs=contourf(MAP,'LevelList',0:5:70);
```

```
cs=contourf(MAP,'LevelList',70:10:100);
    cs=contourf(MAP,'LevelList',100:20:200);
    colormap(jet);
    colorbar;
   axis('off');
    title(strcat("Mapa de la pasada ", simu, "°"));
    %clabel(cs); %%Visualizar la temperatura
    disp(strcat("Completado:",simu," de ",num2str(NTempMaximas)));
end
```
#### **LeerDatos**

```
% Esta función devuelve una matriz con las posiciones y temperaturas
de
% estudio del ensayo. Las temperaturas que estudiar serán las máximas
% temperaturas registradas en los termopares que coinciden con la
% trayectoria. Son necesarios 3 datos de entrada:
% 2007년 10월
% * Matriz posiciónes de los termopares
% * Número del termopar de estudio
% * Nombre del archivo de lectura
%function DatosTermo=LeerDatos(PosTermo,Ntermo,file)
% Carpeta donde se encuentran todos los archivos de los ensayos
folder='D:\MASTER\TFM\Ensayos\Ensayos18-05-20';
% Ruta completa hasta el archivo
filename=strcat(folder, '\',file);
% Lectura del archivo
temp=xlsread(filename);
%Eliminamos la primera columna de tiempos
temp(:,1)=[;;% Calculo del número de datos leidos y número de termopares
[ite, Nt]=size(temp);
% Si el número de termopares del archivo coincide con el número de
% termopares del estudio se podrá continuar
if Nt==length(PosTermo)
    % Procedemos a buscar los valores de las máximas temperaturas en
el
    % termopar que desamos estudiar.
    % Buscamos las máximas en esa columna y los valores
correspondientes
    % al restos de termopares
    TempMaximas=MaximasTermopar(Ntermo,temp,ite,Nt);
    % Guardamos todos los datos de los termopares en una matriz
    DatosTermo=TempMaximas;
else
   DatosTermo=0;
   Nt=0:
    'DATOS DE TERMOPARES INCORRECTOS'
end
```
#### **MaximasTermopar**

```
% Esta función devuelve una matriz que contiene las temperaturas
máximas de
% un termpar y las temperaturas del resto de termopares en ese mismo
```

```
% instante. Son necesarios 4 valores:
%
% * Número del termopar de estudio
% * Matríz de temperaturas leídas por los termopares
% * Número de datos por columna
% * Número de termopares totales
%function TempMaximas=MaximasTermopar(n,T,ite,Nt)
%Comenzamos el recorrido de los datos de esa columna
NTempMax=1;
for row=2:(ite-1) %La primera y última temperatura no se analiza
    if ((T(row, n)-T(row-1, n)) > 0.02 & (T(row, n)-T(row+1, n)) > 0.02)% Guardamos el valor de todas las filas de las temperaturas
máximas
        % del termopar
        Trow(1,NTempMax)=row;
        NTempMax=NTempMax+1;
    end
end
% Ahora que ya conocemos todas las filas de temperaturas máximas
% podemos generar la matriz con las temperaturas de todos los
termopras
TempMaximas=ReadRows(T,Trow,Nt);
% Además, representamos la gráfica de las temperaturas de los
termopares en
% la trayectoria
figure('Name','Evolución de la temperatura en los termopares de la
trayectoria','NumberTitle','off');
for i=1:4%4
    %subplot(2, 2, i);
    subplot(4,1,i); %si queremos representar todos los termopares
    plot(T(:,i),'DisplayName','columnB');
   titulo="TERMOPAR ";
   termopar=num2str(i);
    title(strcat(titulo, termopar))
   xlabel('Segundos');
   xlim([0ite]);ylabel('Temperatura');
end
figure('Name','Evolución de la temperatura en los termopares de la
periferia','NumberTitle','off');
for i=1:4%4%subplot(2, 2, i);
    subplot(4,1,i); %si queremos representar todos los termopares
    plot(T(:,(i+4)),'DisplayName','columnB');
    titulo="TERMOPAR ";
    termopar=num2str(i+4);
    title(strcat(titulo,termopar))
    xlabel('Segundos');
    xlim([0 ite]);
    ylabel('Temperatura');
end
```
**ReadRows**

```
% Esta función lee la línea completa de una matriz y la guarda en una
% columna. Son necesarios 3 valores de entrada
%
% * Matríz de temperaturas leídas por los termopares
% * Línea de temperatura máxima del termopar estudiado
% * Número total de termopares
%function TempMaximas=ReadRows(T,Trow,Nt)
Ntemp=length(Trow);
% Recorremos el vector de filas de temperaturas máximas
for n=1:Ntemp
    % Leemos el valor de la fila correspondite
   row=TrueW(1,n);% Guardamos la temperatura de todos los termopares
    for i=1:Nt
       TempMaximas(i,n)=T(row,i);
    end
end
```
#### **NodosTermo**

```
% Devuelve la tabla con el número del nodo de cada termopar.
% Para ello son necesarios 4 datos de entrada:
% 2007년 10월
% * Distancia entre nodos.
% * Número de nodos en cada fila.
% * Número total de termopares.
% * Posición en x e y de los termopares.
%function Nodo=NodosTermo(l,Nnh,Nt,DatosTermo)
% Recorremos la tabla de posiciones de los termopares
for n=1:Nt
    %Calculamos el nodo correspondiente a cada termopar
    \text{node} = (\text{Nnh}) * (\text{PatosTerm}(n,2) / (l * 1000)) + \text{PatosTerm}(n,1) / (l * 1000) + 1;Nodo(n, 1) = nodo;
```

```
end
```
#### **ResolucionNPuntos**

```
% Resuelve el sistema de matrices de las temperaturas de los nodos
% incógnitas, además genera y devuelve la malla con todas las
temperaturas
% tanto de incógnitas como de termopares. Para ello son necesarios 8
datos
% de entrada:
%
% * Coeficiente de convección térmica.
% * Coeficiente de conducción térmica.
% * Distancia entre nodos.
% * Número de nodos totales en una fila
% * Número de nodos totales en una columnas
% * Tabla de posición y temperatura de los termopares
% * Temperatura ambiente
%function MAP=ResolucionNPuntos(h,k,l,Nnh,Nnv,Nt,Termo,Tinf)
```

```
%%Calculamos las matrices de incógnitas y términos independientes
[A,b]=CalculoMatrices(h,k,l,Nnh,Nnv,Nt,Termo,Tinf);
% Comprobamos que el problema tenga solución
Rangos=[\text{rank}(A), \text{rank}([A \ b]);
% Si los rangos son iguales se puede resolver
if Rangos(1,1)==Rangos(1,2)solTemperaturas=rot90(A\b);
    % Una vez se tienen las temperatururas de todos los puntos se
puede
    % crear la matriz de mallado con las temperaturas de los nodos
    MAP=zeros(Nnv,Nnh);
    contadorNodo=1;
    contadorTermo=0;
% Recorremos la malla nodo por nodo
    for n=1:Nnv
        for m=1:Nnh
           % Si el contador del nodo coincide con la posición de un
termopar,
           % entonces se introduce la temperatura del termopar en caso
           % contrario se introduce la temperatura de la tabla de
soluciones
           [esnodo,T]=ComprobarNodo(contadorNodo,Nt,Termo);
           if esnodo
               MAP(n,m)=T;contadorTermo=contadorTermo+1;
           else
               MAP(n,m)=solTemperaturas(1,contadorNodo-contadorTermo);
           end
           contadorNodo=contadorNodo+1;
        end
    end
end
```
#### **CalculoMatrices**

% Generamos las matrices de ceros.

```
% Devuelve las matriz de incógnitas y términos independientes para la
% resolución de las temperaturas en todos los nodos de la malla. Son
% necesarios 8 datos de entrada:
%
% * Coeficiente de convección térmica.
% * Coeficiente de conducción térmica.
% * Distancia entre nodos.
% * Número de nodos totales en una fila
% * Número de nodos totales en una columnas
% * Tabla de posición y temperatura de los termopares
% * Temperatura ambiente
28function [A,b] =CalculoMatrices(h, k, l, Nnh, Nnv, Nt, Termo, Tinf)
% Calculamos el número de nodos de la malla
Nn=Nnh*Nnv;
```

```
A=zeros(Nn,Nn);
b =zeros(Nn, 1);
% Ahora diferenciamos entre la posición de los nodos pues no se tratan
% igual todos ellos. Se diferencian entre esquinas, fronteras e
internos.
% Para ello recorremos la malla de nodos estudiando la situación de
cada
% uno de los nodos para tratarlos en función de su posición. Para ello
% recurrimos a un bucle for para recorrer cada uno de los nodos y cada
\ln n% de ellos evaluamos las siguientes condicines en orden, si se cumple
% alguna ya no se evalua el resto:
%
% * ¿Es un nodo correspondiente con un termopar?
% * ¿Es un nodo correspondiente con una esquina?
% * ¿Es un nodo correspondiente con la frontera?
%
% Si no se cumple alguna de estas condiciones se deduce que se trata
de un
% nod situado en el interior de la malla.
contadorNodo=1; %Cuenta el nodo de la malla en la que nos encontramos
for irow=1:Nnv
   for icol=1:Nnh
% Si se trata de un TERMOPAR:
        if EsTermopar (contadorNodo, Termo, Nt)
            contadorNodo=contadorNodo+1;
% Si se trata de una ESQUINA
       elseif EsEsquina(irow,icol,Nnv,Nnh) %%Al tratarse de una
esquina se debe diferenciar de cual de las esquinas se trata
    % Superior izquierda
            if contadorNodo==1
                A(contadorNodo,contadorNodo)=-(h*l+k);
                A(contadorNodo,contadorNodo+1)=k/2;
                A(contadorNodo,contadorNodo+Nnh)=k/2;
                b(contadorNodo,1)=-h*l*Tinf;
                contadorNodo=contadorNodo+1;
    % Superior derecha
            elseif contadorNodo==Nnh
                A(contactNode, contactNode) = -(h*1+k);A(contadorNodo,contadorNodo-1)=k/2;
                A(contadorNodo,contadorNodo+Nnh)=k/2;
                b(contadorNodo, 1) = - h * l * Tinf;
                contadorNodo=contadorNodo+1;
    % Inferior izquierda
            elseif contadorNodo==Nnh*(Nnv-1)+1
                A(contactNode, contactNode) = -(h*1+k);A(contadorNodo,contadorNodo+1)=k/2;
                A(contadorNodo,contadorNodo-Nnh)=k/2;
                b(contadorNodo, 1) = - h * l * Tinf;
                contadorNodo=contadorNodo+1;
    % Inferior derecha
            elseif contadorNodo==Nnh*Nnv
```

```
A(contadorNode, contadorNode) = -(h*1+k);A(contadorNodo,contadorNodo-1)=k/2;
                A(contadorNodo,contadorNodo-Nnh)=k/2;
                b(contadorNodo, 1) = - h * l * Tinf;
                contadorNodo=contadorNodo+1;
            end
% Si se trata de un nodo en la FRONTERA
        elseif EsFrontera(irow,icol,Nnv,Nnh) %%Al igual que esquinas
se debe diferenciar entre las cuatro frontera
    % Frontera superior
            if contadorNodo<Nnh
                A(contadorNodo,contadorNodo) = - (h*l+2*k);
                A(contadorNodo,contadorNodo-1)=k/2;
                A(contadorNodo,contadorNodo+1)=k/2;
                A(contadorNodo,contadorNodo+Nnh)=k;
                b(contadorNodo, 1) = - h * 1* Tinf;
                contadorNodo=contadorNodo+1;
    % Frontera inferior
            elseif contadorNodo>Nnh*(Nnv-1)
                A(contactNode, contactNode) = -(h*1+2*k);A(contadorNodo,contadorNodo-1)=k/2;
                A(contadorNodo,contadorNodo+1)=k/2;
                A(contadorNodo,contadorNodo-Nnh)=k;
                b(contadorNodo,1)=-h*l*Tinf;
                contadorNodo=contadorNodo+1;
    % Para el caso de derecha o izquierda debemos comprobar si es
    % divisible por Nnh. Si es divisible es la frontera derecha y si
    % no es la frontera izquierda
    % Frontera derecha
            elseif not(mod(contadorNodo/Nnh,1))
                A(contadorNodo,contadorNodo) = - (h * l + 2 * k);
                A(contadorNodo,contadorNodo-Nnh)=k/2;
                A(contadorNodo,contadorNodo+Nnh)=k/2;
                A(contadorNodo,contadorNodo-1)=k;
                b(contadorNodo, 1) = -h*1*Tinf;contadorNodo=contadorNodo+1;
    % Frontera izquierda
            elseif ~not(mod(contadorNodo/Nnh,1))
                A(contactNode, contactNode) = -(h*1+2*k);A(contadorNodo,contadorNodo-Nnh)=k/2;
                A(contadorNodo,contadorNodo+Nnh)=k/2;
                A(contadorNodo,contadorNodo+1)=k;
                b(contadorNodo, 1) = - h * l * Tinf;
                contadorNodo=contadorNodo+1;
            end
% Si no es ni esquina ni frontera es punto INTERIOR
        else %%En el caso de los nodos interiores lo que debemos
diferenciar es entre los nodos que tengan algún termopar en su nodo
vecino y los que no.
    % Nodos sin termopares vecinos
            if TermoparNoVecino(contadorNodo, Termo, Nt, Nnh)
                A(contadorNodo,contadorNodo)=-4;
                A(contadorNodo,contadorNodo-1)=1;
                A(contadorNodo,contadorNodo+1)=1;
                A(contadorNodo,contadorNodo-Nnh)=1;
                A(contadorNodo,contadorNodo+Nnh)=1;
```

```
contadorNodo=contadorNodo+1;
    % Nodos con termopares vecinos. En este caso hay que diferenciar
en que posición está el termopar.
            else
                [posTermo,
Ttermo]=PosicionTermopar(contadorNodo,Termo,Nt,Nnh);
        % Termopar a la izquierda
                if posTermo==1
                    A(contadorNodo,contadorNodo)=-4;
                    A(contadorNodo,contadorNodo+1)=1;
                    A(contadorNodo,contadorNodo+Nnh)=1;
                    A(contadorNodo,contadorNodo-Nnh)=1;
                    b(contadorNodo,1)=-Ttermo;
        % Termopar arriba
                elseif posTermo==2
                    A(contadorNodo,contadorNodo) = -4;
                    A(contadorNodo,contadorNodo-1)=1;
                    A(contadorNodo,contadorNodo+1)=1;
                    A(contadorNodo,contadorNodo+Nnh)=1;
                    b(contadorNodo,1)=-Ttermo;
        % Termopar a la derecha
                elseif posTermo==3
                    A(contadorNodo,contadorNodo) = -4;
                    A(contadorNodo,contadorNodo-1)=1;
                    A(contadorNodo,contadorNodo+Nnh)=1;
                    A(contadorNodo,contadorNodo-Nnh)=1;
                    b(contadorNodo,1)=-Ttermo;
        % Termopar debajo
                elseif posTermo==4
                    A(contadorNodo,contadorNodo)=-4;
                    A(contadorNodo,contadorNodo-1)=1;
                    A(contadorNodo,contadorNodo+1)=1;
                    A(contadorNodo,contadorNodo-Nnh)=1;
                    b(contadorNodo,1)=-Ttermo;
                end
            contadorNodo=contadorNodo+1;
            end
        end
    end
end
%%Una vez calculadas las matriz total se eliminan las filas y columnas
%%correspondientes a los nodos que tienen termopar
[A,b]=EliminaFilasColumnas(A,b,Nt,Termo);
 EsTermopar
% Devuelve si en el nodo estudiado hay un termopar. Son necesarios 3
% valores:
%
% * Número de nodo a estudiar
```

```
% * Tabla con la posición de los termopares
% * Número de termopares
%
%% No es termopar
% La función devuelve un "0"
%% Si es termopar
% La función devuelve un "1"
```
```
용용 - The Second Second Second Second Second Second Second Second Second Second Second Second Second Second Se
function si o no=EsTermopar(Nodo,Termo,Nt)
si o no=0;
% Se recorre la matriz de la posición de los termopares
for itermopares=1:Nt
% Se comprueba si el nodo estudiado coincide con la posición de alguno
de
% los termopares
     if Nodo==Termo(itermopares,1)
          si o no=1;
     end
end
```
### **EsEsquina**

```
% Devuelve si el nodo estudiado está posicionado en una de las
esquinas o
% no. Para ello son necesario 4 valores
%
% * Filas totales de la malla
% * Columnas totales de la malla
% * Fila en la cual está posicionado el nodo
% * Columna en la cual está posicionado el nodo
%% No es esquina
% La función devuelve un "0"
%% Si es esquina
% La función devuelve un "1"
%function si o no=EsEsquina(irow,icol,nrows,ncols)
si o no=0;
% Se comprueba si la columna y fila estudiada en la que se encuentra
el
% nodo coincide con una de las 4 posiciones de las esquinas, esto
sucederá
% si coincide con alguna de las siguientes condiciones:
% * Si la fila del nodo es la 1 y la columna la 1 también.
% * Si la fila del nodo es la 1 y la columna es igual al número de
columnas de la malla.
% * Si la fila del nodo es igual al número de filas de la malla y la
columna es igual a 1.
% * Si la fila y la columna del nodo es igual al número máximo de
filas y columnas respectivamente.
if ((irow==1 && icol==1) || (irow==1 && icol==ncols) || (irow==nrows
&& icol==1) || (irow==nrows && icol==ncols))
   si o no=1;
end
```
#### **EsFrontera**

% Devuelve si el nodo estudiado está posicionado en uno de los laterales de % la malla excepto en una esquina. Para ello son necesarios 4 valores: **%** % \* Filas totales de la malla % \* Columnas totales de la malla % \* Fila en la cual está posicionado el nodo

```
% * Columna en la cual está posicionado el nodo
%% No es frontera
% La función devuelve un "0".
%% Es frontera
% La función devuelve un "1".
function si o no=EsFrontera(irow,icol,nrows,ncols)
si o no=0;
% Se comprueba si la fila y la columna estudiada en la que se
encuentra el
% nodo coincide con las filas o culumnas frontera. Esto se da si se
cumple
% alguna de las siguientes condiciones:
% * La fila del nodo es igual a 1.
% * La fila del nodo es igual al número de filas de la malla.
% * La columna del nodo es igual a 1.
% * La columna del nodo es igual al número de columnas de la malla.
if (irow==1 || irow==nrows || icol==1 || icol==ncols)
% Pero se debe comprobar que no se trata de un nodo esquina
   if ~EsEsquina(irow, icol, nrows, ncols)
         si o no=1;
   end
end
```
#### **TermoparNoVecino**

```
% Devuelve si el nodo estudiado tiene a la izquierda, a la derecha,
arriba
% o abajo un termopar. Son necesarias 3 entradas:
%
% * Número del nodo de estudio
% * Tabla de posiciones de los termopares
% * Número total de termopares
%
%% No tinen termopares vecinos
% La función devuelve un "1"
%% Si tiene termpoares vecinos
% La función devuelve un "0"
%function si o no=TermoparNoVecino(Nodo,Termo,Nt,Nnh)
si o no=1;
% Se recorre la matriz de las posiciones de los termopares
for n=1:Nt
%comprobamos si los nodos que están situados a la izquierda, a la
derecha,
%arriba o abajo corresponden con la posición de un termopar. Si hay un
%termopar se tiene que complir alguna de estas condiciones:
% Izquierda: Número del nodo menos una posición.
% Derecha: Número del nodo más una posición.
% Arriba: Número del nodo menos el número de columnas de la malla.
% Abajo: Número del nodo más el número de columnas de la malla.
    if (Nodo-1=Term(n,1) || Nodo+1=Term(n,1) || Nodo-Nnh==Termo(n,1) || Nodo+Nnh==Termo(n,1))
       si o no=0;
    end
end
```
### **PosicionTermopar**

```
% Devuelve la posición relativa del termopar en relación con el nodo
estudiado.
% Son necesarios 3 valores de entrada:
%
% * Número de nodo a estudiar
% * Tabla con la posición de los termopares
% * Número de termopares
%
%% Izquierda
% La función devuelve un "1".
%% Arriba
% La función devuelve un "2".
%% Derecha
% La función devuelve un "3".
%% Abajo
% La función devuelve un "4".
%function [pos, Ttermo]=PosicionTermopar(Nodo, Termo, Nt, Nnh)
% Se recorre la matriz de posiciones de los termopares para localizar
la
% posición del termopar
for n=1:Nt
% Comprobamos si se encuentra a la izquierda
    if Nodo-1==Termo(n,1)
        pos=1;
        Ttermo=Termo(n,2);
% Comprobamos si se encuentra arriba
    elseif Nodo-Nnh==Termo(n,1)
        pos=2;
        Ttermo=Termo(n,2);
% Comprobamos si se encuentra a la derecha
    elseif Nodo+1==Termo(n,1)
        pos=3;
        Ttermo=Termo(n,2);
% Comprobamos si se encuentra debajo
    elseif Nodo+Nnh==Termo(n,1)
        pos=4;
        Ttermo=Termo(n,2);
    end
```
#### end

#### **EliminaFilasColumnas**

```
% Devuelve las matrices A y b tras eliminar las filas y las columnas
% correspondientes a las posiciones de los termopares. Son necesarios
4
% valores de entrada:
%
% * Matriz A
% * Matriz b
% * Número total de termopares
% * Tabla de posiciones de los termopares
%function [A, b]=EliminaFilasColumnas(A, b, Nt, Termo)
```

```
% Se colocan en orden descendente el valor de los nodos para
eliminarlos
% del mayot al menor.
NodosDes=sort(Termo(:,1),'descend');
for n=1:Nt
%Eliminamos la fila correspondiente en el orden descencendente del
valor de
%los nodos
    elim=NodosDes(n,1);
    A(elim, :)=[];
    b(elim, :) = [];
%Eliminamos la columna correspondiente
    A(:,elim) = [];
end
```
#### **ComprobarNodo**

```
% Esta función estudia si el nodo estudiado se trata de un termopar,
en
% caso de que sea devuelve la temperatura de este, en caso contrario
% devuelve una temperatura igual a cero. Son necesarios 3 datos de
entrada:
% 2007년 10월
% * Número del nodo estudiado.
% * Número total de termopares.
% * Tabla de posiciones de los termopares.
%
%function [si o no, T]=ComprobarNodo(Nodo, Nt, Termo)
si o no=0;
T=0:
% Se recorre la matriz de las posiciones de los termopares
for i=1:Nt
%Comprobamos que no se trata de un nodo que tiene termopar y
%por lo tanto no es incógnita
    if Nodo==Termo(i,1)
        si o no=1;
        T = Termo(i,2);end
end
```
### **Programa para la comparación de dos ensayos**

```
%Este programa realiza la lectura de dos archivos de datos xlsx y los
%grafica conjuntamente en función del termopar seleccionado.
%% DATOS DE TEMPERATURAS
% Archivos de los ensayos para leer
file1='TFM Fran Prueba 1.xlsx';
file2='TFM Fran Prueba 2.xlsx';
% Termopar a estudiar
TermoEstudio=1;
%Lectura de los datos
LeerDatos2Ensayos(TermoEstudio,file1,file2);
```
#### **LeerDatos2Ensayos**

```
% Realiza la lectura de dos archivos y guarda sus datos en dos
matrices
22function LeerDatos2Ensayos(PosTermo, file1, file2)
% Carpeta donde se encuentran todos los archivos de los ensayos
folder='D:\MASTER\TFM\Ensayos\Ensayos18-05-20';
% Ruta completa hasta el archivo
filename1=strcat(folder, '\',file1);
filename2=strcat(folder, '\',file2);
% Lectura de los archivos
T1=xlsread(filename1);
T2=xlsread(filename2);
%Eliminamos la primera columna de tiempos
T1 (:, 1) = [];
T2 (:, 1) = [];
Graficar(T1,T2);
end
```
# **Graficar**

```
%% Grafica los datos de dos matrices de datos
function Graficar(T1,T2)
figure('Name','Comparación de la evolución de la temperatura de 2
ensayos','NumberTitle','off');
for i=1:4
    subplot(4,1,i);
   plot(T1(:,i),'DisplayName','columnB');
   hold on;
   plot(T2(:,i),'DisplayName','columnB');
   titulo="TERMOPAR ";
   termopar=num2str(i);
   title(strcat(titulo,termopar))
   xlabel('Segundos');
   xlim([0 525]);
   ylabel('Temperatura');
```
# ANEXO II: KUKA KR 210 R3100 ultra

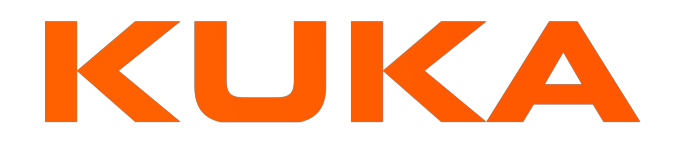

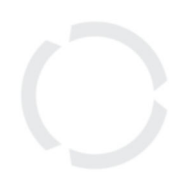

# KR 210 R3100 ultra

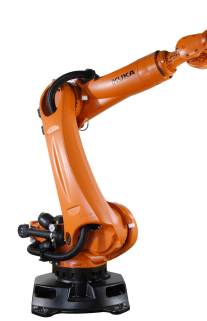

# **Technical data**

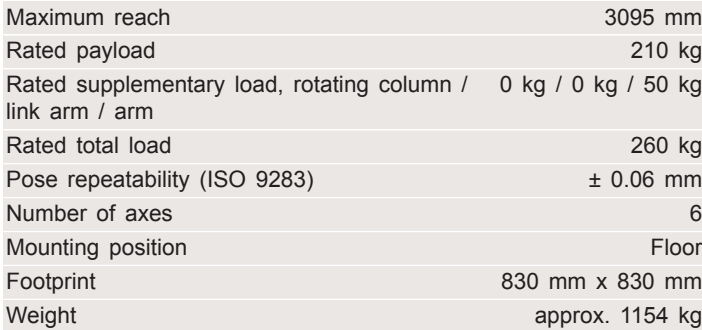

# **Axis data**

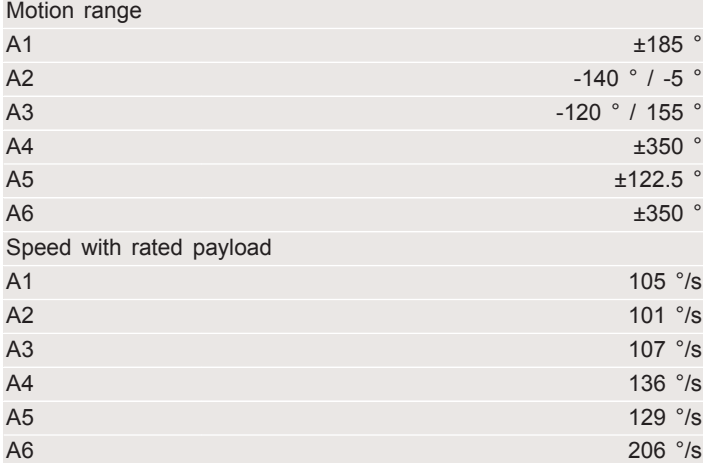

# **Operating conditions**

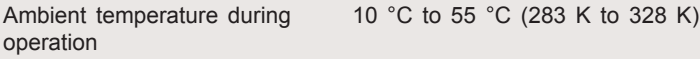

# **Protection rating**

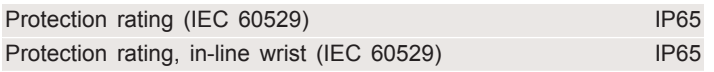

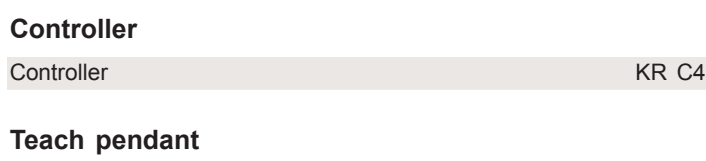

# Teach pendant **KUKA** smartPAD

#### **Workspace graphic**

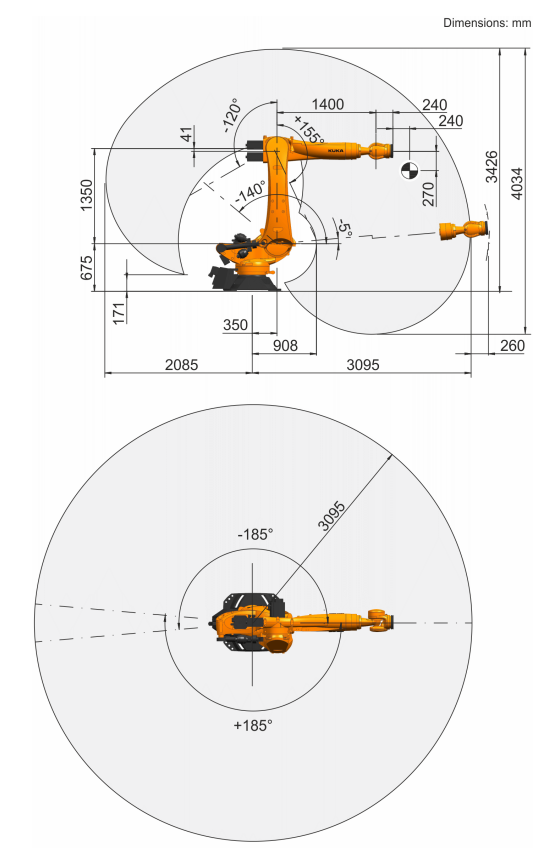

# **Mounting flange**

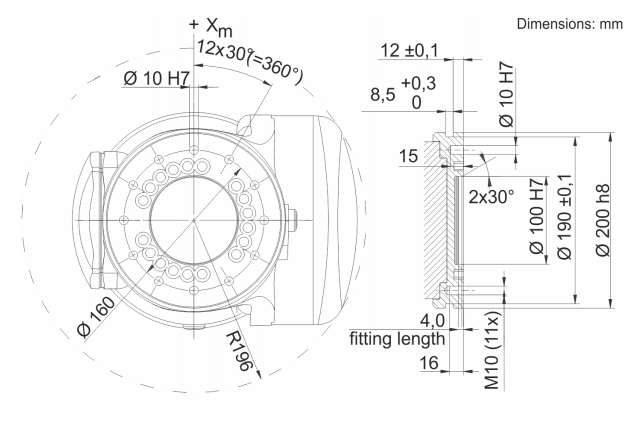

Details provided about the properties and usability of the products are purely for information purposes and do not constitute a guarantee of these characteristics. The extent of goods delivered and services performed is determined by the subject matter of the specific contract. No liability accepted for errors or omissions. 0000-182-742 / V29.1 / 03.12.2019 / en

KUKA Deutschland GmbH Zugspitzstrasse 140, 86165 Augsburg, Germany. Tel.: +49 821 797-4000, www.kuka-robotics.com

# ANEXO III: Acero Inoxidable 316L

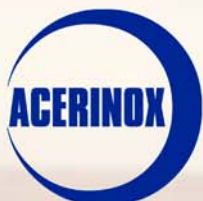

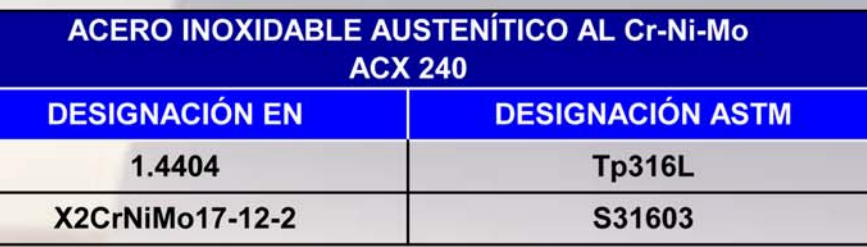

**DESCRIPCIÓN** Los aceros inoxidables austeníticos del grupo Cr-Ni-Mo contienen Mo para incrementar la resistencia a la corrosión por picaduras. Los del tipo L (bajo contenido en C) tienen, además, menor susceptibilidad a la corrosión intergranular, porque se evita la precipitación de carburos de Cr en aplicaciones que impliquen su uso a temperaturas de sensibilización, como soldaduras.

**COMPOSICIÓN** QUÍMIC/

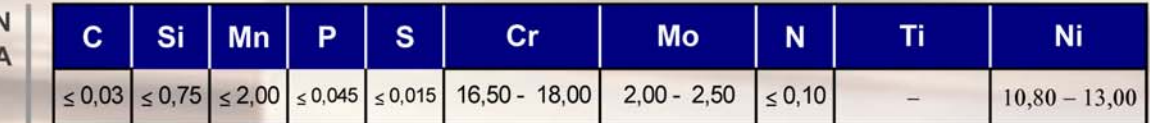

**APLICACIONES** 

- · Industria química y petroquímica
	- Industria alimentaria, farmaceútica y textil
	- Adornos arquitectónicos
	- Aplicaciones con soldadura
	- Tubos y calderería
	- Cisternas de vehículos

**CARACTERÍSTICAS MECÁNICAS EN ESTADO DE RECOCIDO** 

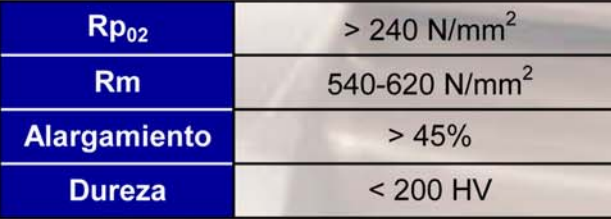

**PROPIEDADES FÍSICAS** 

A 20°C presenta una densidad de 8 kg/dm<sup>3</sup> y un calor específico de 500 J/kg·K

|                                                                                          | $20^{\circ}$ C |     | 100°C 200°C 300°C 400°C 500°C   |    |         |      |
|------------------------------------------------------------------------------------------|----------------|-----|---------------------------------|----|---------|------|
| Mod.elasticidad(GPa)                                                                     | 200            | 194 | 186                             |    | 179 172 | 165  |
| Coeficiente medio dilatación<br>térmica entre 20°C (10 <sup>-6</sup> · k <sup>-1</sup> ) |                | 16  | 16,5                            | 17 | 17,5    | 18   |
| Conductividad térmica<br>(W/m K)                                                         | 15             | 16  | 17,5                            | 19 | 21      | 22,5 |
| Resistividad eléctrica<br>$(\Omega \text{ mm}^2/\text{ m})$                              |                |     | $0,75$ 0,82 0,95 1,05 1,12 1,19 |    |         |      |

SOLDADURA |

Los consumibles recomendados son los siguientes:

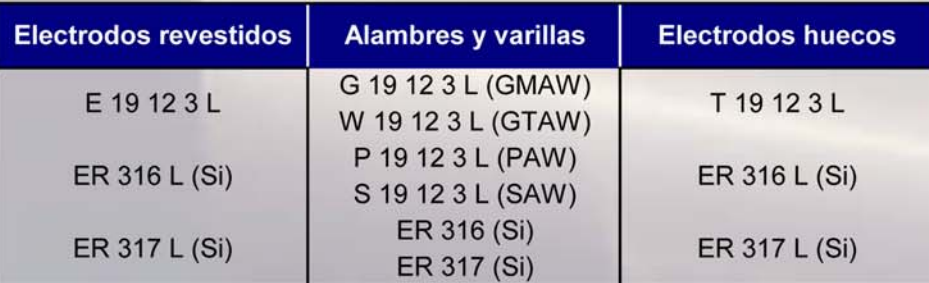

# ACX 240 | ACERO INOXIDABLE AUSTENÍTICO AL Cr-Ni-Mo

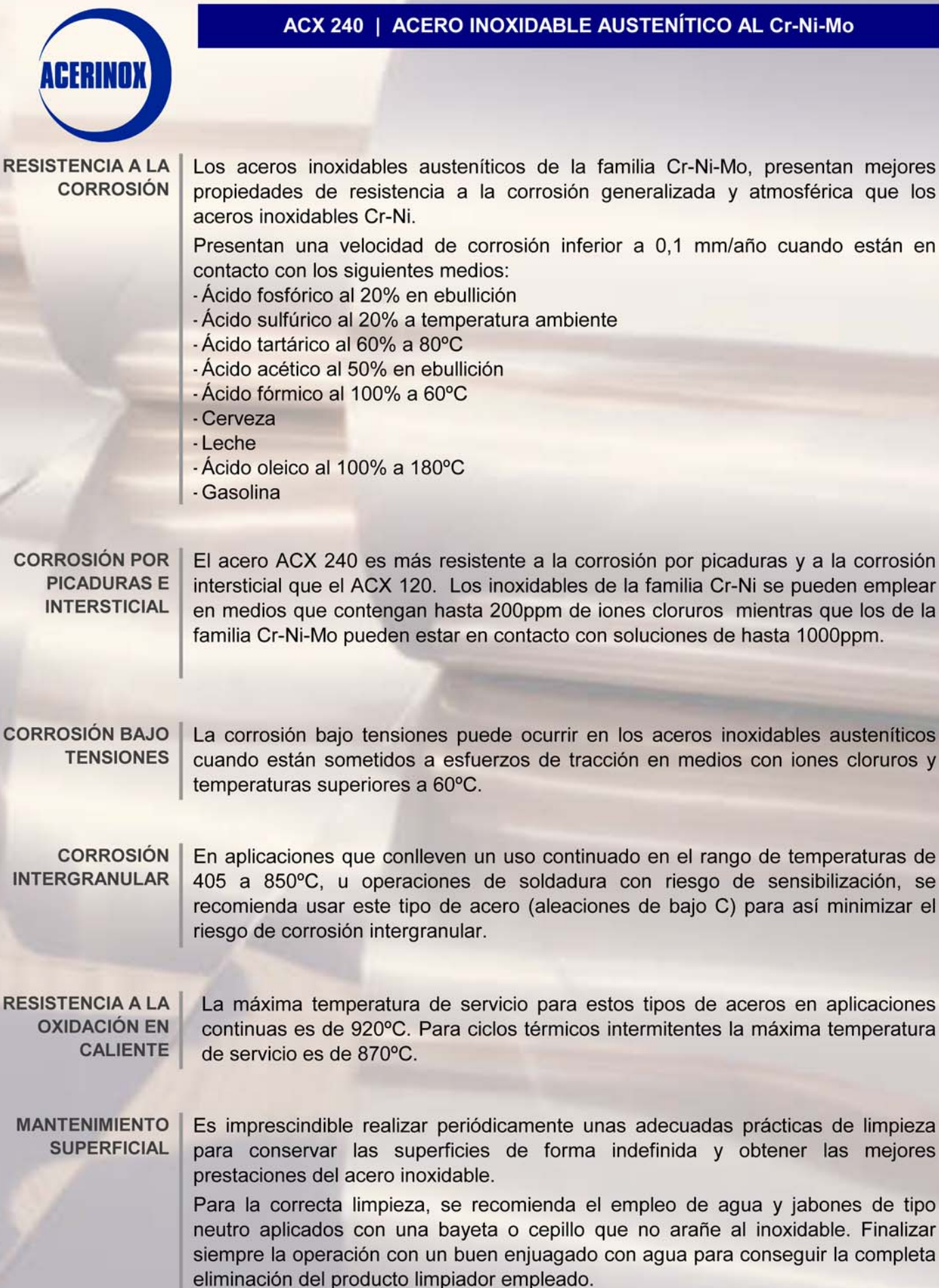

Se deben evitar los productos clorados. En caso que sea imprescindible su uso, el contacto ha de ser mínimo y tiene que ir seguido por un abundante enjuagado con agua.

# ACX 240 | ACERO INOXIDABLE AUSTENÍTICO AL Cr-Ni-Mo

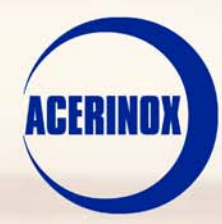

**ESPECIFICACIONES** 

Los aceros inoxidables austeníticos del grupo Cr-Ni-Mo están incluidos en las principales normas internacionales.

Pueden ser suministrados de acuerdo a los requerimientos de las normas EN, ASTM, ASME, AMS, QQS, MILS.

Los inoxidables del grupo Cr-Ni-Mo están homologados según:

- PED DGRL 97/23/EG (Pressure Equipment Directive) de acuerdo con EN-10028-7 y AD2000 Merkblatt W2 y W10
- Lloyd's Register of Shipping

Cumplen con los requisitos de las directivas europeas de:

- Industria alimentaria (RE 1935/2004)
- Cromo hexavalente (ROHS)
- Aparatos eléctricos (ROHS)